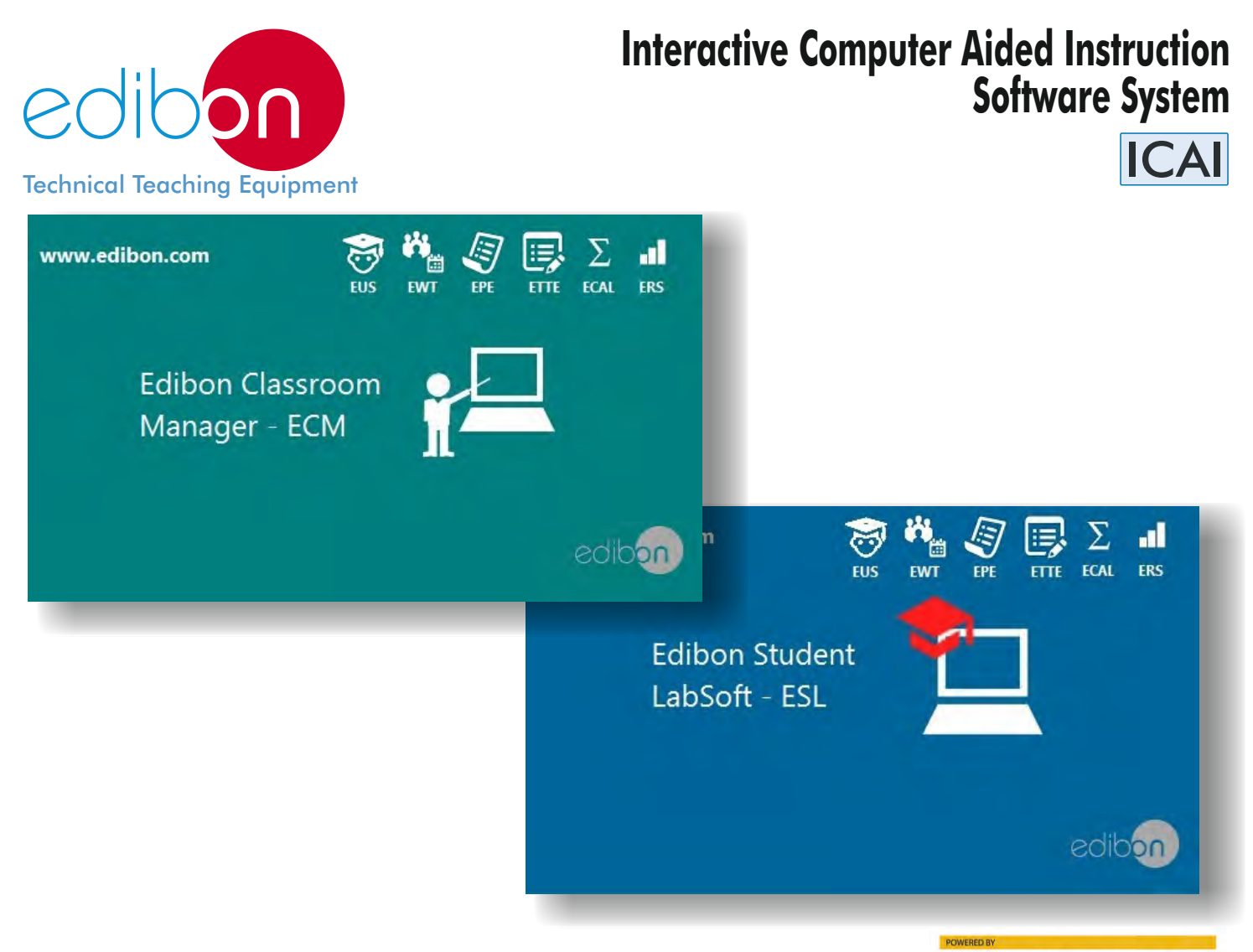

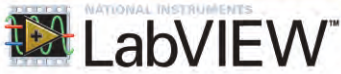

# **Innovative features:** ICAI = ECM-SOF + ESL-SOF

# ECM-SOF. **EDIBON CLASSROOM MANAGER** (INSTRUCTOR SOFTWARE)

- User Data Base Management.
- Administration and assignment of Workgroups, Tasks and Training sessions.
- Creation and Integration of Practical Exercises and Multimedia Resources.
- **Custom Design of Evaluation Methods.**
- Creation and assignment of Formulas & Equations.
- Equation System Solver Engine.
- Updatable Contents.
- **Report generation, User Progression Monitoring and Statistics.**

## ESL-SOF. **EDIBON STUDENT LABSOFT** (STUDENT SOFTWARE)

- Student Log-In & Self-Registration.
- Existing Tasks checking & Monitoring.
- Default contents & scheduled tasks available to be used from the first session.
- Practical Exercises accomplishment by following the Manual provided by EDIBON.
- Evaluation Methods to prove your knowledge and progression.
- Test self-correction.
- Calculations computing and plotting.
- Equation System Solver Engine.
- User Monitoring Learning & Printable Reports.
- Multimedia-Supported auxiliary resources.

#### *Imp! With additional small cost, this system can be supplied in your language.*

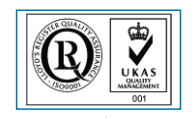

**ISO 9000: Quality Management** (for Design, Manufacturing, Commercialization and After-sales service)

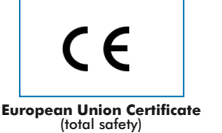

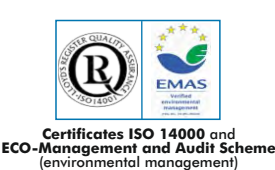

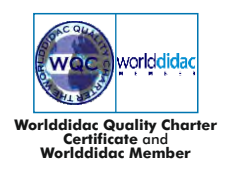

Page 1

## INTRODUCTION

# *What* is ICAI Software?

ICAI incorporates E-Learning into the curriculum in response to one of the instructor's main tasks, providing the students the right tools to learn by themselves in the most efficient and painless way.

The ICAI, Interactive Computer Aided Instructor Software System, helps both the teacher and the students.

a) It helps the **teachers** by:

- a. Scheduling their classes and tasks easily.
- b. Checking in real time what any student is doing and enabling the instructors to teach faster and more efficiently.
- c. Supervising the students understanding progress and level, questions and answers as well as the whole class evolution.
- d. Ensuring more individual attention.
- e. Adapting the learning patterns.
- f. Reducing the preparation time for lessons.
- g. Teaching easily.

#### b) It helps the students by:

- a. Enabling them to understand the operation of any EDIBON Teaching Unit and the principles involved easily. This software can be used for all manual computer controlled EDIBON SCADA units.
- b. Providing them modern tools so that they are able to get clear ideas and quick understanding.
- c. Saving time.

# *Why* ICAI Software?

Wide variety of contents for any Area (Electricity, Electronics, Fluid Mechanics, Thermodynamics...). These contents are divided into:

- a. Practical Exercises: Practical Exercises Manual & Multimedia Resources.
- b. Tests: Two types of Evaluation Methods: Training Test & Exams.
- c. Calculations: Formula Packages related to the different Units and a Spreadsheet tool to compute, compare and plot the results obtained in the laboratory and the theoretical ones. It also includes an Equation System Solver Engine.
- d. Graphical Results: Custom Reports & Results: Monitoring the Users & Workgroups progression.

# *Advantages* of ICAI Software?

- ▶ Start working from the first day: EDIBON provides a huge variety of default contents & scheduled tasks available to be used from the first session.
- Updatable Contents: The provided material can be periodically updated.
- Easy integration of own resources: You can design/edit/remove your own contents & tasks.
- Self-correction: All tests are automatically evaluated by ICAI System Software.
- ▶ Multimedia-Supported auxiliary resources: Animations, Videos, Pictures, Audios, detailed Question Explanations and so on that can be shown to expand the student knowledge.
- Printable Reports & Statistics: Generate and export summarized information in different formats (Tables, Histograms, Progression plots…) related to the current status and results of the jobs planned for individual Users/Units/Tasks/Workgroups.

## GENERAL DESCRIPTION

The ICAI, Interactive Computer Aided Instruction Software System, comprises the following programs: EDIBON CLASSROOM MANAGER (ECM-SOF) and EDIBON STUDENT LABSOFT (ESL-SOF).

## ECM-SOF. **EDIBON CLASSROOM MANAGER** (INSTRUCTOR SOFTWARE)

ECM-SOF is the application that allows the Instructor to register students, manage and assign tasks for workgroups, create own content to carry out Practical Exercises, choose one of the evaluation methods to check the Student knowledge and monitor the progression related to the planned tasks for individual students, workgroups, units, etc... so the teacher can know in real time the level of understanding of any student in the classroom.

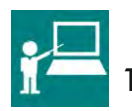

# 1. ECM-SOF. EDIBON Classroom Manager Software Application.

It includes the following Program Packages:

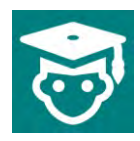

1.1 EUS. EDIBON Users Program Package. User Data Base Management.

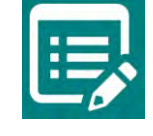

1.4 ETTE. EDIBON Training Test & Exam Program Package. Custom Design of Evaluation Methods.

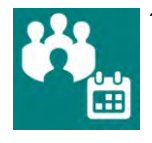

1.2 EWT. EDIBON Workgroups & Tasks Program Package. Administration and assignment of

Workgroups, Tasks and Training sessions.

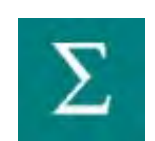

1.5 ECAL. EDIBON Calculations Program Package. Creation and assignment of Formulas & Equations.

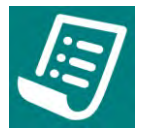

1.3 EPE. EDIBON Practical Exercises Program Package.

 Creation and Integration of Practical Exercises and Multimedia Resources.

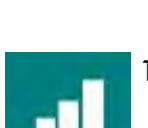

1.6 ERS. EDIBON Results & Statistics Program Package. Report generation, User Progression

Monitoring and Statistics.

## ESL-SOF. **EDIBON STUDENT LABSOFT** (STUDENT SOFTWARE)

ESL-SOF is the application addressed to the Students that helps them to understand theoretical concepts by means of practical exercises and to prove their knowledge and progression by performing tests and calculations in addition to Multimedia Resources. Default planned tasks and an Open workgroup are provided by EDIBON to allow the students start working from the first session. Reports and statistics are available to know their progression at any time, as well as explanations for every exercise to reinforce the theoretically acquired technical knowledge.

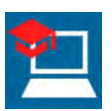

# 2. ESL-SOF. EDIBON Student LabSoft Software Application.

It includes the following Program Packages:

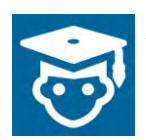

2.1 EUS. EDIBON Users Program Package. Student Log-In & Self-Registration.

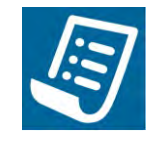

2.4 ETTE. EDIBON Training Test & Exam Program Package. Evaluation Methods to prove the student's knowledge and progression.

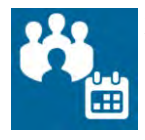

2.2 EWT. EDIBON Workgroups & Tasks Program Package. Existing Tasks checking & monitoring.

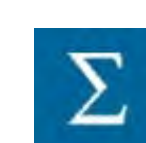

2.5 ECAL. EDIBON Calculations Program Package. Calculations computing and plotting.

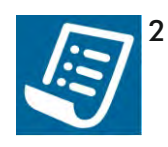

2.3 EPE. EDIBON Practical Exercises Program Package.

 Practical Exercises accomplishment by following the Manual provided by EDIBON.

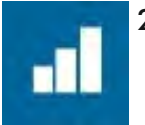

2.6 ERS. EDIBON Results & Statistics Program Package. Student results monitoring.

## GENERAL DESCRIPTION

The following picture shows a Laboratory incorporating the ICAI Software System in several Workstations:

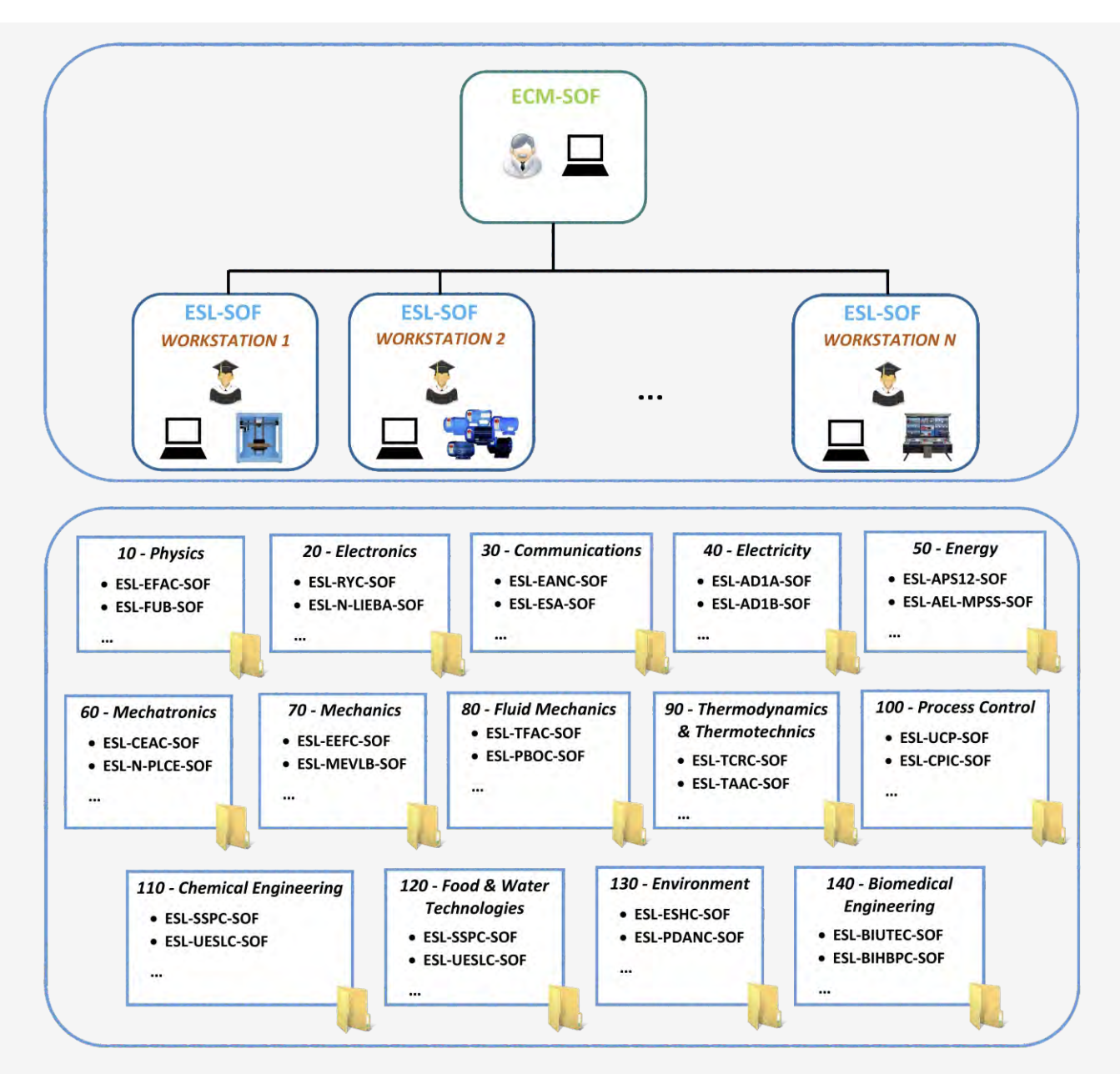

\* Contents included for all ECM-SOF and ESL-SOF Workstations.

## Instructor Software

# 1. ECM-SOF. **EDIBON CLASSROOM MANAGER SOFTWARE APPLICATION**

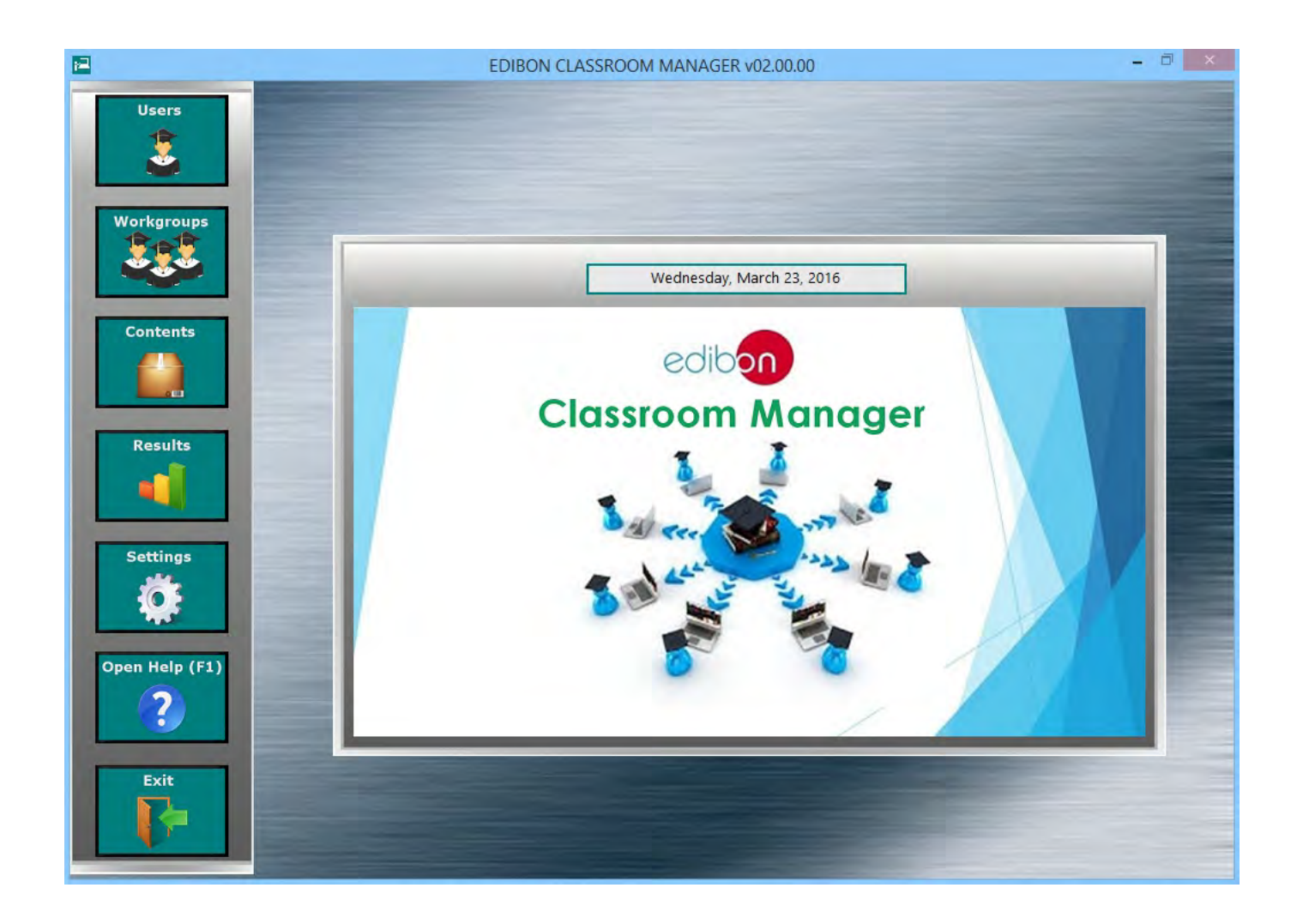

ECM-SOF. EDIBON Classroom Manager Software Application includes the following Software Packages:

- 1.1. Users Program Package.
- 1.2. Workgroups & Tasks Pogram Package.
- 1.3. Practical Exercises Program Package.
- 1.4. Training Test & Exam Program Package.
- 1.5. Calculations Program Package.
- 1.6. Results & Statistics Program Package.
- 1.7. Options & Tools Program Package.
- 1.8. Context Help Program Package.

## 1.1. Users Program Package

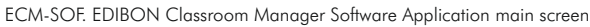

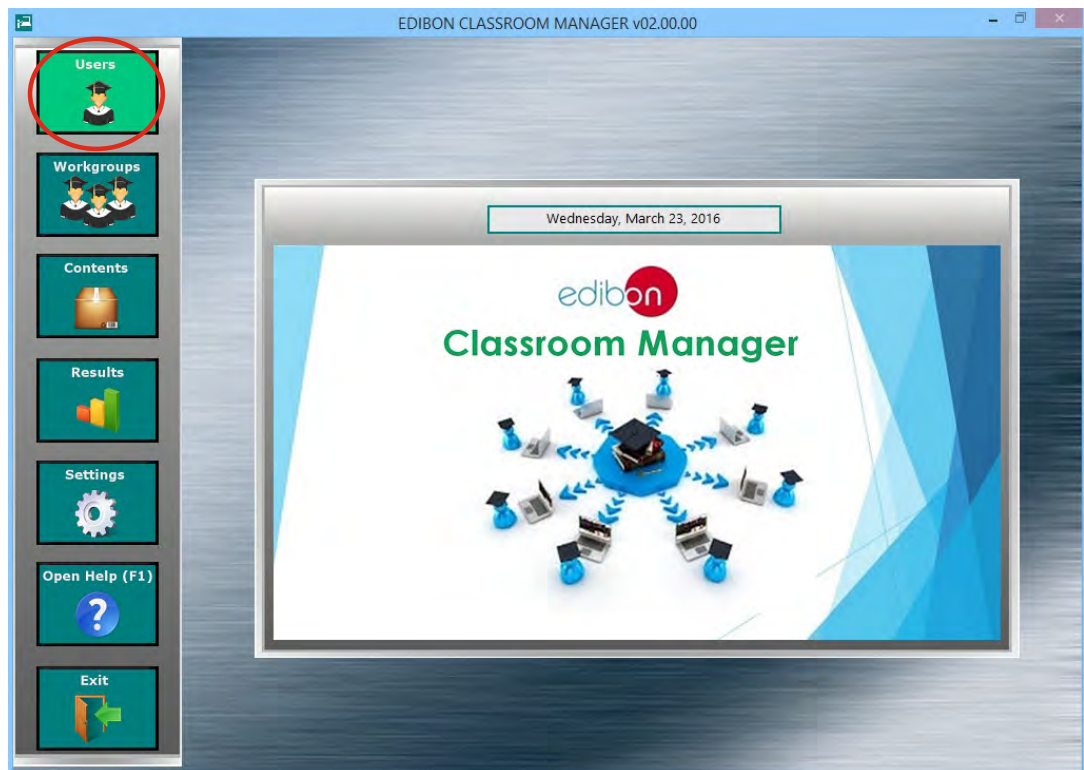

The Users Program Package includes the following modules:

- 1.1.1. Independent User Data Base. All the information about the registered users is stored here. This Data Base is exclusively managed by the Instructor.
- 1.1.2. Addition, deletion, viewing and editing of users. These features provide the Instructor total control over the User Data Base.
- 1.1.3. User Search Engine, allowing to find a specific student.
- 1.1.4. User Sort Tool, allowing to organize the students list.
- 1.1.5. User-Friendly management interface.

#### USERS Program Package screen

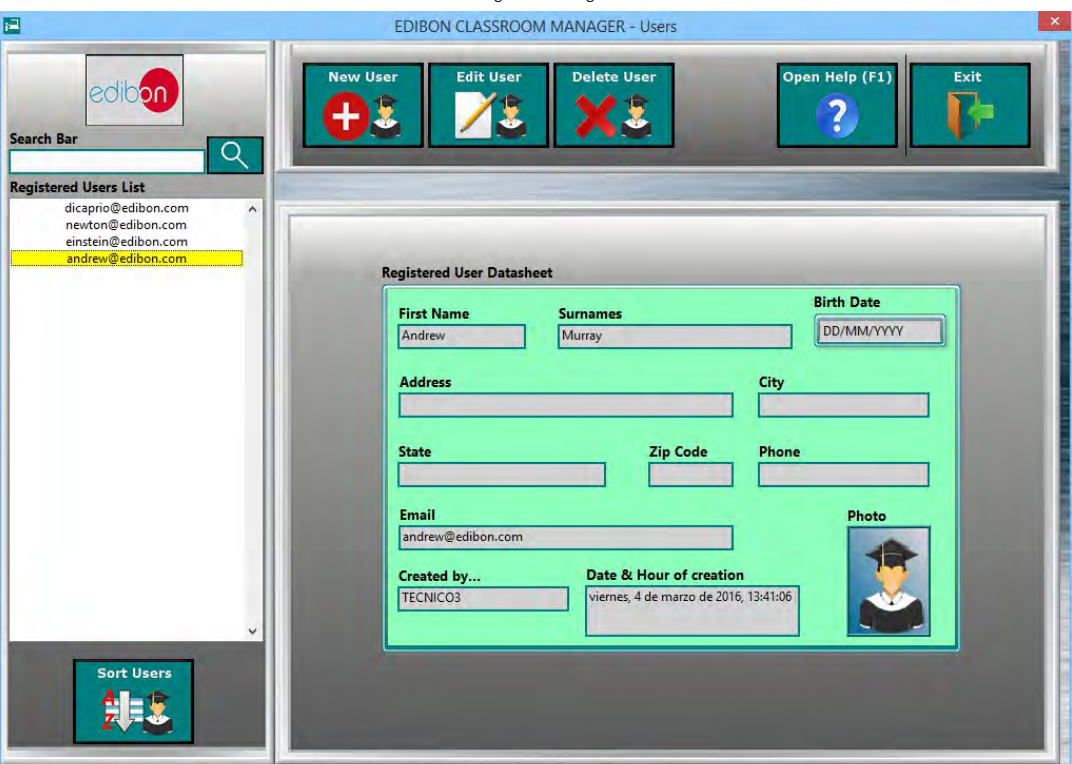

## 1.2. Workgroups & Tasks Program Package

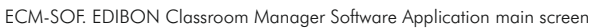

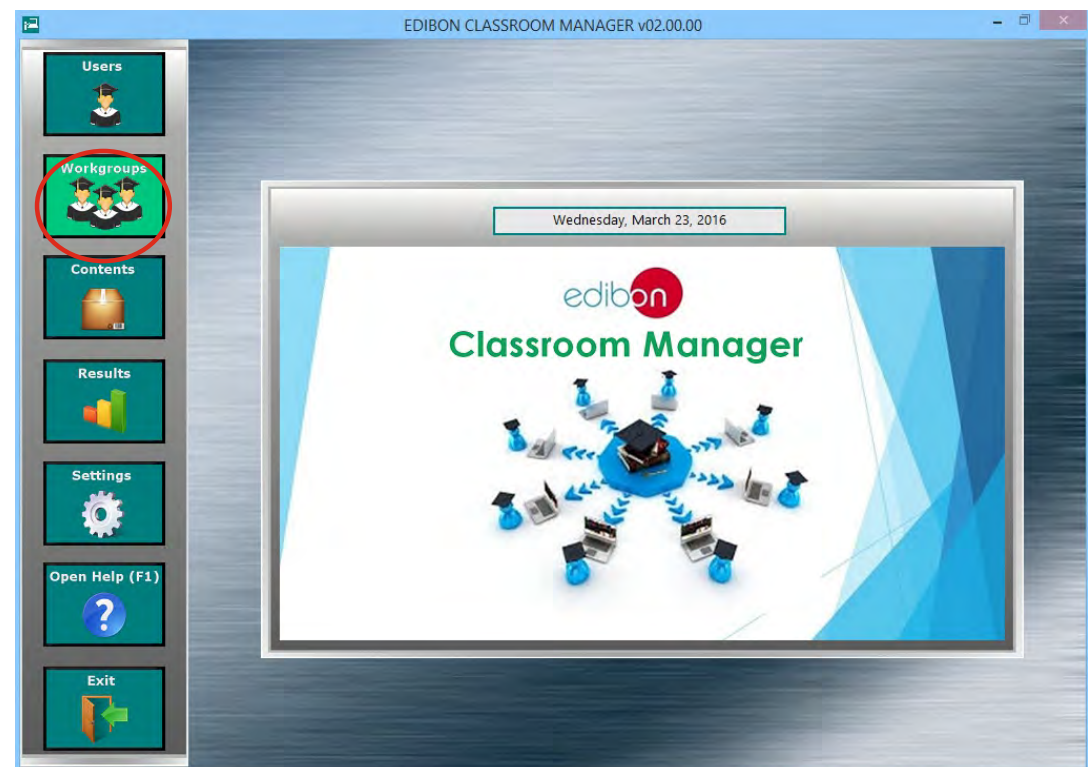

The Workgroups & Tasks Program Package includes the following modules:

- 1.2.1. Addition, deletion, viewing and editing of user Workgroups. These features provide the Instructor total control over any existing Workgroup.
- 1.2.2. Default Workgroup with Default planned Tasks to start working from the first day. and pre-configured by EDIBON for each one of your EDIBON Teaching Units.
- 1.2.3. Task Progression and Status control, presenting the current status of the planned jobs for each individual task in a summary table format.
- 1.2.4. Printable Report for Workgroups in a summary table format to export the information presented in this software to a pretty similar format.
- 1.2.5. Workgroups Status Monitoring. As Instructor, you will be up to date about the status of the scheduled jobs for any Workgroup and any of its members.
- 1.2.6. Restore Default settings without needing to the reinstall the software again.

WORKGROUPS & TASKS Program Package - Main Screen

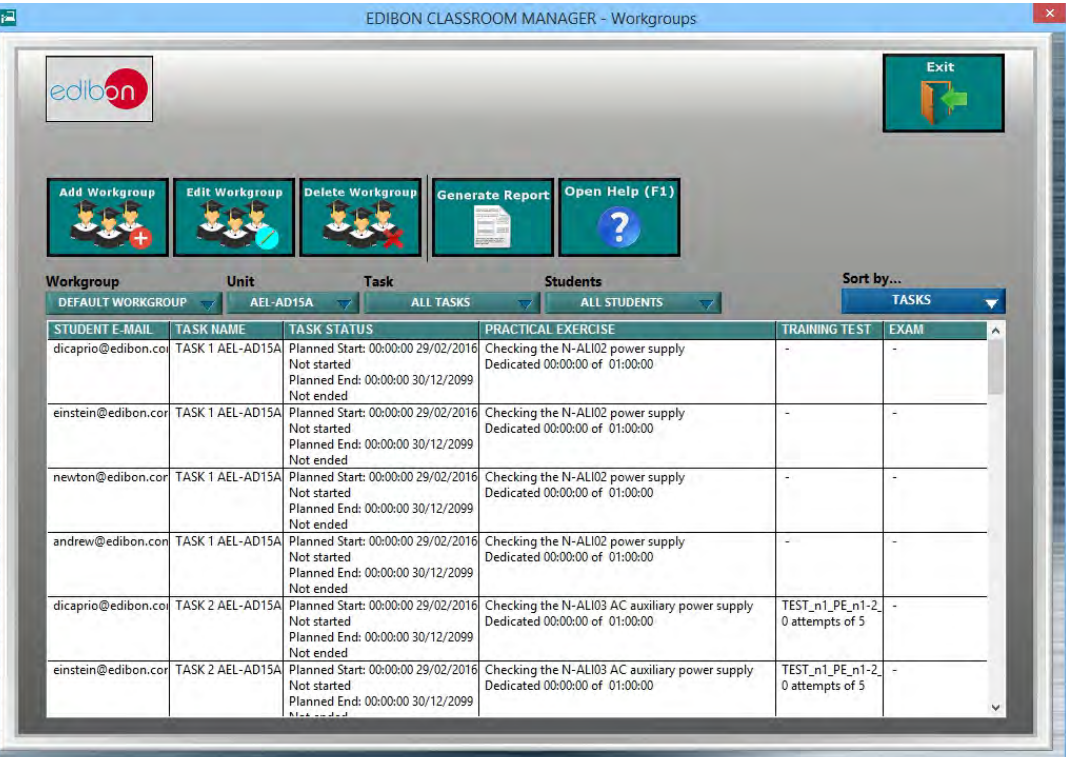

## 1.2. Workgroups & Tasks Program Package (continuation)

#### 1.2.7. Two kind of Access to a Workgroup:

- a) Limited: Only the Instructor determines which users can access.
- b) Open: Every registered user will be able to access.
- 1.2.8. Assignment of Units and users to each Workgroup allowing to work with one or more specific Units.
- 1.2.9. Multi-User for each Unit and Multi-Unit for each user. Consequently, several users can work with a specific Unit as well as any user can work with several Units.

#### WORKGROUPS & TASKS Program Package – Users & Units Assignment Screen

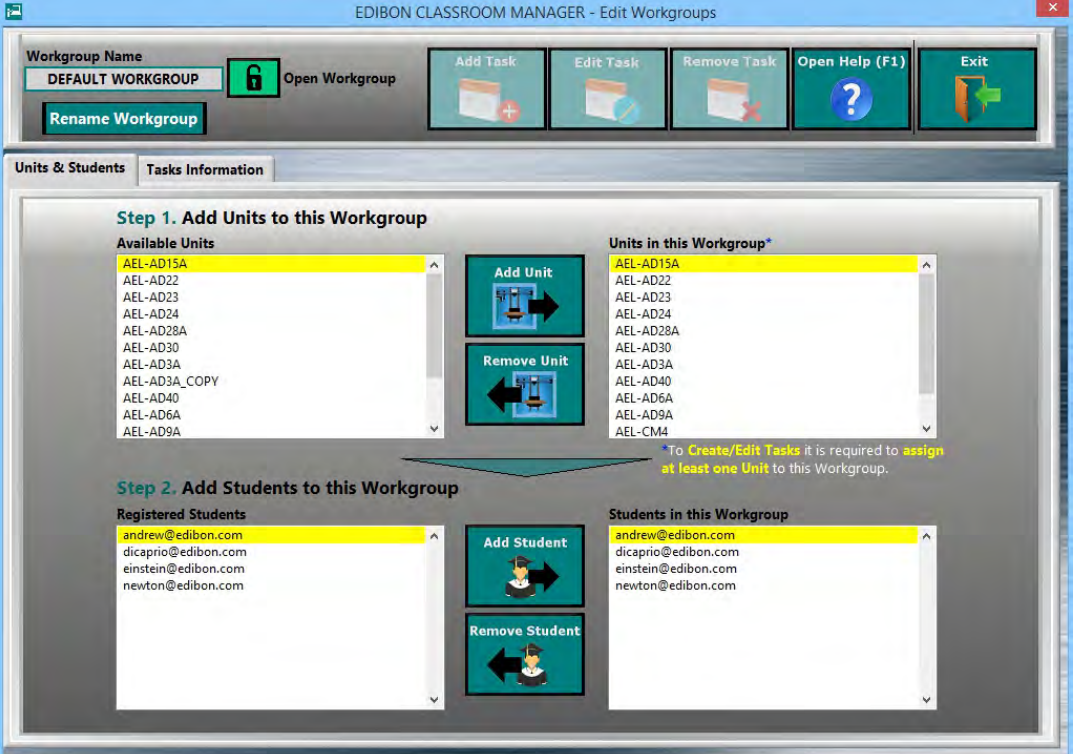

- 1.2.10. Assignment of an unlimited number of Tasks to work with each one of the Units assigned to any Workgroup.
- 1.2.11. Multi-Contents for each Task to understand the main concepts inherent to each Unit.
- 1.2.12. Time Control and maximum number of attempts for each job scheduled for each task.

WORKGROUPS & TASKS Program Package – Tasks Assignment Screen

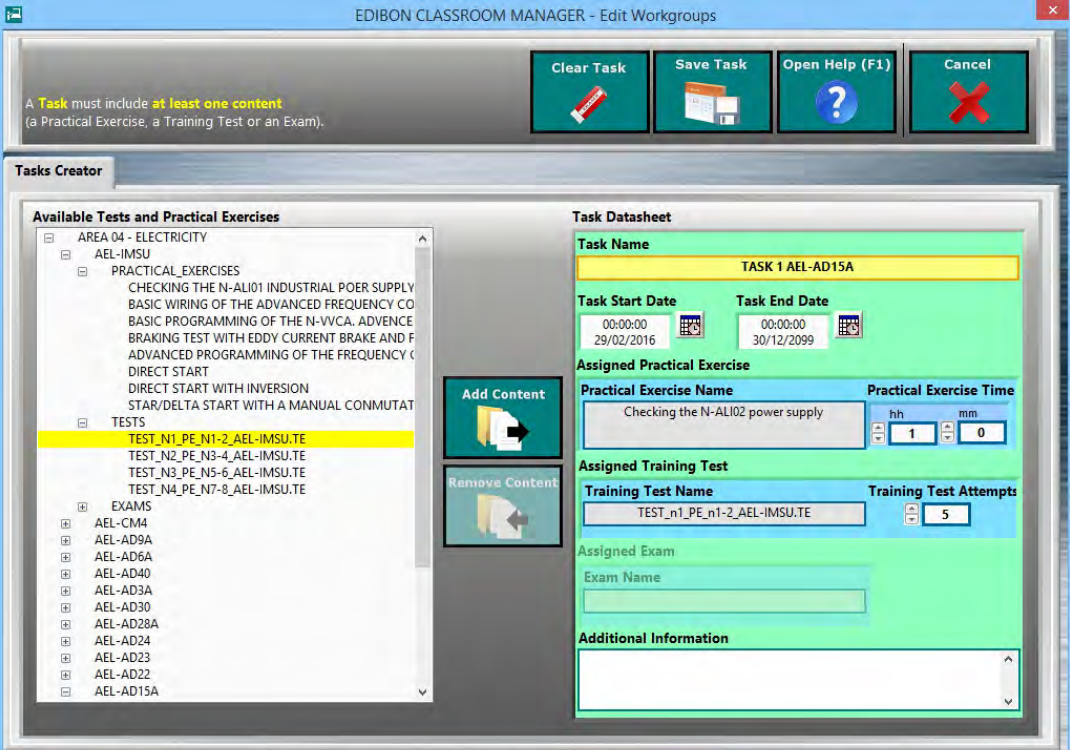

## 1.3. Practical Exercises Program Package

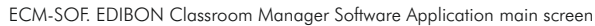

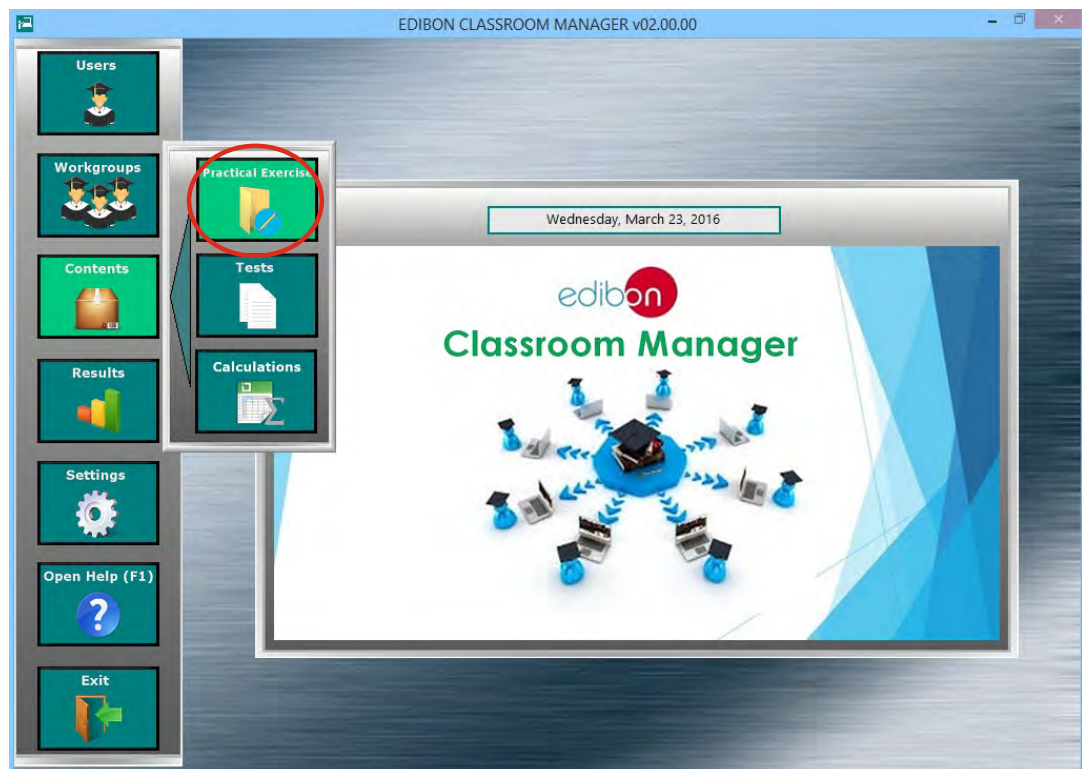

The Practical Exercises Program Package includes the following modules:

- 1.3.1. Addition, deletion, viewing and editing of Practical Exercises. These features provide the Instructor total control to configure any Practical Exercise.
- 1.3.2. Practical Exercises Sections & Contents Index, providing an overview of the number of Practical Exercises to perform with each Unit.
- 1.3.3. A complete set of Practical Exercises with default Multimedia Resources (Audios, Videos, Animations, Pictures...) are provided by EDIBON for each one of your Units.

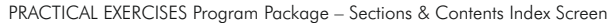

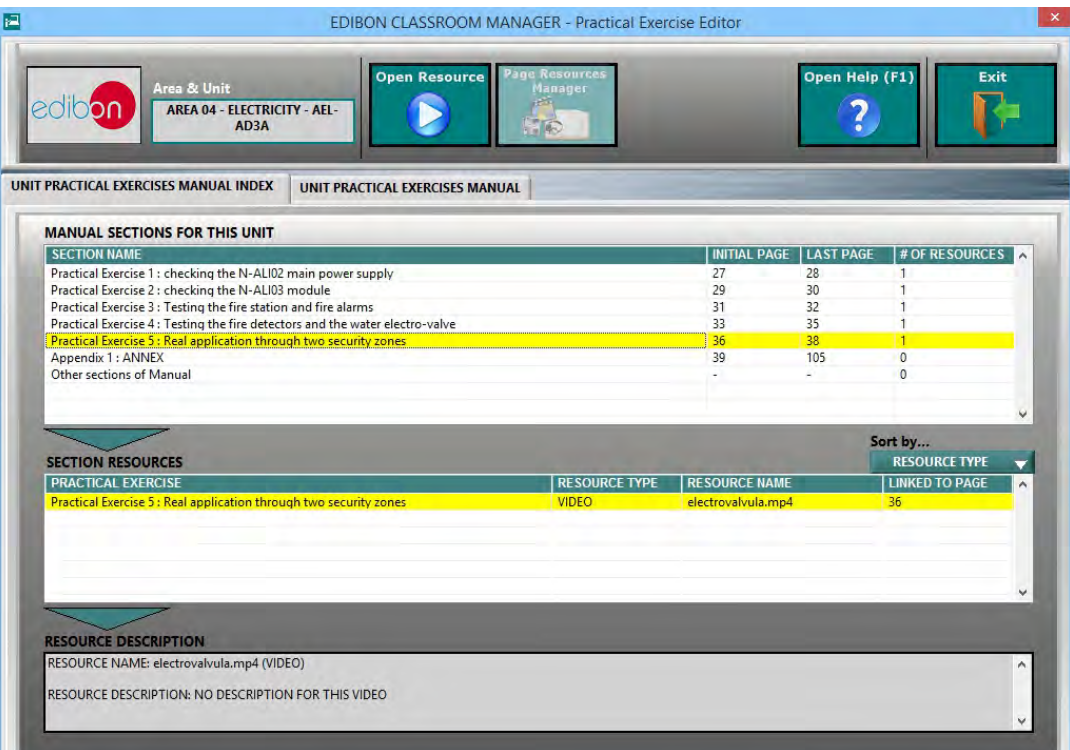

#### 1.3. Practical Exercises Program Package (continuation)

- 1.3.4. PDF format for Practical Exercises Manual.
- 1.3.5. Practical Exercises Manual Navigation Tools allowing to move faster through the manual as well as to focus on some specific sections of it.

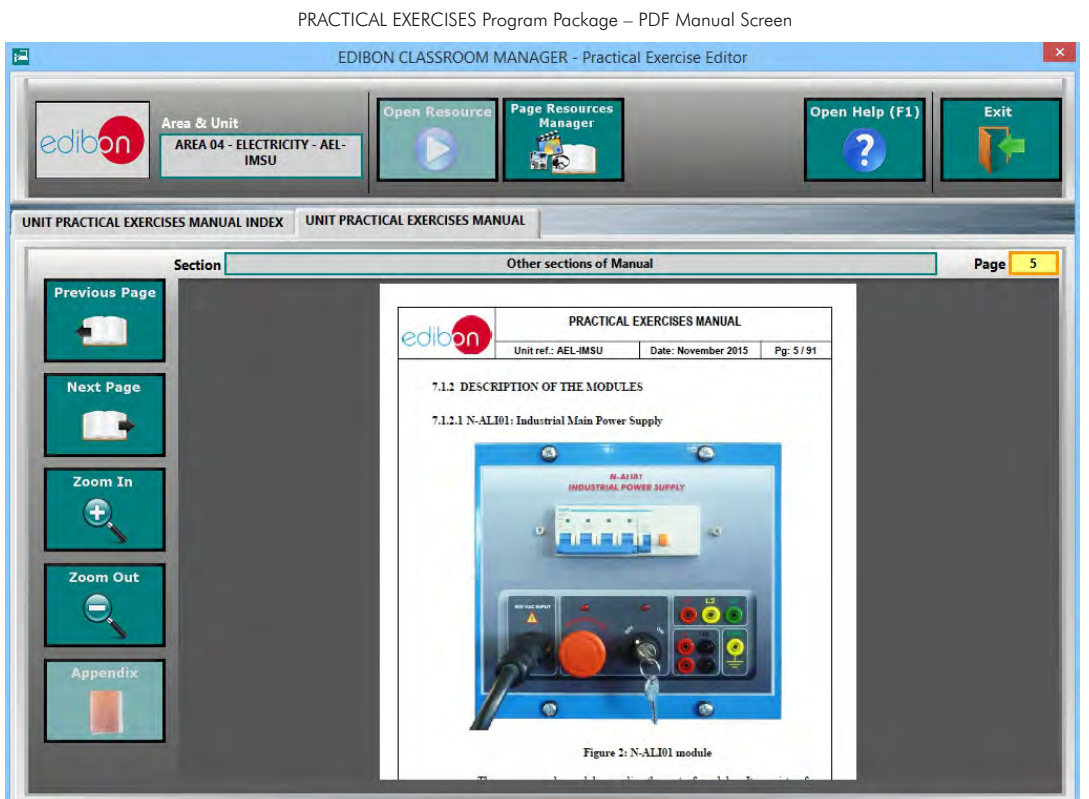

1.3.6. Practical Exercise Multimedia Resources Management allowing managing your own Multimedia Resources, attached to the Practical Exercises Manual.

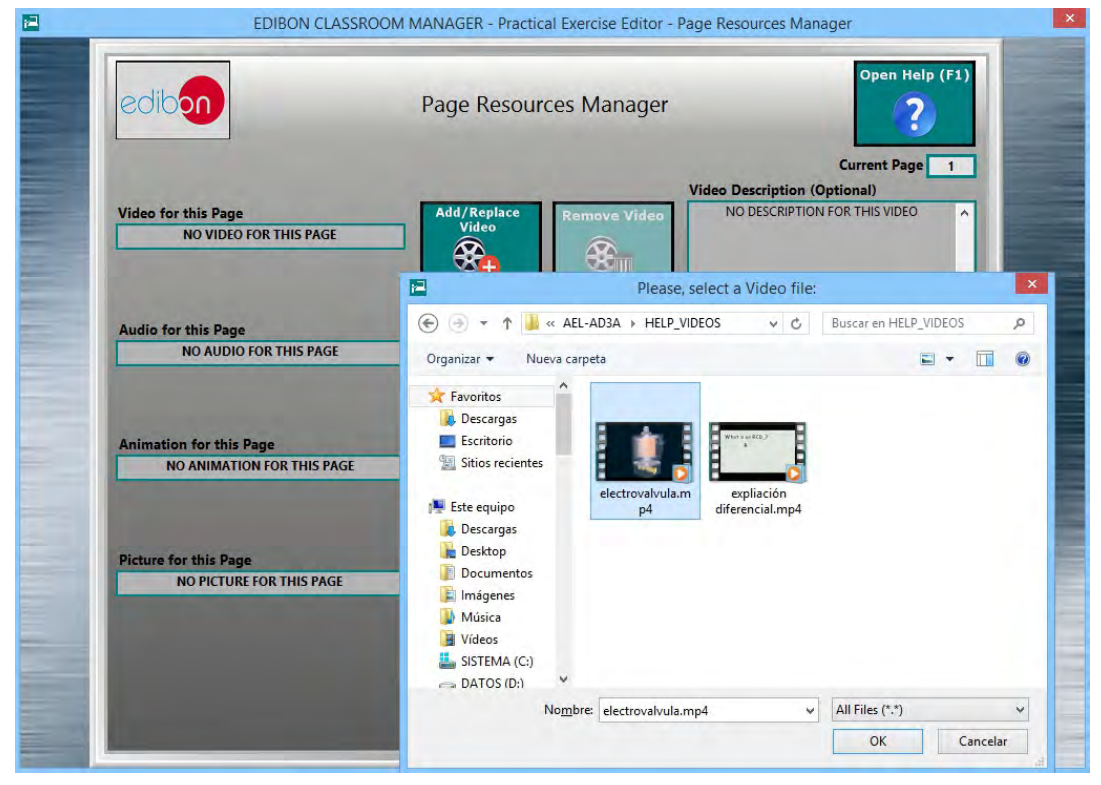

PRACTICAL EXERCISES Program Package – Multimedia Resources Management Screen

## 1.4. Training Test & Exam Program Package

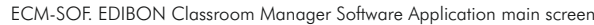

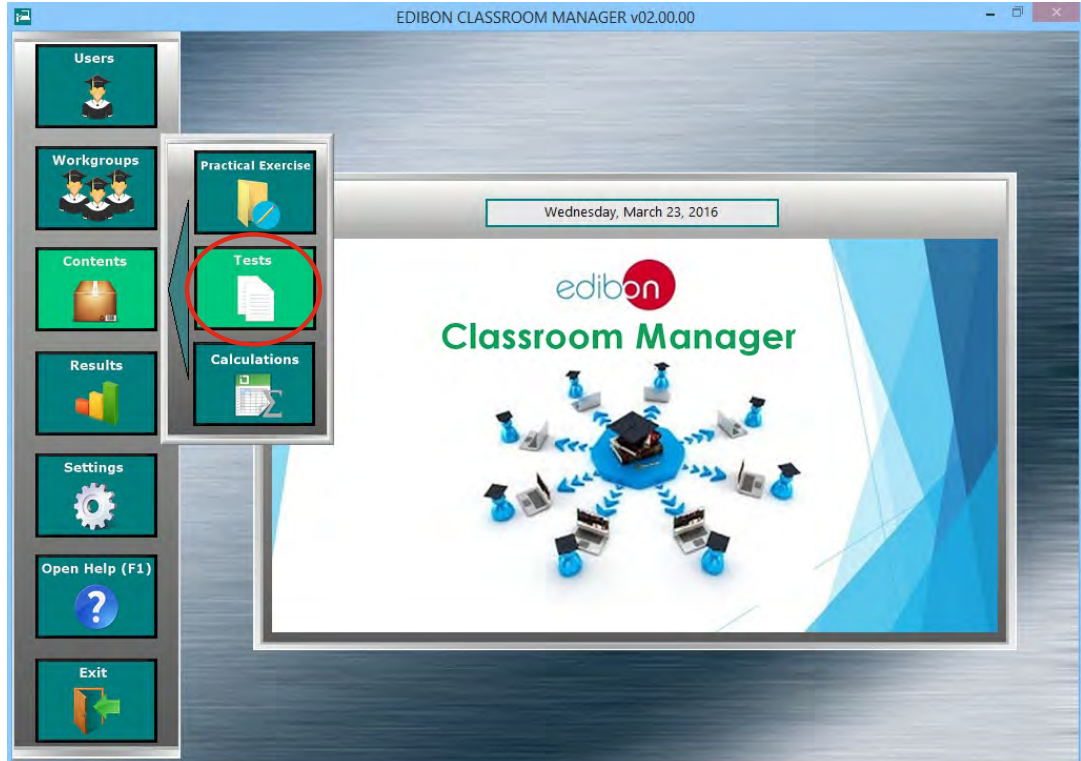

The Training Test & Exam Program Package includes the following modules:

- 1.4.1. Addition, Deletion, Viewing and Editing of Training Tests and Exams. These features provide the Instructor total control to configure any Training Test and Exam.
- 1.4.2. Test Errors & Warnings Checker, providing additional help and tips during the Test creation/edition process.
- 1.4.3. Multi-Choice and Numeric Result Questions, aided by Multimedia Resources to evaluate the knowledge acquired by the users in a more versatile way.

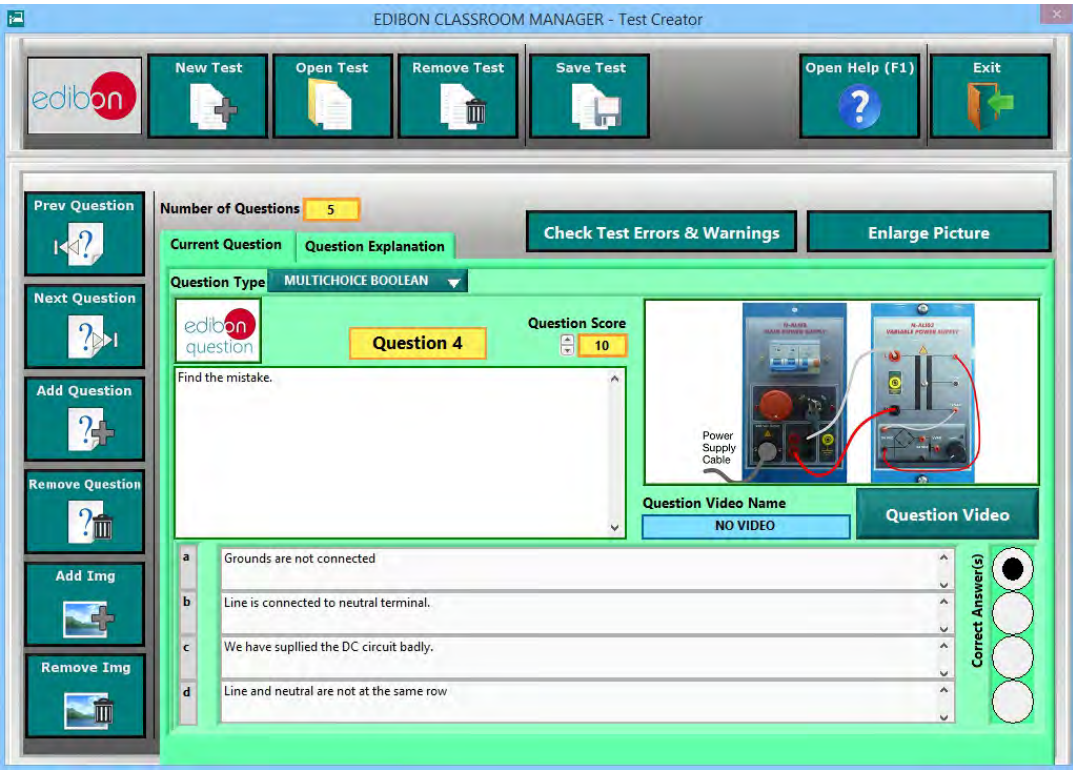

TRAINING TEST & EXAM Program Package – Main Screen with Multi-Choice Question

## 1.4. Training Test & Exam Program Package (continuation)

## TRAINING TEST & EXAM Program Package – Main Screen with Numeric Result Question

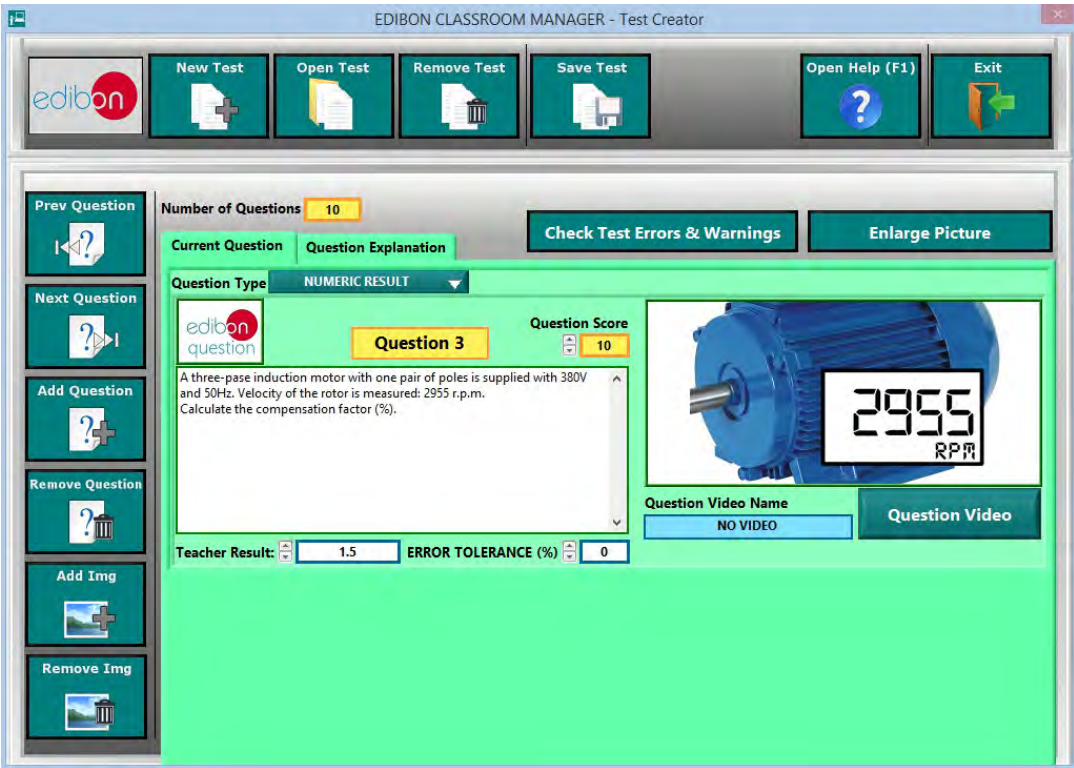

1.4.4. Question and Explanations, aided by Multimedia Resources allowing to explain the answers to the users.

## TRAINING TEST & EXAM Program Package – Main Screen with Question Explanation

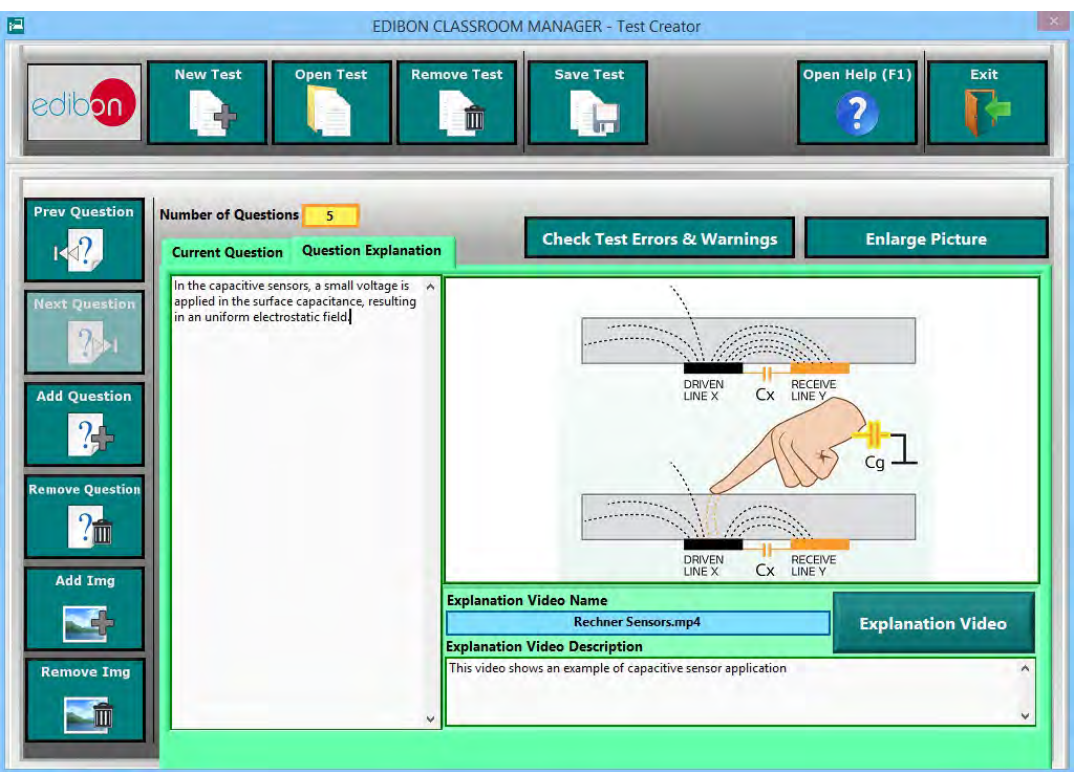

## 1.4. Training Test & Exam Program Package (continuation)

- 1.4.5. Collection of Training Tests and Exams provided by EDIBON for each Unit to allowing to start working from the first day.
- 1.4.6. Multimedia Resources Management. Attach your own Pictures and Videos to each individual Question as well as to its explanation.

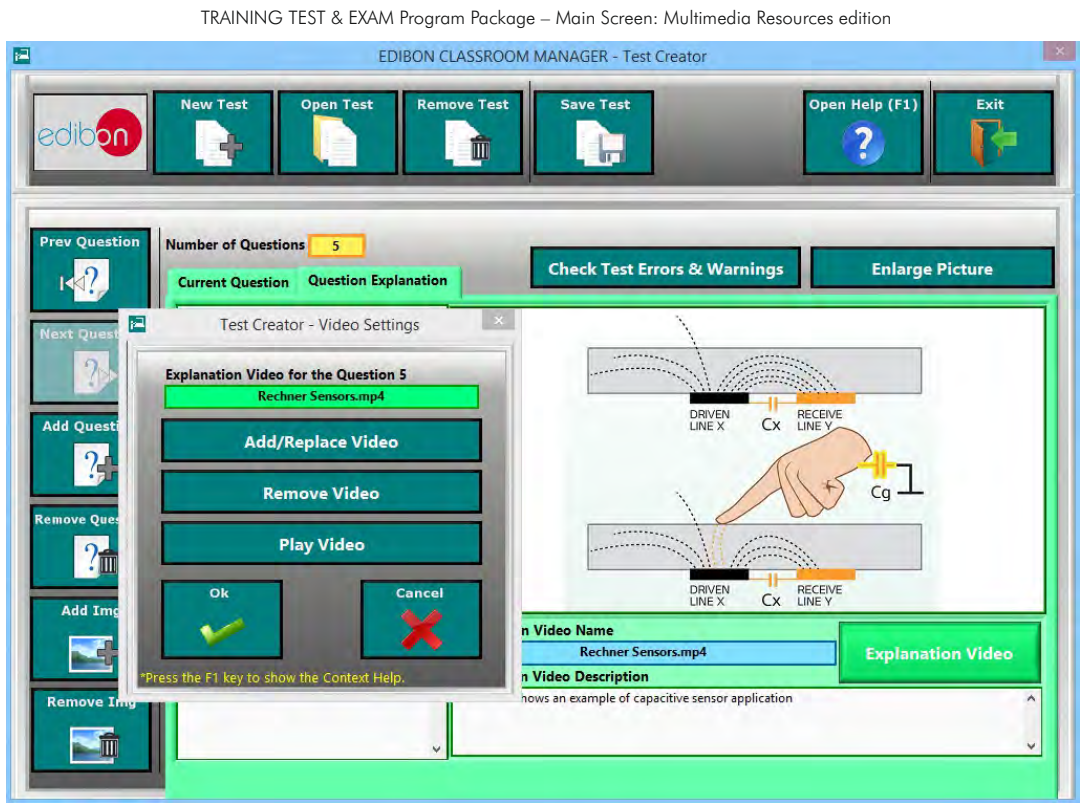

#### TRAINING TEST & EXAM Program Package – Question Explanation Video

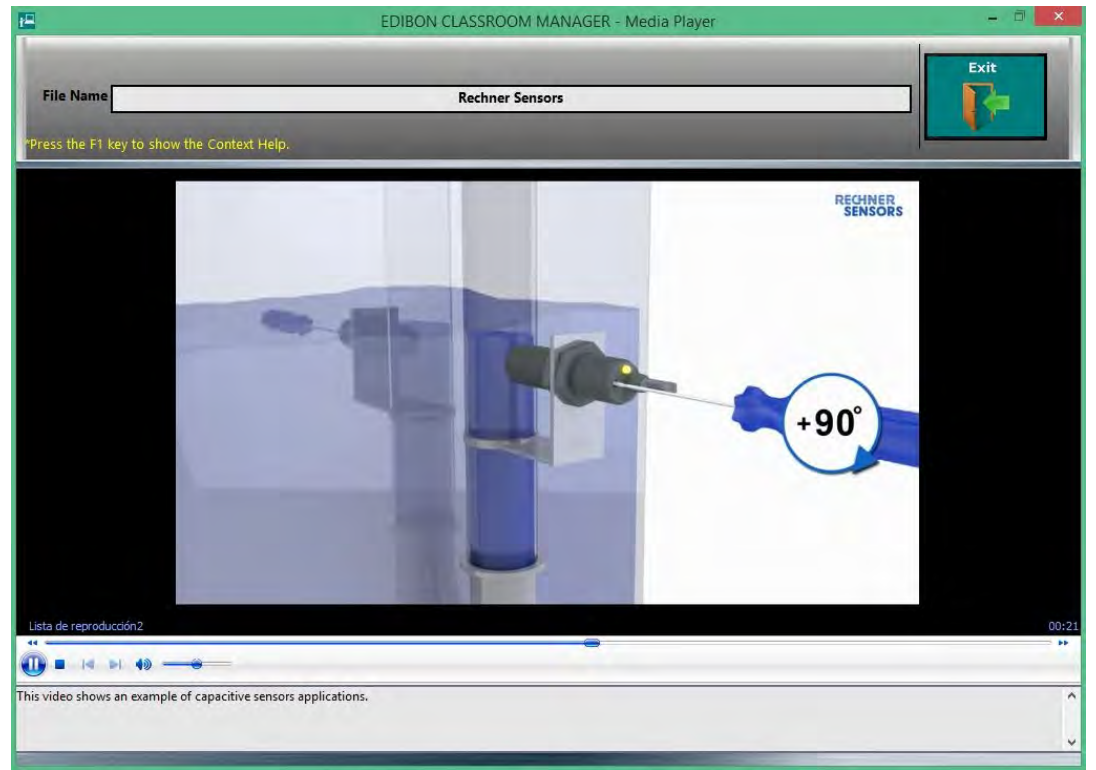

## 1.5. Calculations Program Package

#### ECM-SOF. EDIBON Classroom Manager Software Application main screen

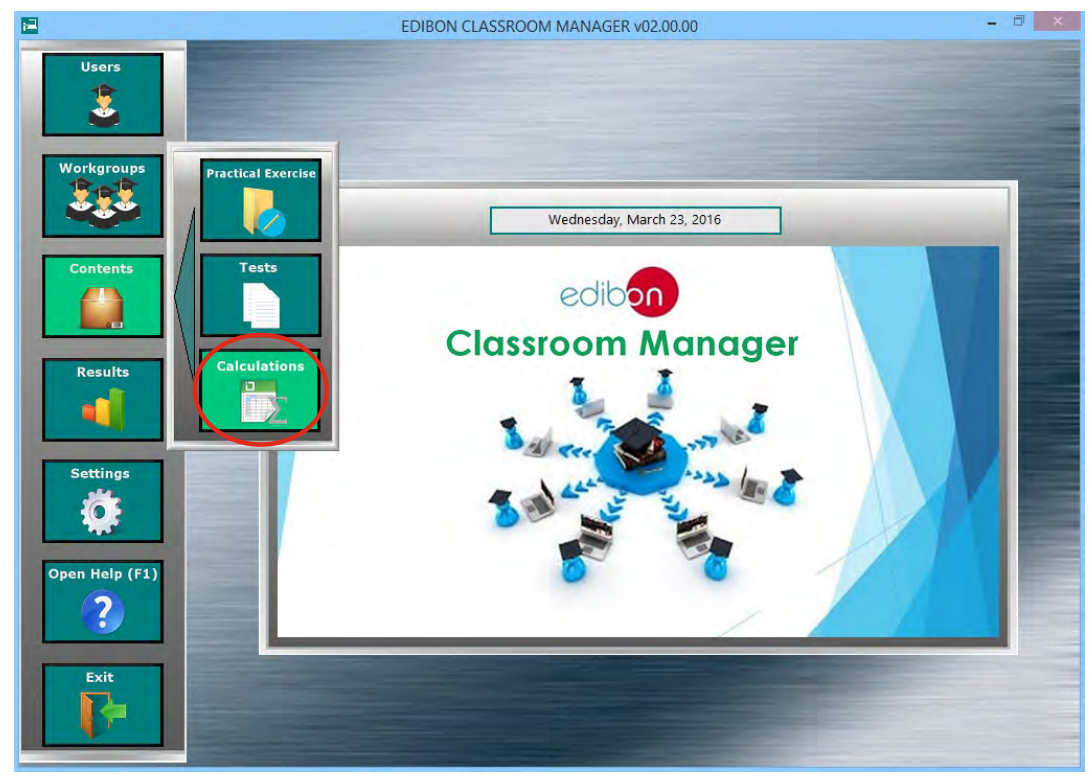

The Calculations Program Package includes the following software package:

## 1.5.1. Formula Creator Program Package.

The Formula Creator Program Package includes the following modules:

- 1.5.1.1. Formula Viewer. All formulas of all units can be displayed, edited, copied to another unit and removed.
- 1.5.1.2. Several expressions linked to the Practical Exercises of the different Units.

#### **EDIBON CLASSROOM MANAGER - Calculations Editor** E **Open Help** Exit 2 **Units & Formulas** AREA 01 - PHYSICS<br>AREA 02 - ELECTRONICS<br>AREA 03 - COMMUNICATIO<br>AREA 04 - ELECTRICITY  $\Box$  $\overline{a}$ AEL-AD15A PRESSURE<br>HARMONIC OSCILLAT<br>DAMPED FUNCTION **Edit Formula** ACTIVE POWER<br>
ELECTRIC POWER<br>
EXPONENTIAL FUNCT  $\sum (x+y)^2$  $P = U_F \cdot I_F \cdot cos\varphi$ SURFACE SURFACE<br>AEL-AD23<br>AEL-AD24<br>AEL-AD28A unlicate Formul AFI-AD30 AEL-ADSO<br>AEL-AD3A<br>AEL-AD3A\_COPY<br>AEL-AD40  $\sum (x+y)^2$ AEL-AD6A AEL-ADOA<br>AEL-AD9A<br>AEL-IMSU emove Formul AFL-IMSU COPY  $\sum (x+y_{\text{min}}^2)$ AREA 05 - ENERGY<br>AREA 05 - ENERGY<br>AREA 06 - MECHATRONICS

#### FORMULA CREATOR Program Package - Formula Viewer screen

## 1.5. Calculations Program Package (continuation)

- 1.5.1. Formula Creator Program Package (continuation)
	- 1.5.1.3. Formula Editor for Practical Exercise of the different Units. This feature allows to create new formulas and to edit the existing ones.
	- 1.5.1.4. Unit and Parameter Viewer to add/edit/remove all the parameters (variables & constants) of a formula.

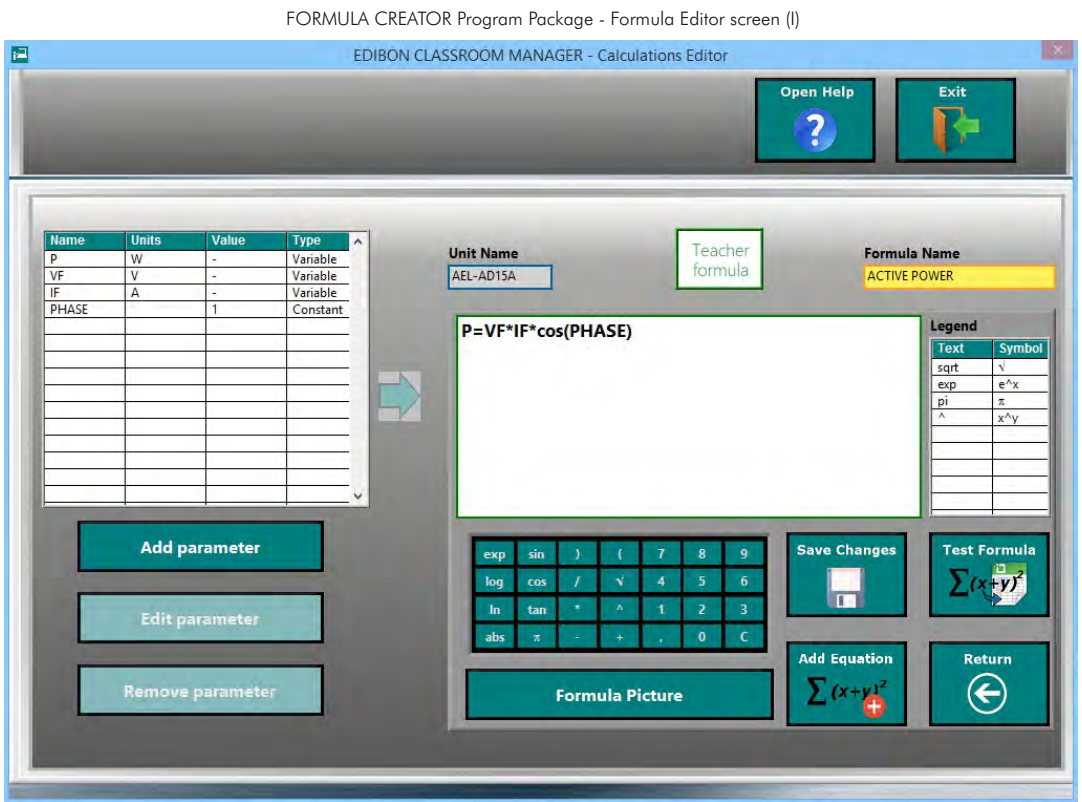

- 1.5.1.5. Formula Preview.
- 1.5.1.6. Formula Tester. Every Formula can be tested by using the Spreadsheet & Formulas Package.
- 1.5.1.7. Auxiliary Formula Picture automatically generated by the software or manually added by the Instructor.

FORMULA CREATOR Program Package- Formula Editor screen (II)

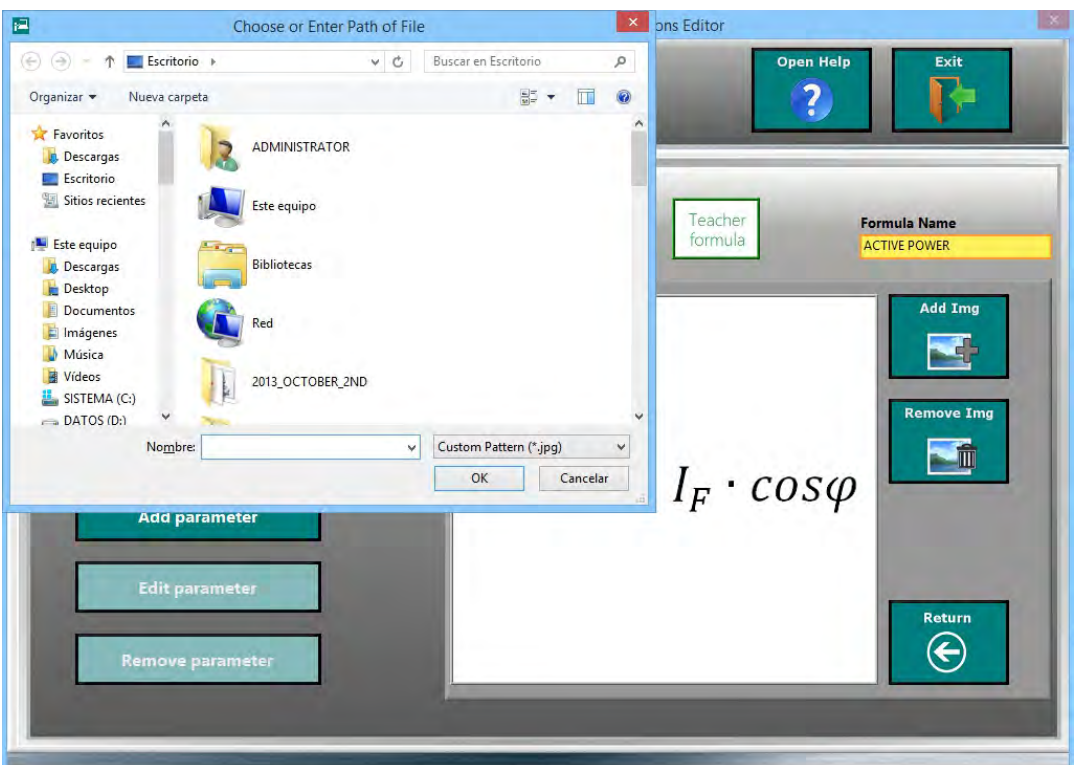

## 1.6. Results & Statistics Program Package

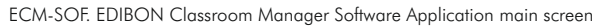

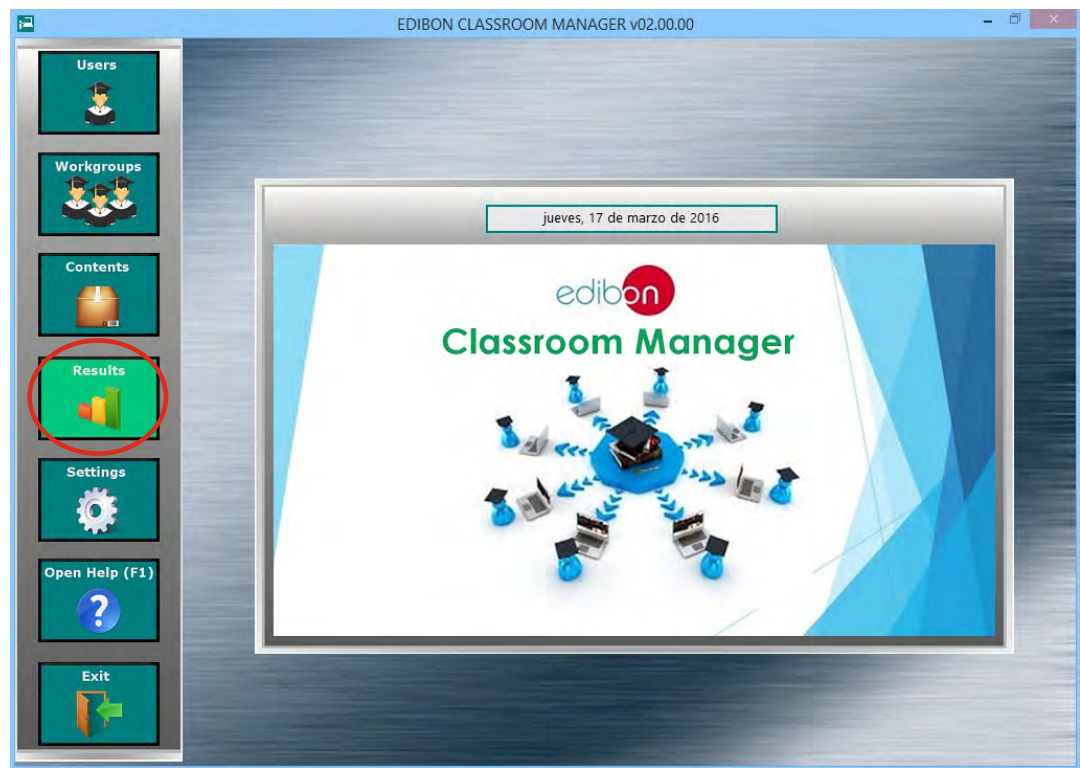

The Results & Statistics Program Package includes the following software package:

#### 1.6.1. Reports & Results Management Program Package.

The Formula Creator Program Package includes the following modules:

- 1.6.1.1. Detailed Result sorted by Workgroups, by Work-Units, by Tasks and by Users. These results are presented in a summary table format.
- 1.6.1.2. Viewing and deletion of specific Results. The Instructor is able to open a specific result to view it into detail as well as to remove the ones he/she considers.

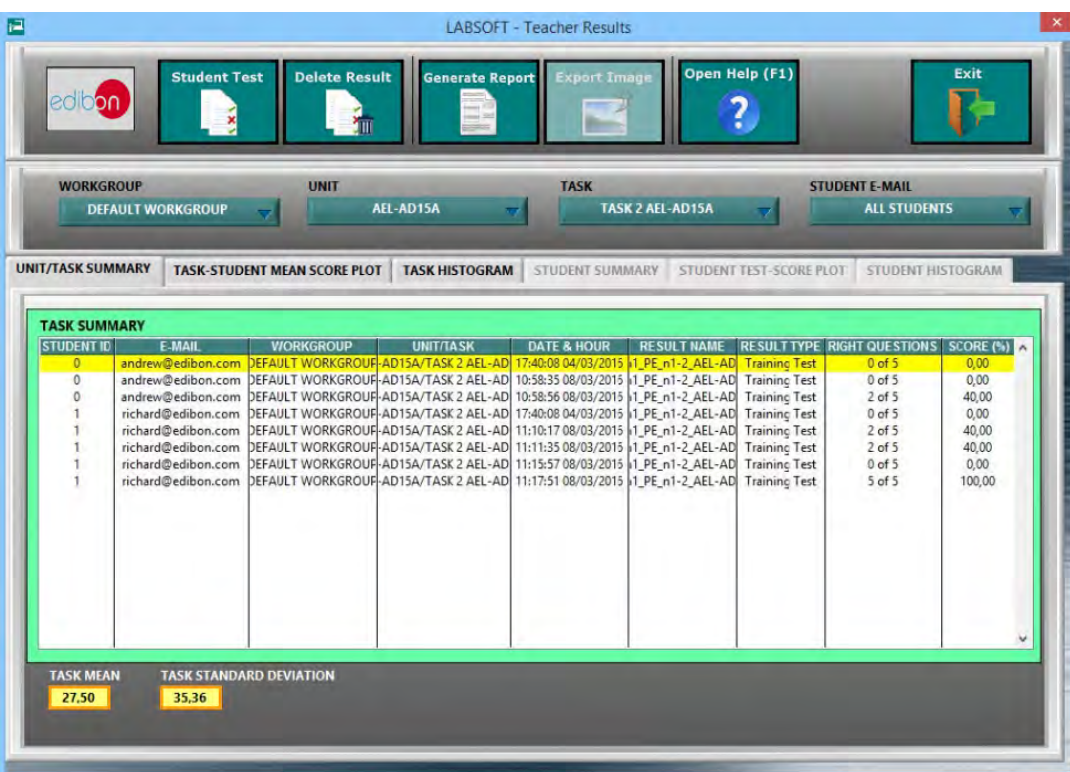

REPORTS & RESULTS MANAGEMENT Program Package - Main Screen

#### 1.6. Results & Statistics Program Package (continuation)

#### 1.6.1. Reports & Results Management Program Package (continuation)

1.6.1.3. Result Statistics: Some statistics such as Mean Scores and Standard Deviations as well as representations such as Histograms are shown.

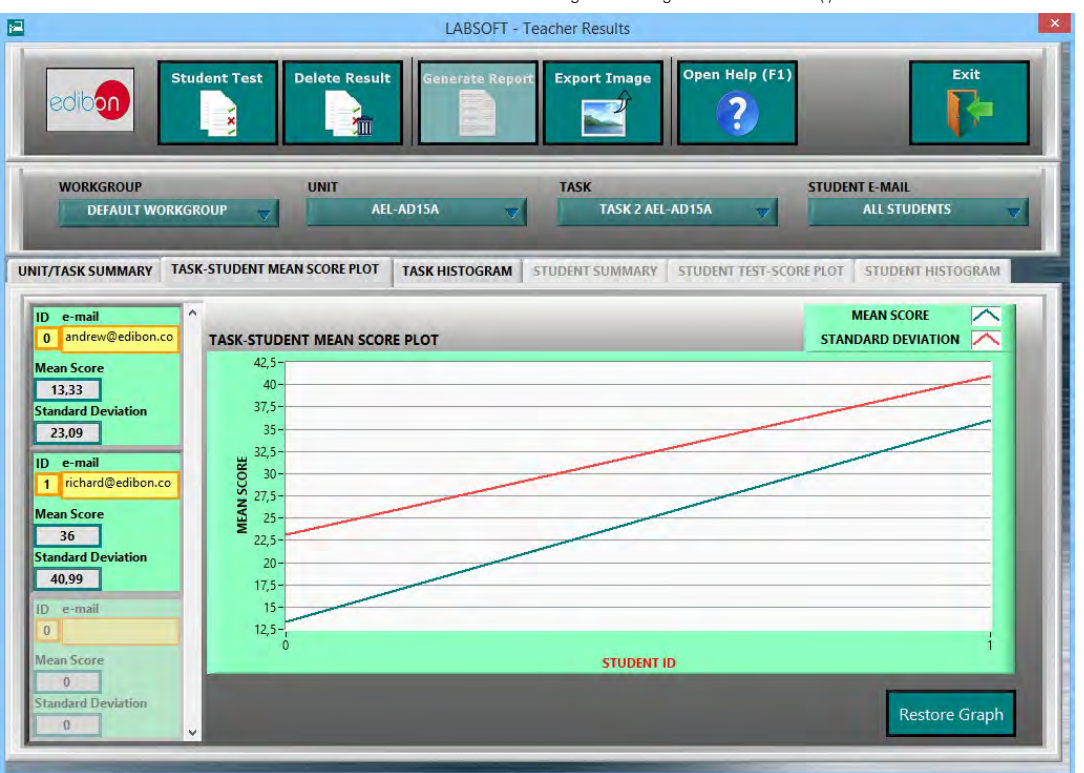

#### REPORTS & RESULTS MANAGEMENT Program Package - Result Statistics (I)

#### REPORTS & RESULTS MANAGEMENT Program Package - Result Statistics (II)

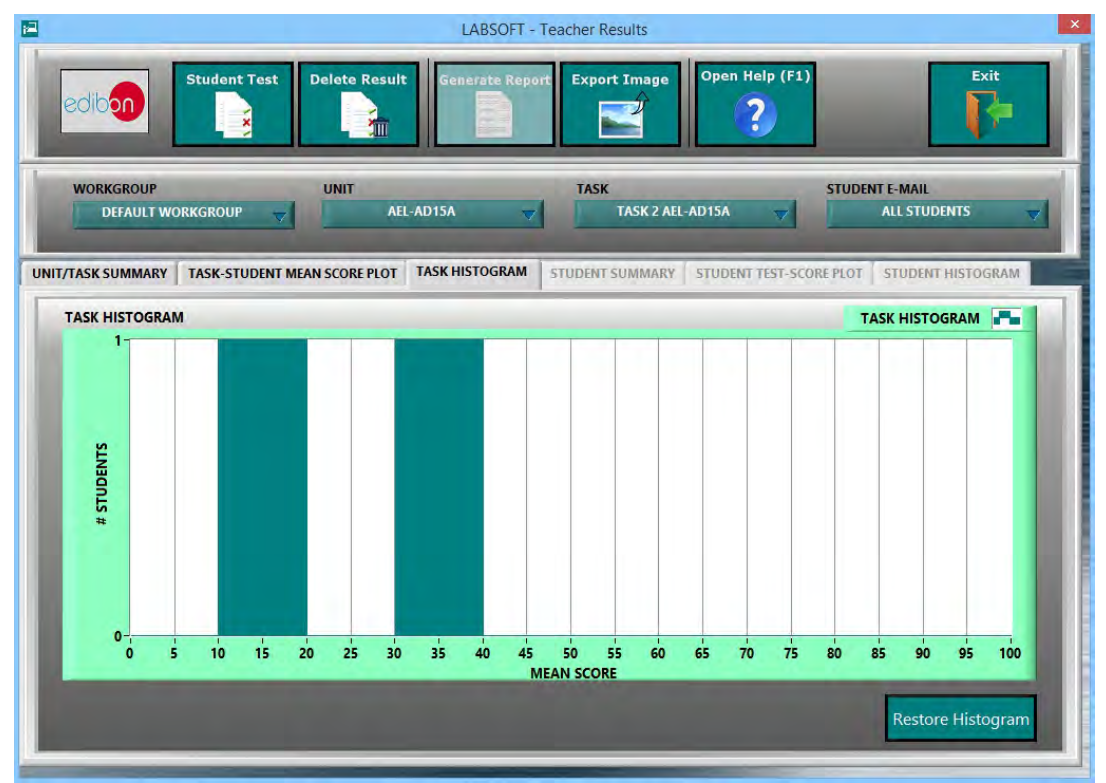

#### 1.6. Results & Statistics Program Package (continuation)

- 1.6.1. Reports & Results Management Program Package (continuation)
	- 1.6.1.4. Detailed User Progression: Spreadsheet, Graphics & Text.

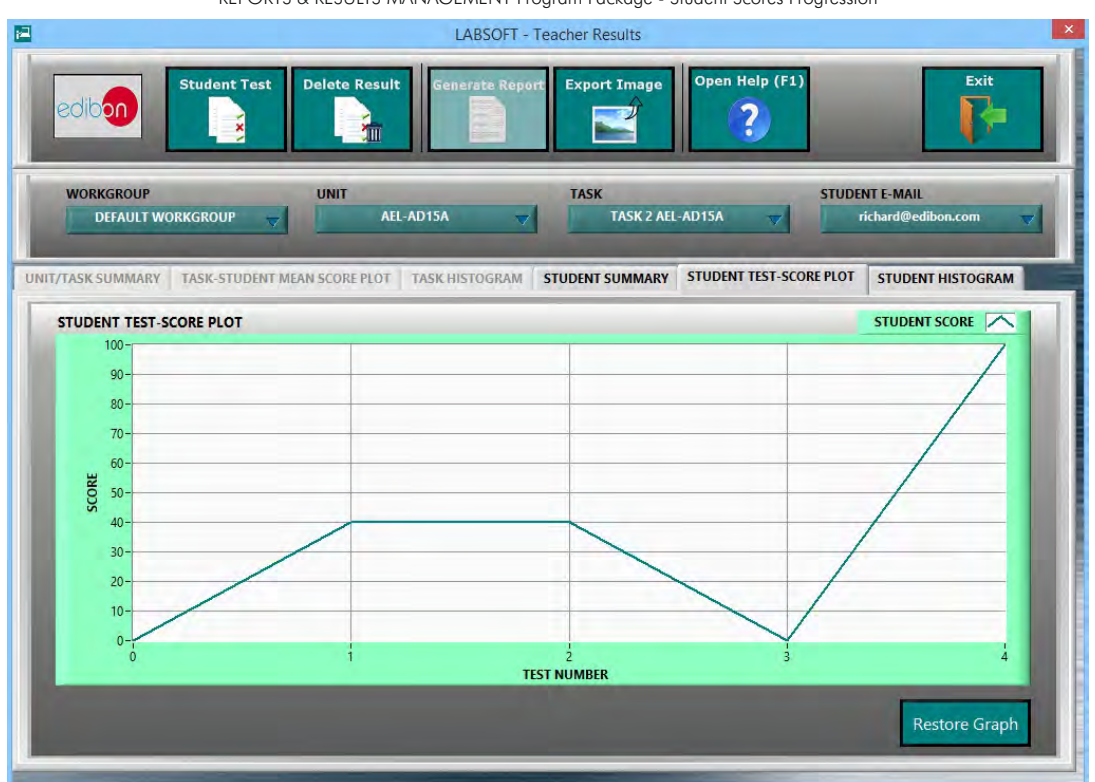

#### REPORTS & RESULTS MANAGEMENT Program Package - Student Scores Progression

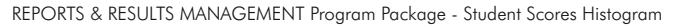

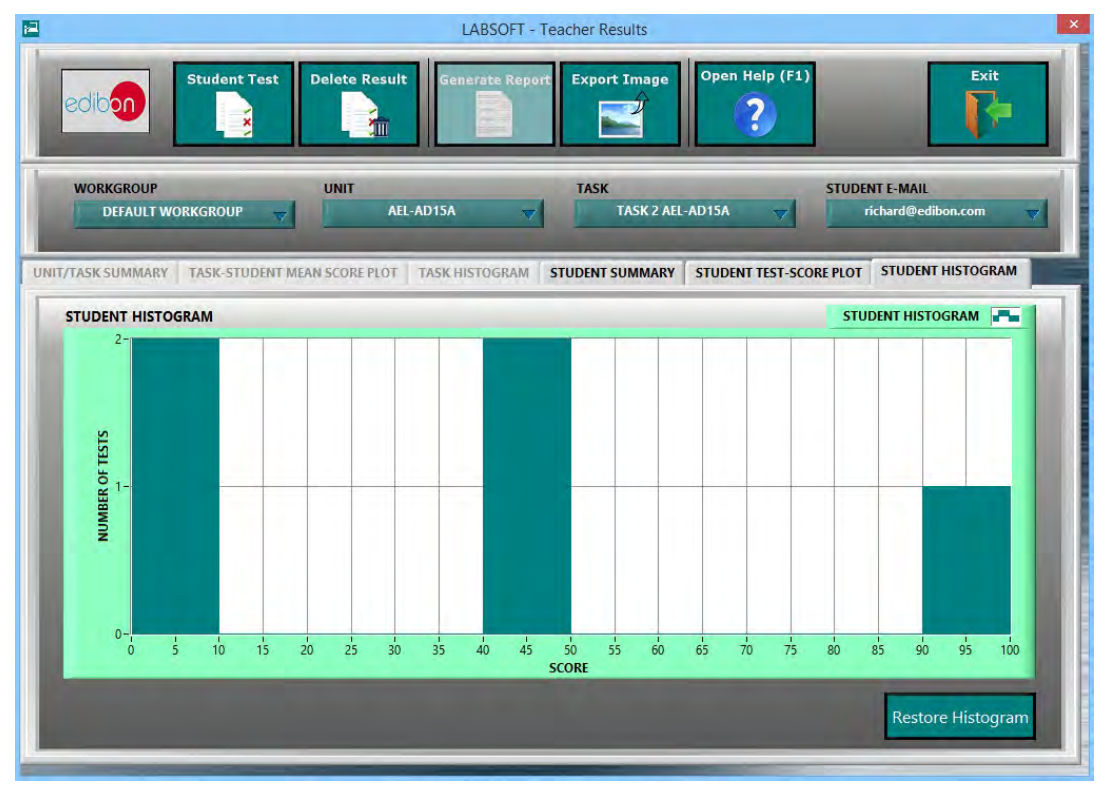

## 1.6. Results & Statistics Program Package (continuation)

#### 1.6.1. Reports & Results Management Program Package (continuation)

1.6.1.5. Detailed Test Results: Specific results can be opened to generate a detailed view of the Questions with the chosen answers in contrast with the correct answers, the obtained marks and Explanations for each individual question.

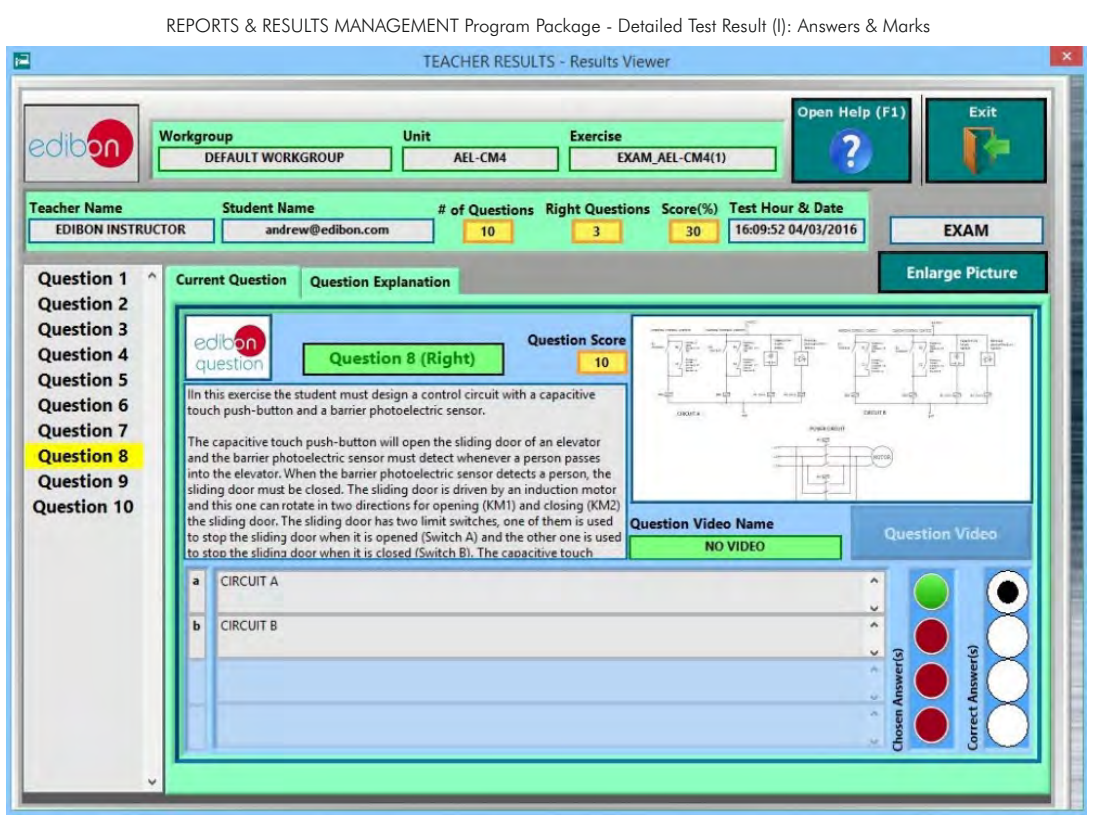

#### REPORTS & RESULTS MANAGEMENT Program Package - Detailed Test Result (II): Answers & Marks

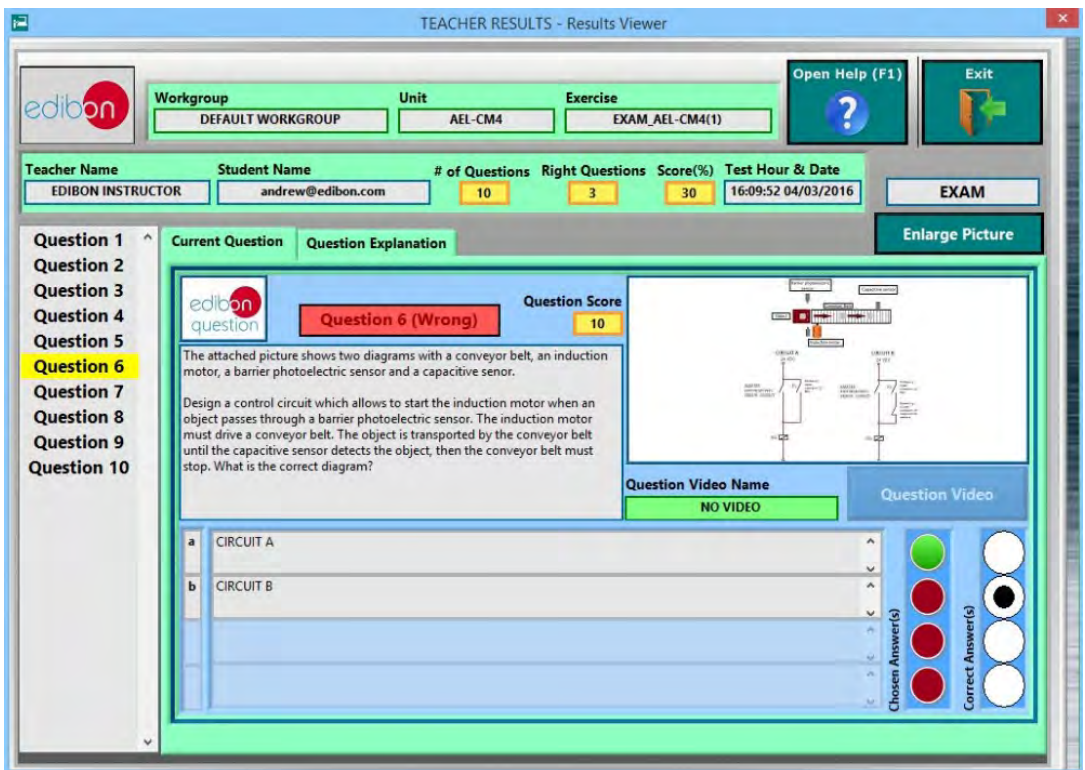

#### 1.6. Results & Statistics Program Package (continuation)

#### 1.6.1. Reports & Results Management Program Package (continuation)

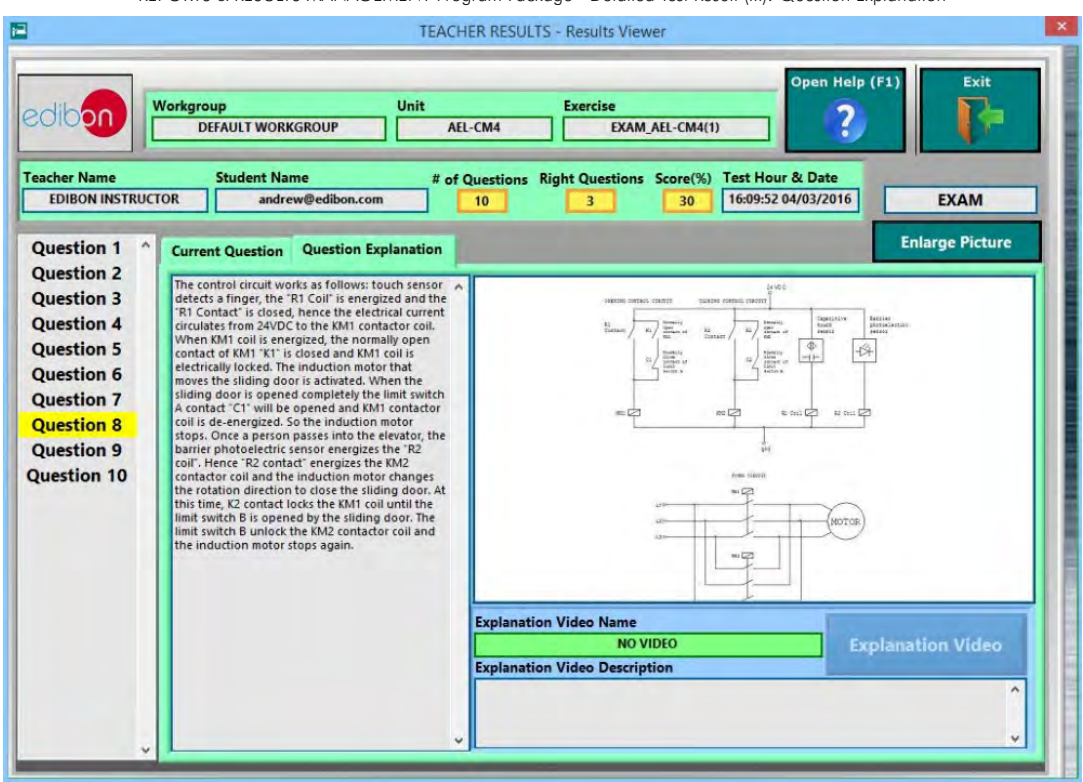

REPORTS & RESULTS MANAGEMENT Program Package - Detailed Test Result (III): Question Explanation

#### 1.6. Results & Statistics Program Package (continuation)

## 1.6.1. Reports & Results Management Program Package (continuation)

1.6.1.6. Printable Reports allowing to display summary tables graphs and that can be exported to HTML formatted tables and JPEG Images.

REPORTS & RESULTS MANAGEMENT Program Package - Printable Reports (I): HTML

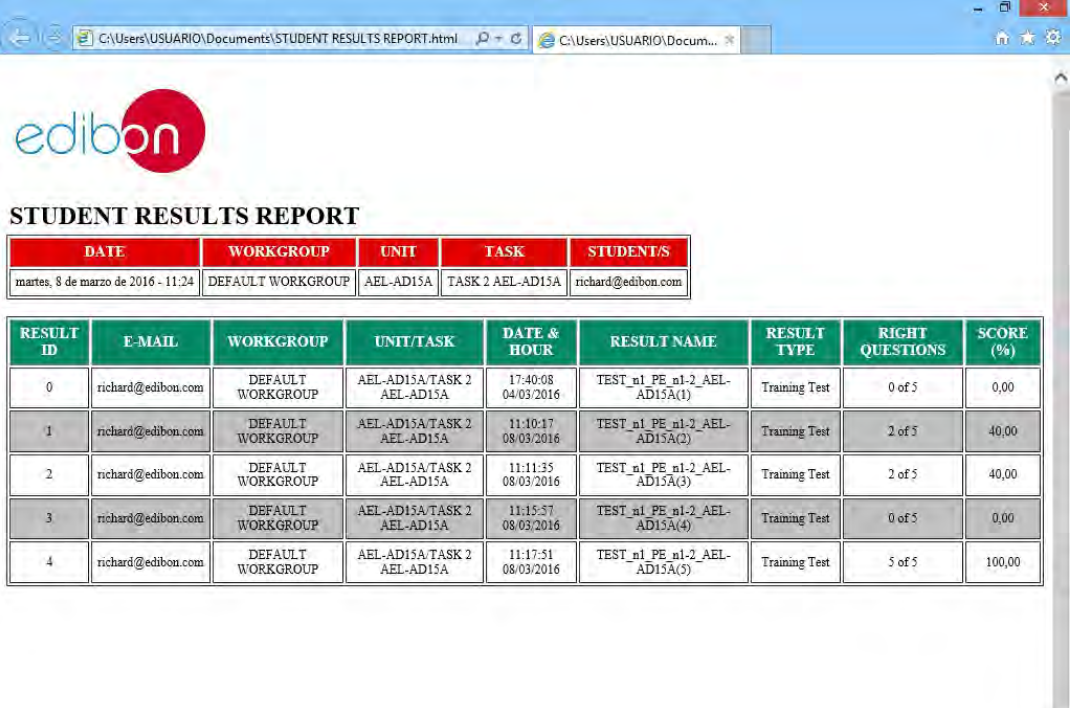

# REPORTS & RESULTS MANAGEMENT Program Package - Printable Reports (II): JPEG Picture

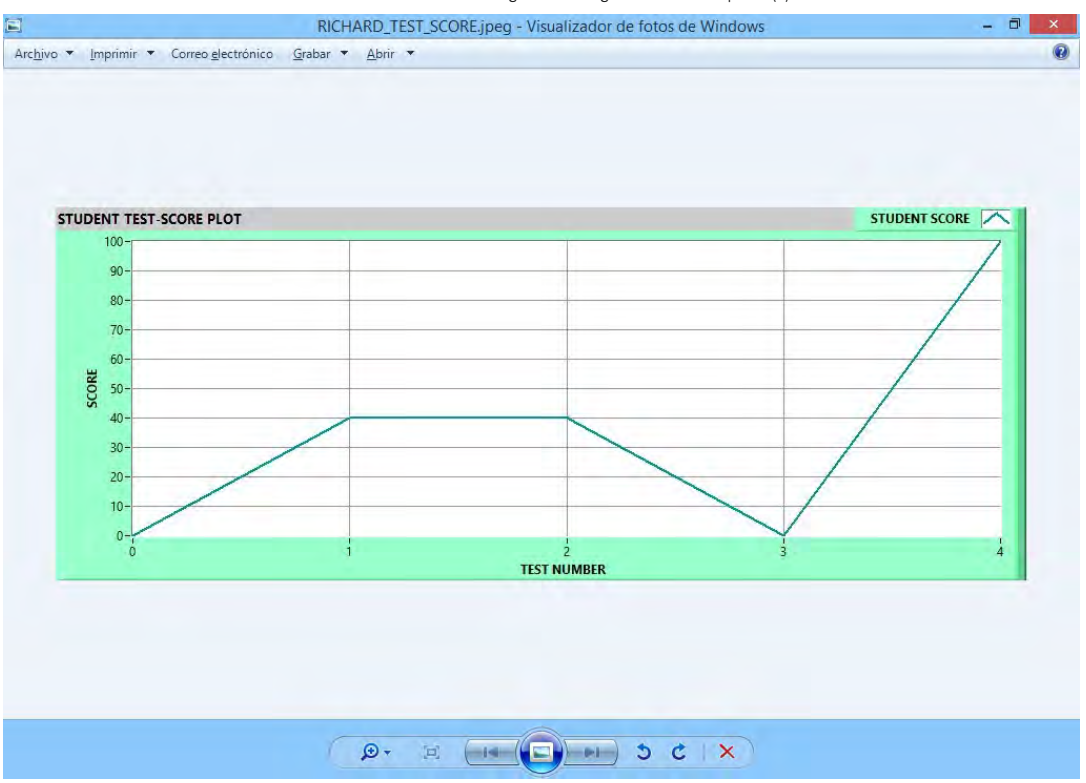

 $\overline{\phantom{0}}$ 

## 1.7. Options & Tools Program Package

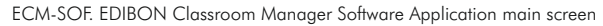

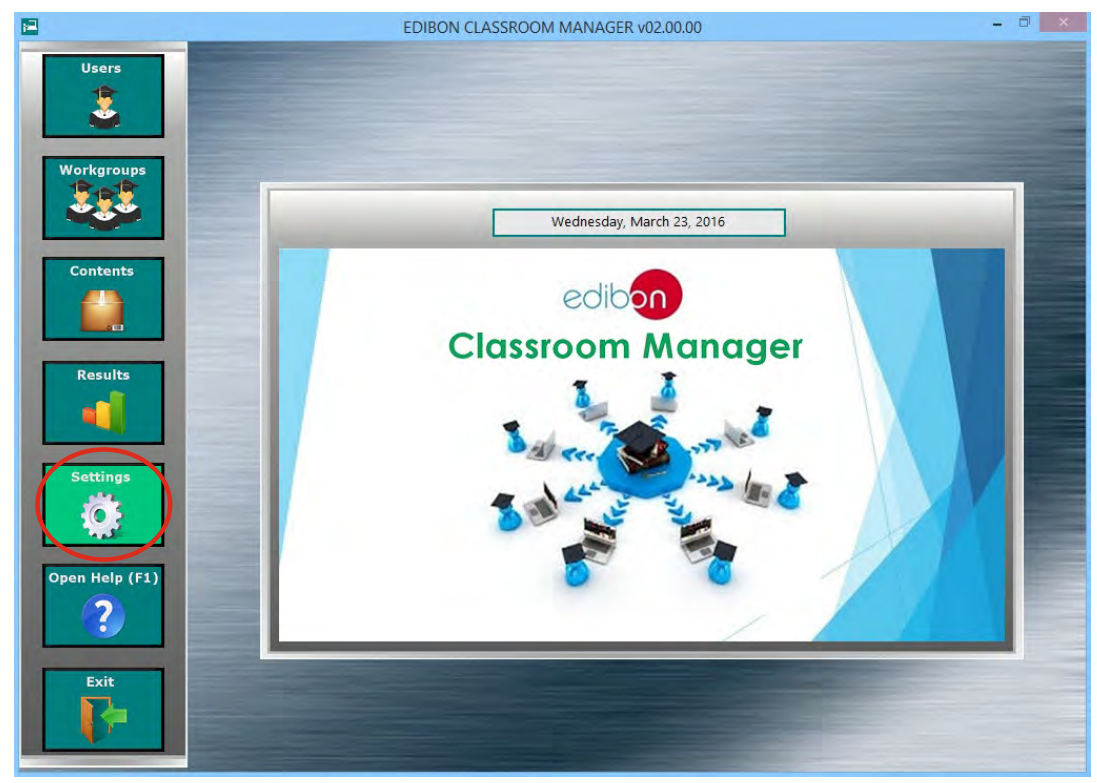

The Options & Tools Program Package includes the following modules:

- 1.7.1. Easy and Secure Connection between Manager and Users in a quick, easy and reliable way.
- 1.7.2. Self-Registration for users. The instructor can enable/disable this feature, which allows the students to register by themselves in the User Data Base.
- 1.7.3. Data Base Backups, to keep a copy of the Workgroups Data Base factory and last session status.
- 1.7.4. Restore Default Settings, to reset the Workgroups Data Base to its factory status without needing to reinstall the software again.

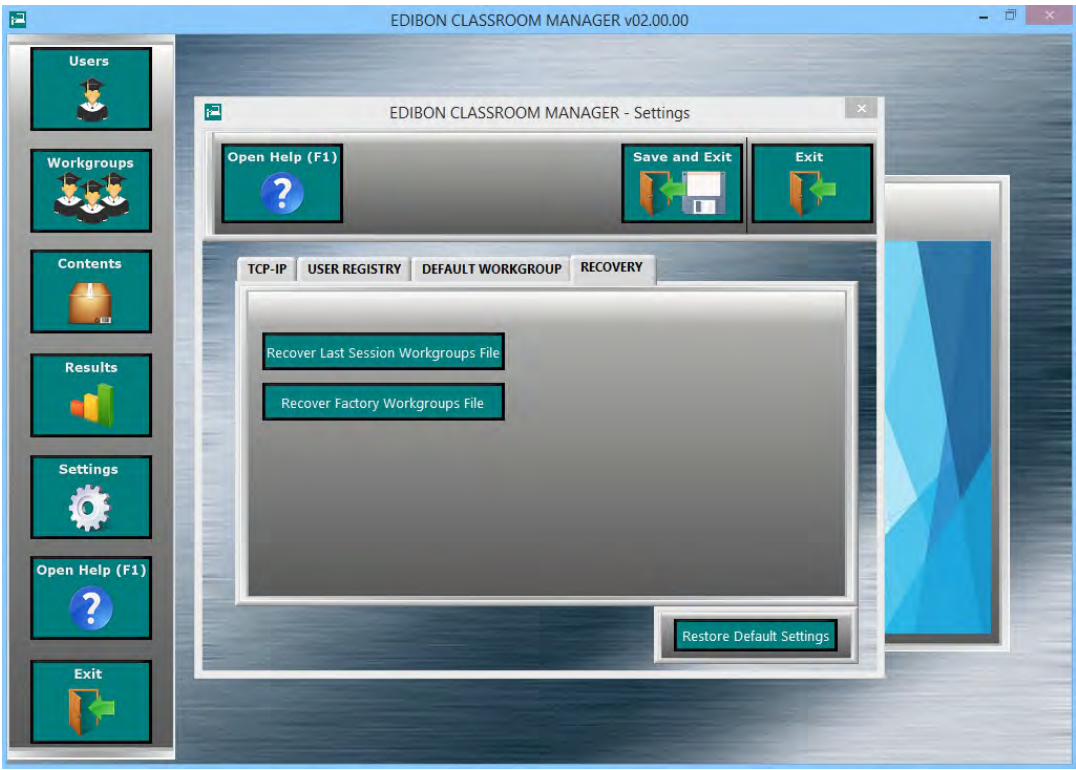

OPTIONS & TOOLS Program Package screen

## 1.8. Context Help Program Package

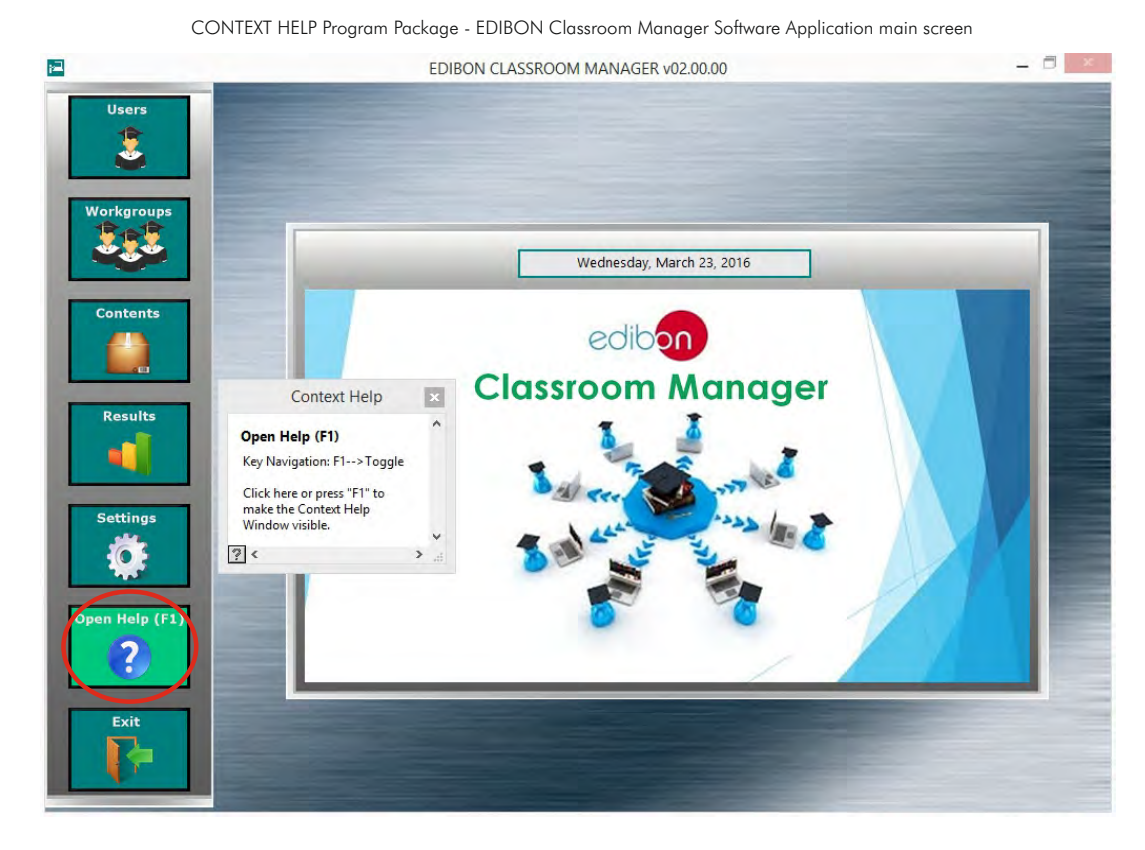

The Context Help Program Package includes the following modules:

- 1.8.1. Floating Window for the Context Help. This window displays short explanations of the functionalities that any control or indicator can perform.
- 1.8.2. Enable and Disable Help. You can activate/deactivate the Context Help window at any moment.
- 1.8.3. Available anytime and anywhere.

#### CONTEXT HELP Program Package screen

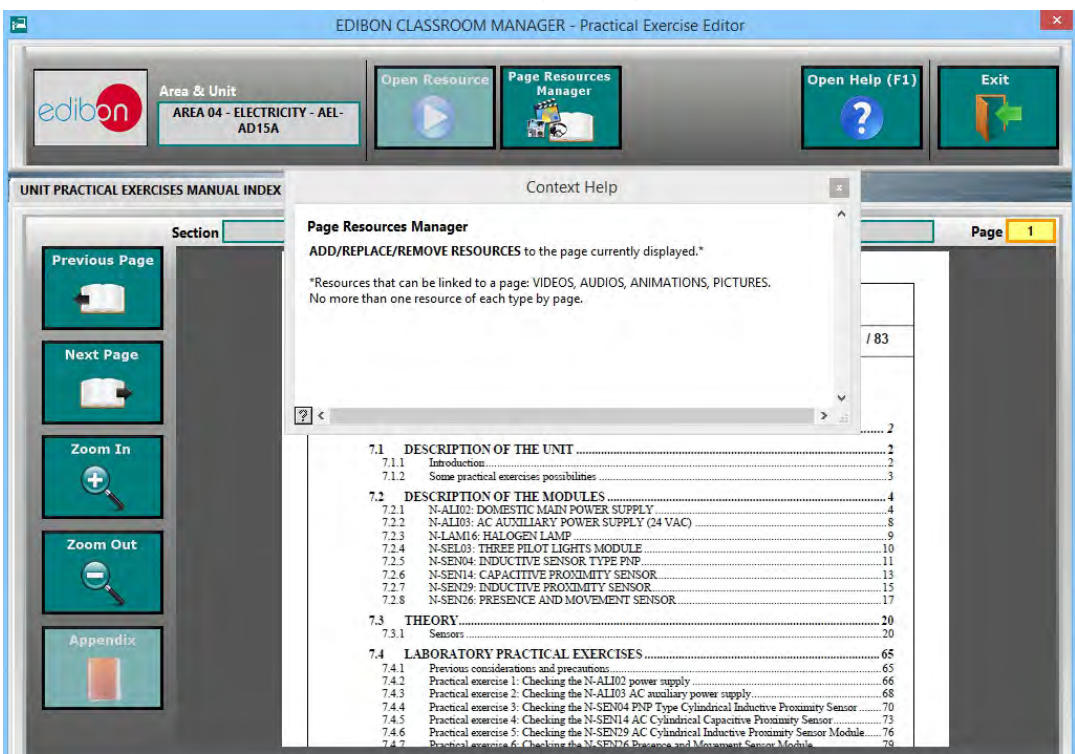

Student Software

# 2. ESL-SOF. **EDIBON STUDENT LABSOFT SOFTWARE APPLICATION**

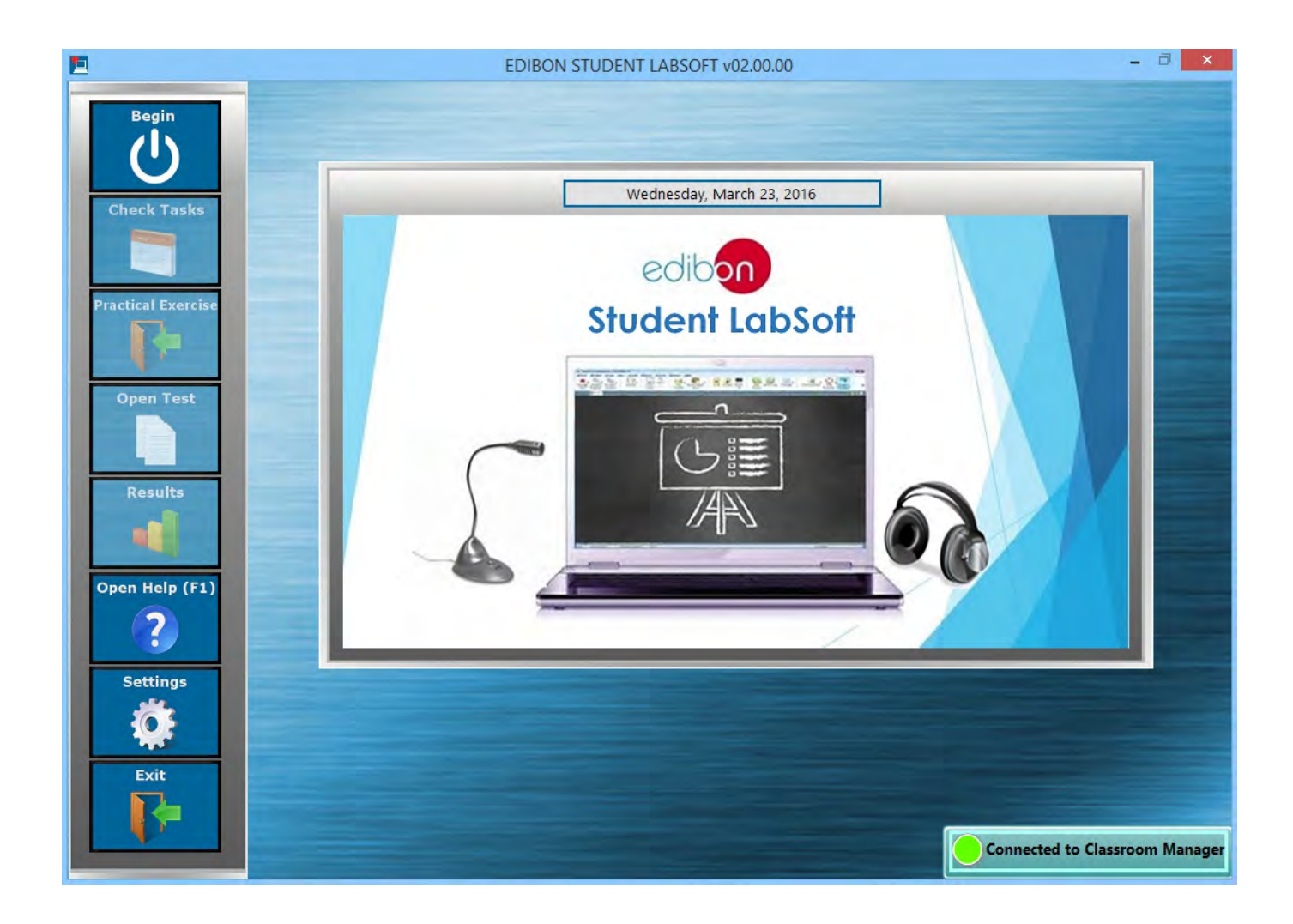

ESL-SOF. EDIBON Student LabSoft Software Application includes the following Software Package:

- 2.1. Users Program Package.
- 2.2. Workgroups & Tasks Program Package.
- 2.3. Practical Exercises Program Package.
- 2.4. Training Test & Exam Program Package.
- 2.5. Calculations Program Package.
- 2.6. Results & Statistics Program Package.
- 2.7. Options & Tools Program Package.
- 2.8. Context Help Program Package.
- 2.9. Operating Modes: LOCAL and LAN Program Package.

## 2.1. Users Program Package

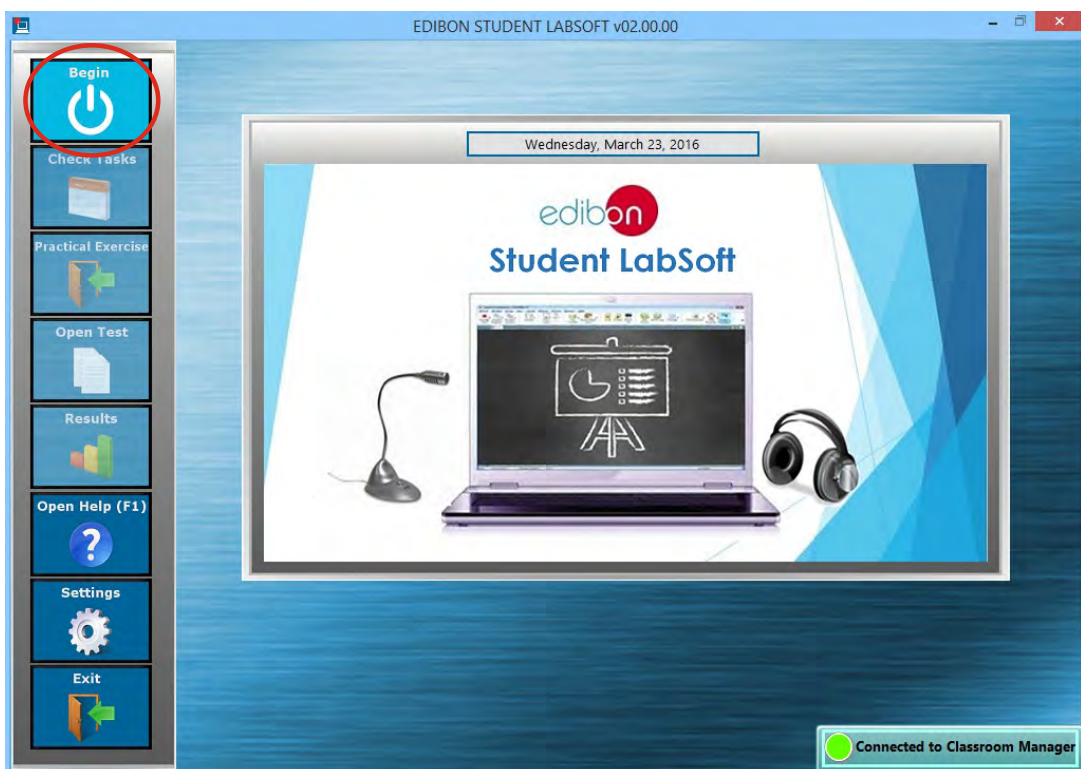

The Users Program Package includes the following modules:

2.1.1. User Self Logging for Multiple Users. One or more users can log themselves at the same time and in the same computer, allowing them to work individually or in groups.

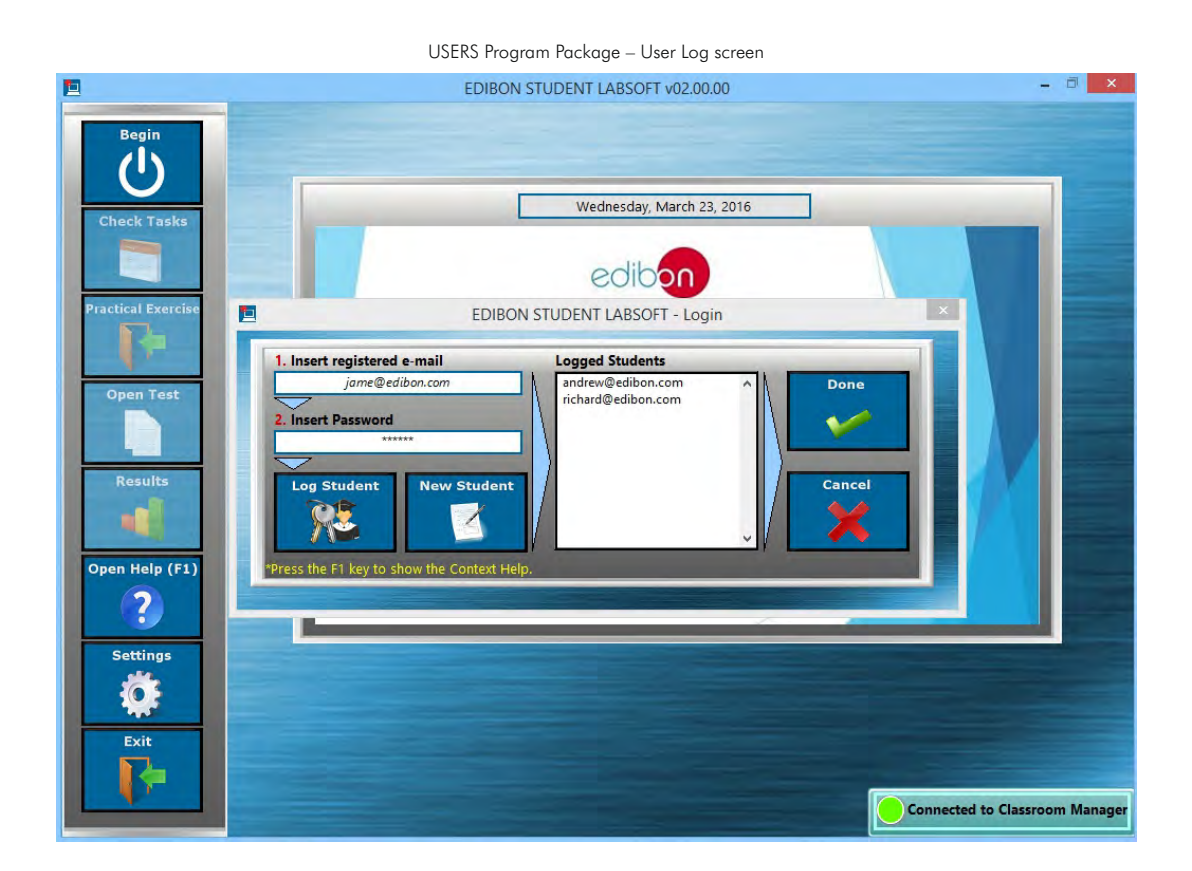

## ESL-SOF. EDIBON Student LabSoft Software Application main screen

## 2.1. Users Program Package (continuation)

2.1.2. User Self Register. One or more users can register their own user in the same computer.

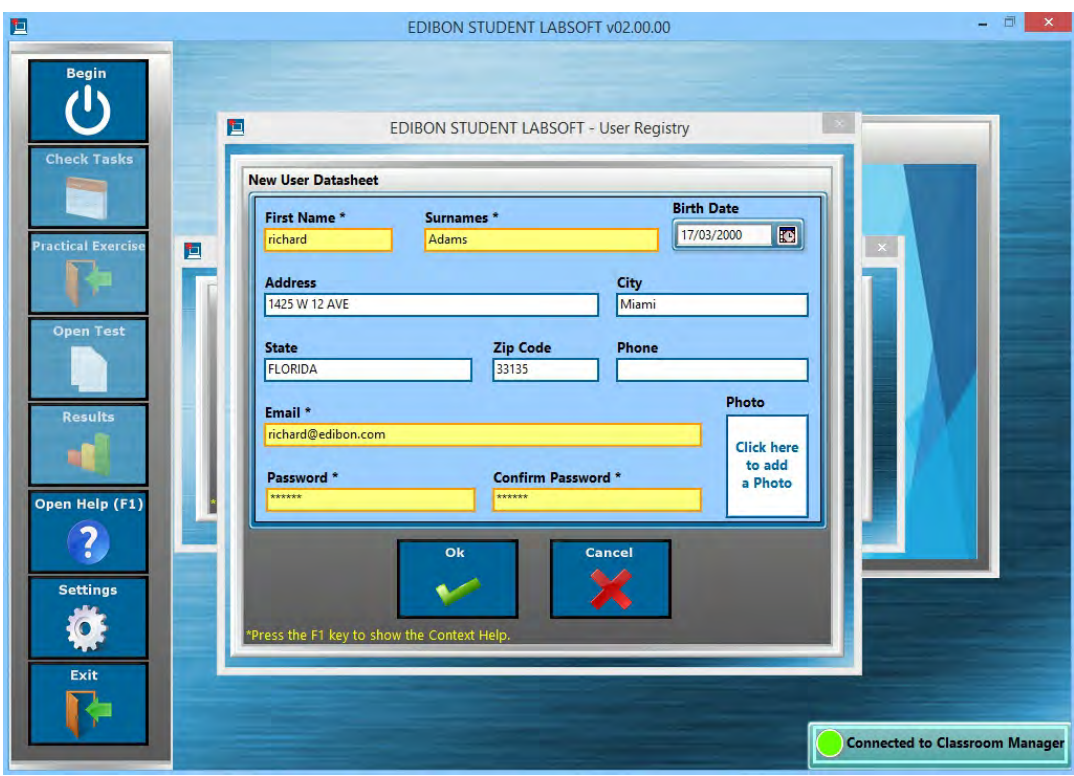

USERS Program Package – User Registry screen

## 2.2. Workgroups & Tasks Program Package

#### ESL-SOF. EDIBON Student LabSoft Software Application main screen

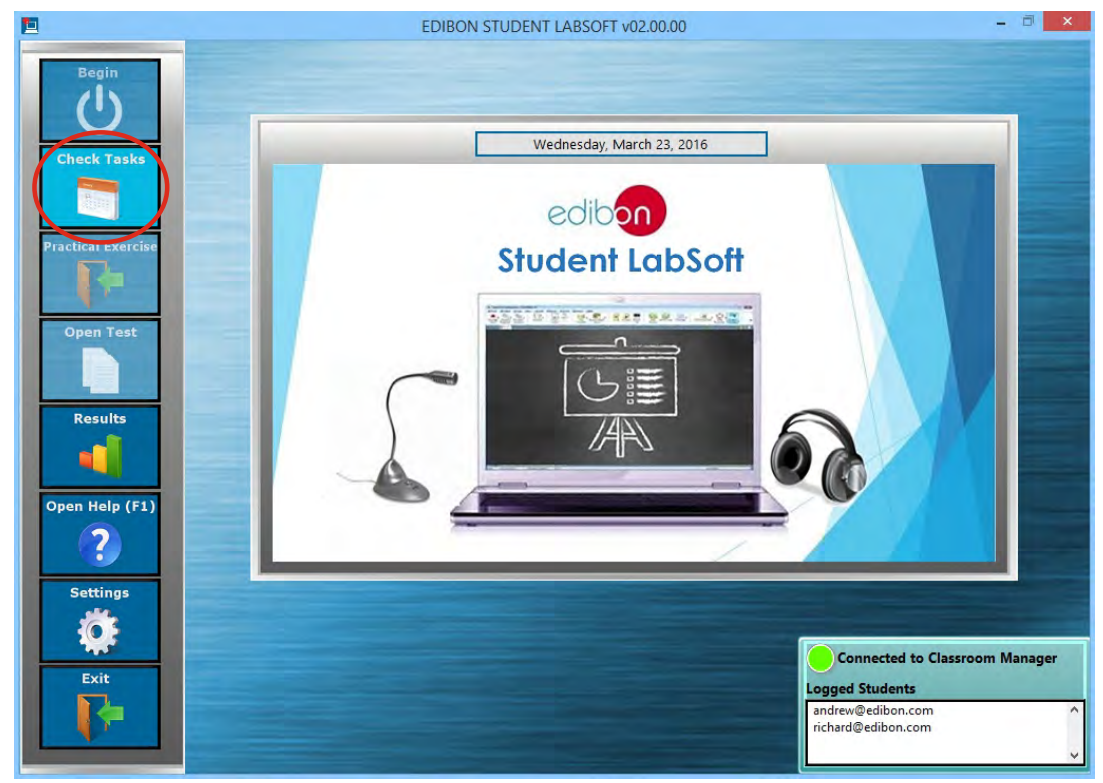

The Workgroups & Tasks Program Package includes the following modules:

- 2.2.1. Scheduled Tasks Selection, with specific information about the contents of each individual task, for each Workgroup and Unit, in a summary table format.
- 2.2.2. Multi-User Scheduled Task Progression Status, in a summary table format. This second table allowing to gather the state of realization of the jobs assigned to a specific task for each logged user.

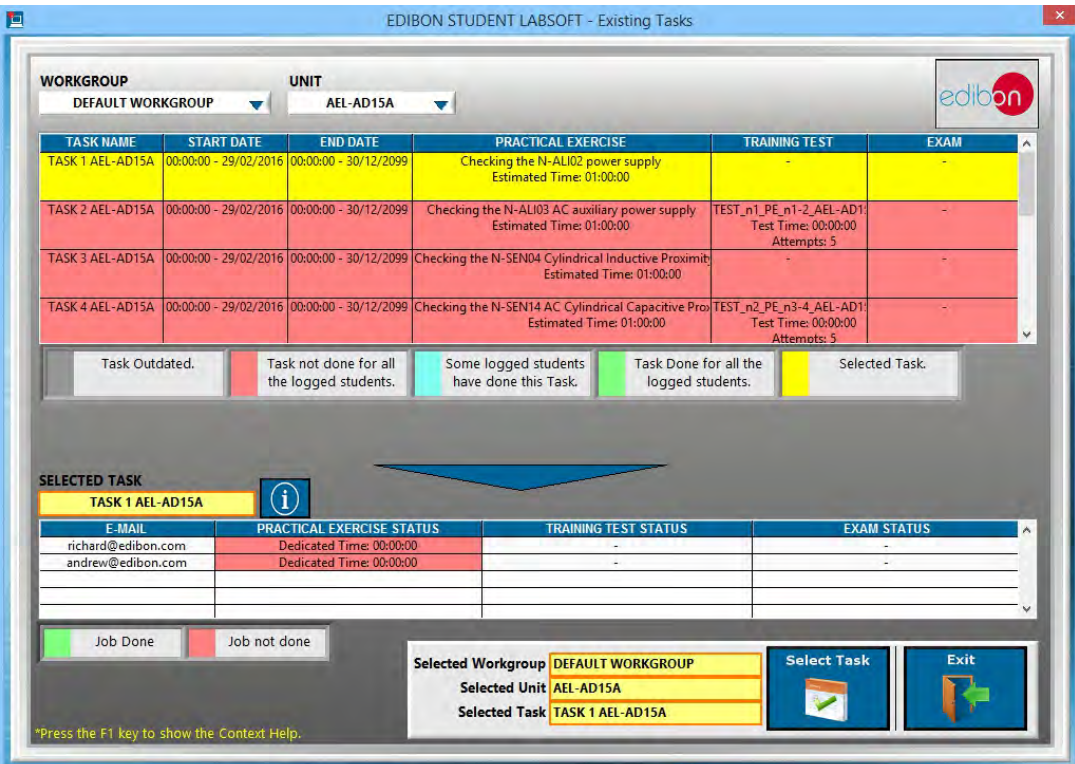

WORKGROUPS & TASKS Program Package – Scheduled Tasks screen

## 2.2. Workgroups & Tasks Program Package (continuation)

2.2.3. User Current Task Status Indicator allows to displays the state of realization of the selected task for each logged user and is available during the whole session.

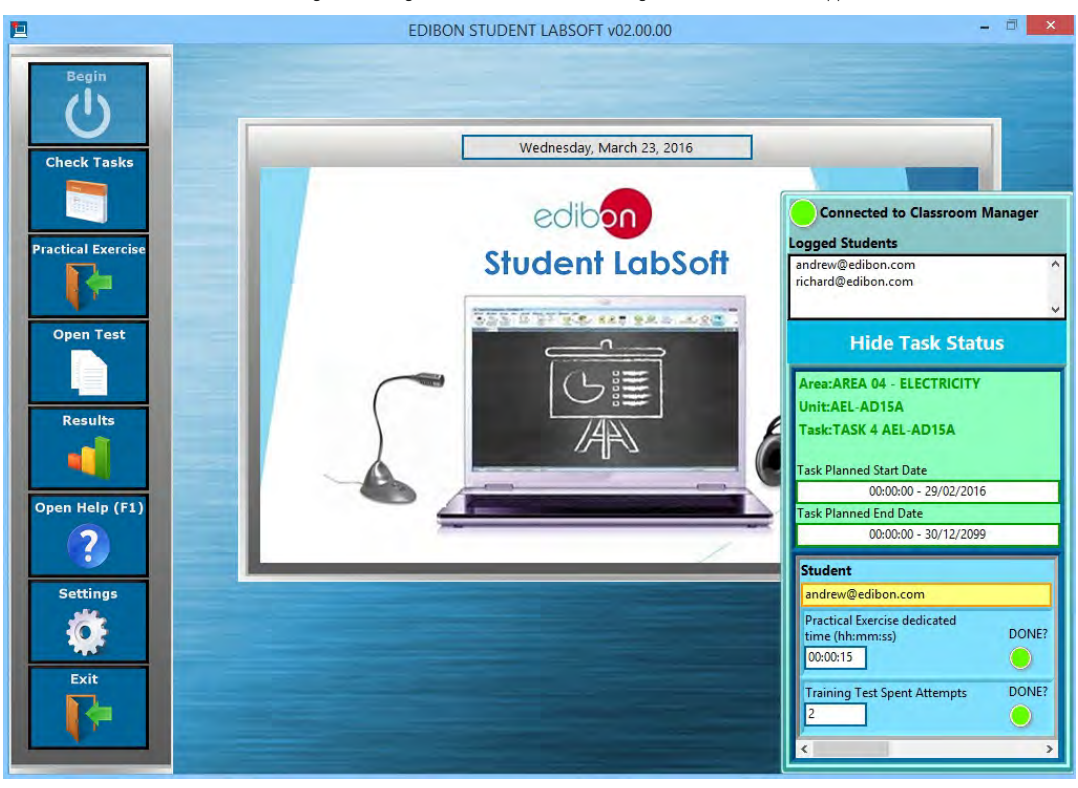

WORKGROUPS & TASKS Program Package – Task Status Indicator, integrated in the ESL-SOF Application main screen

## 2.2. Workgroups & Tasks Program Package (continuation)

Example of applications for:

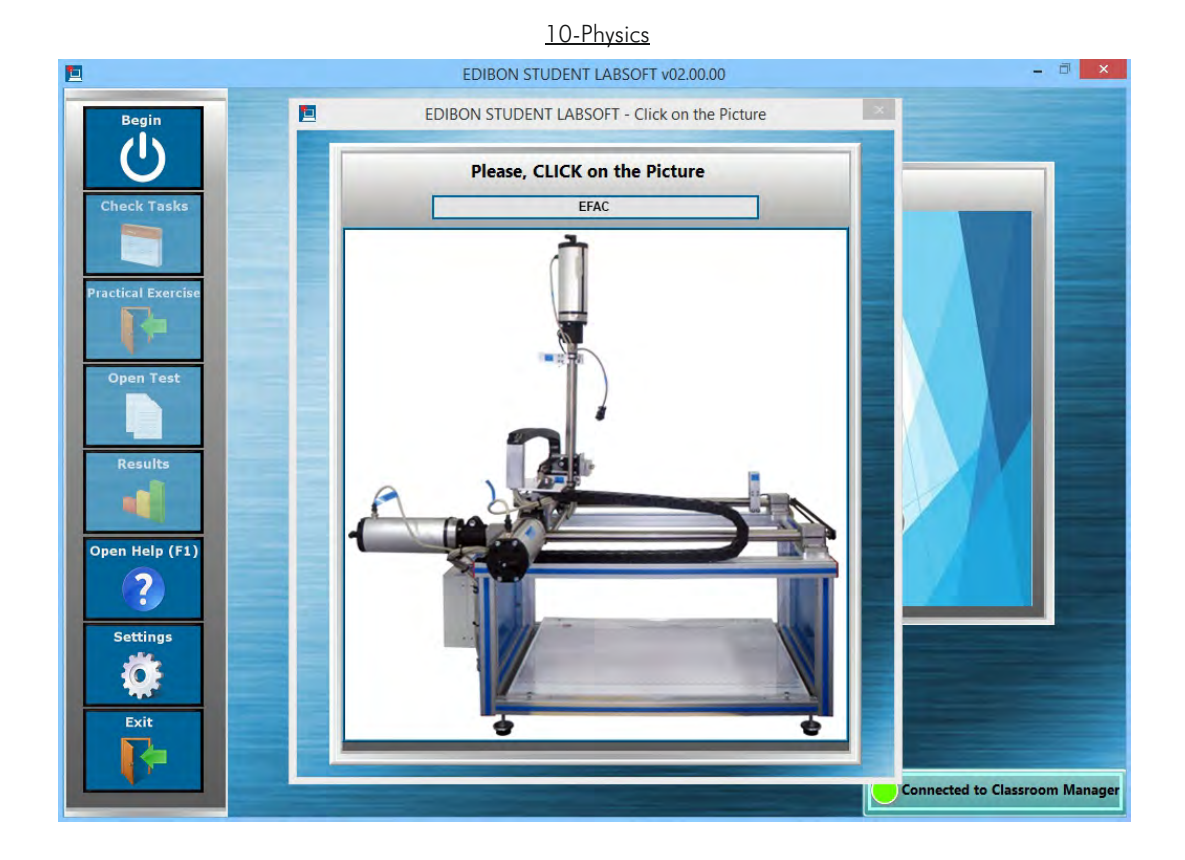

#### 20-Electronics

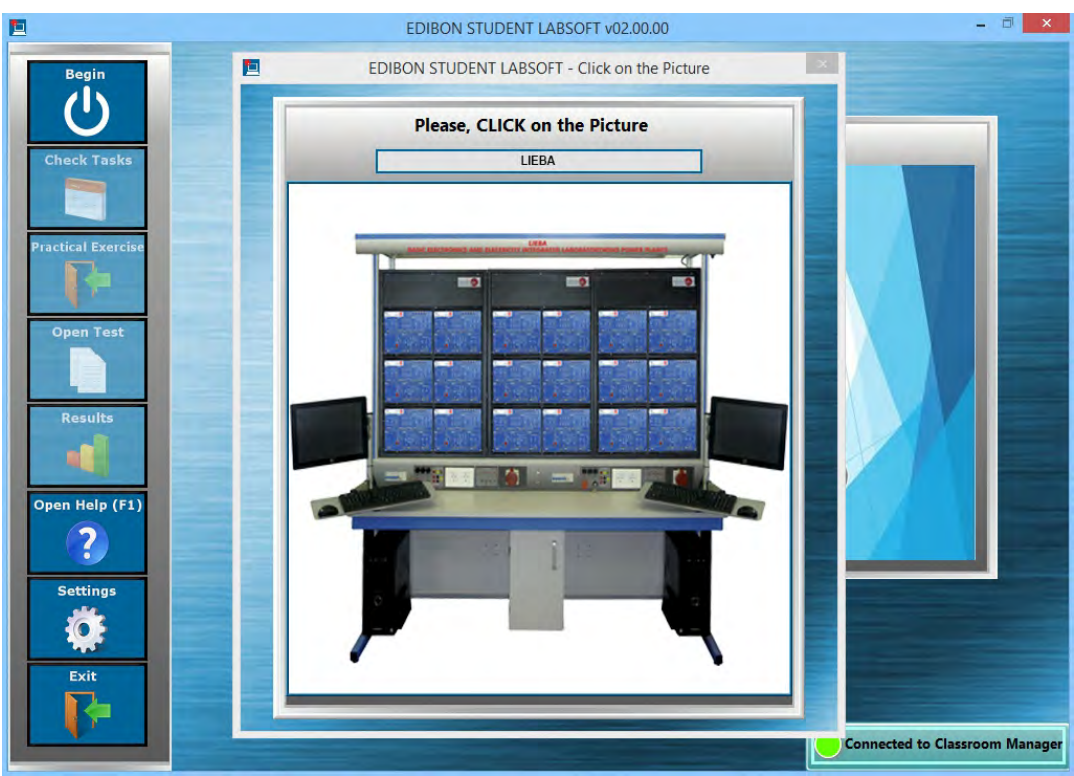

## 2.2. Workgroups & Tasks Program Package (continuation)

Example of applications for: (continuation)

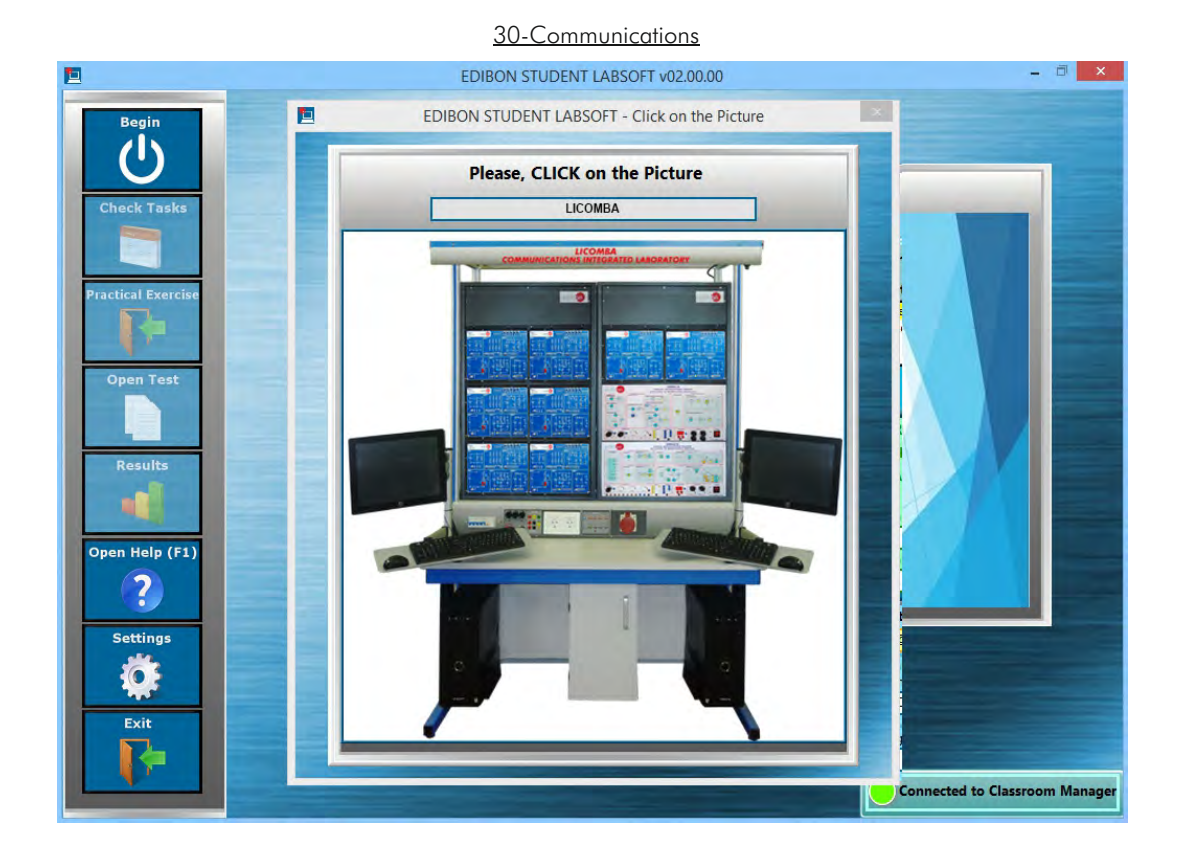

#### 40-Electricity

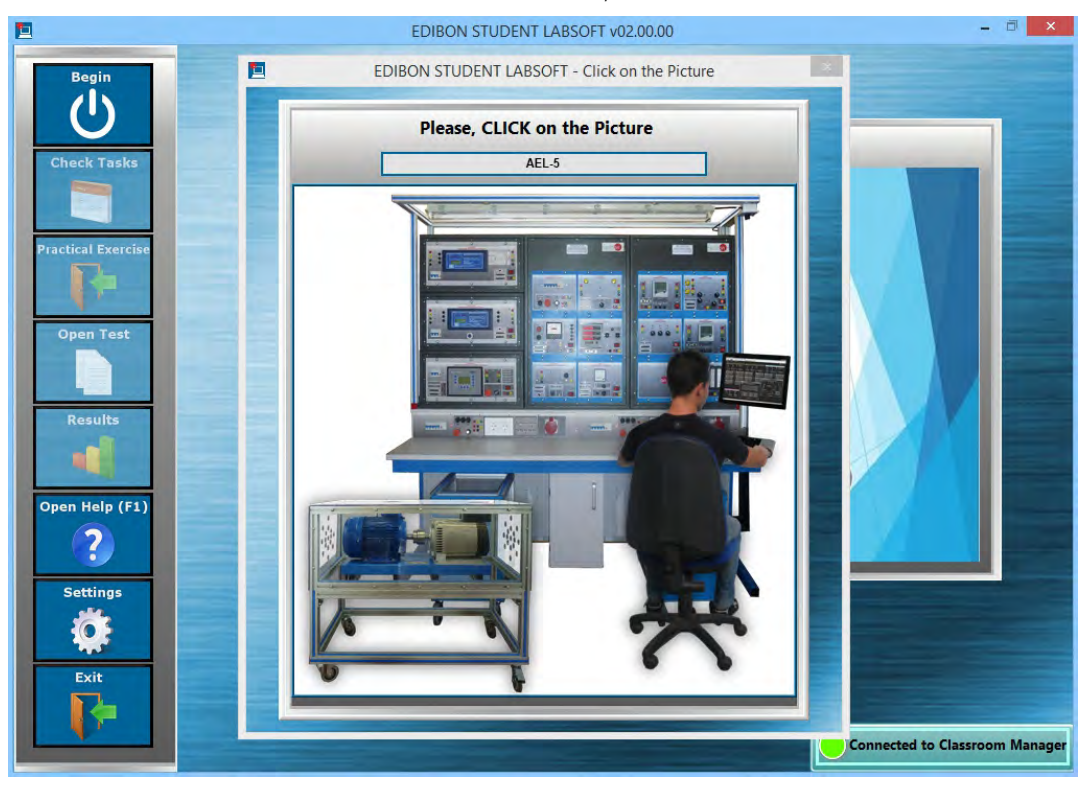

## 2.2. Workgroups & Tasks Program Package (continuation)

Example of applications for: (continuation)

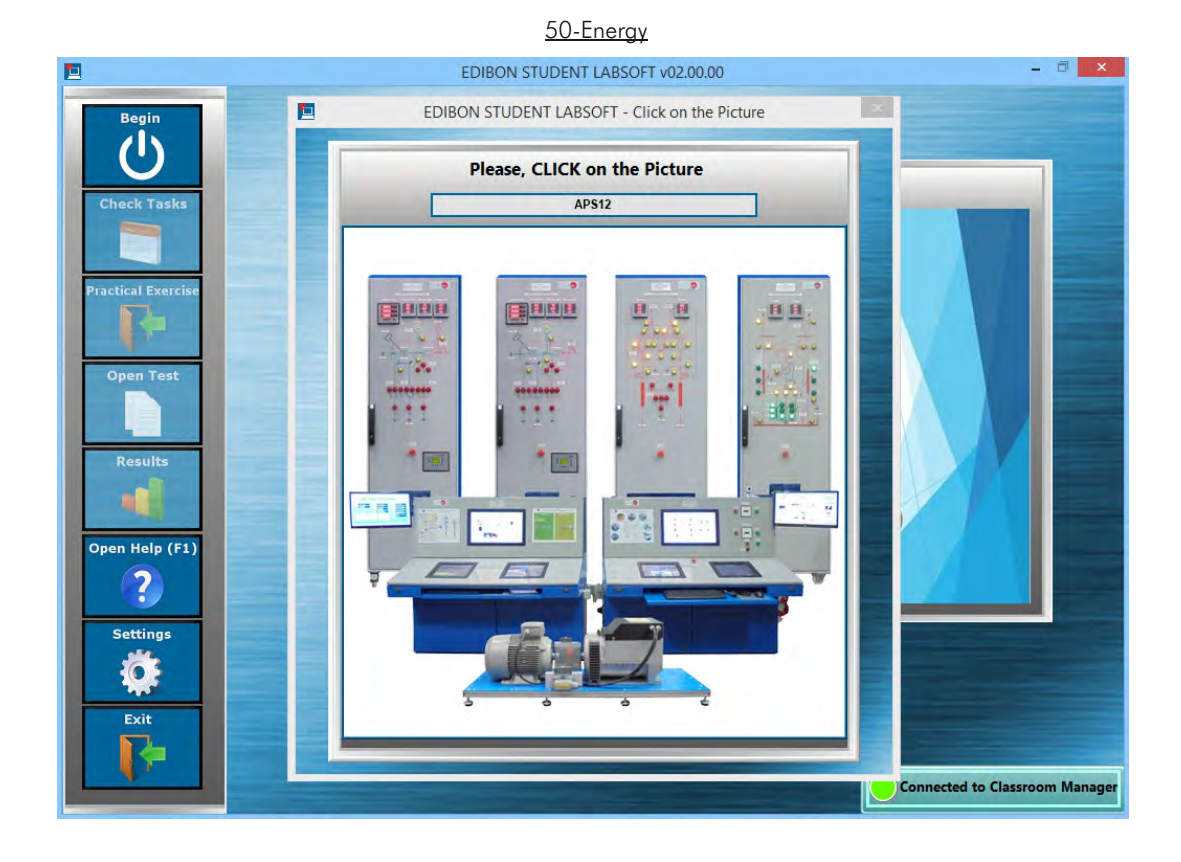

#### 60-Mechatronics

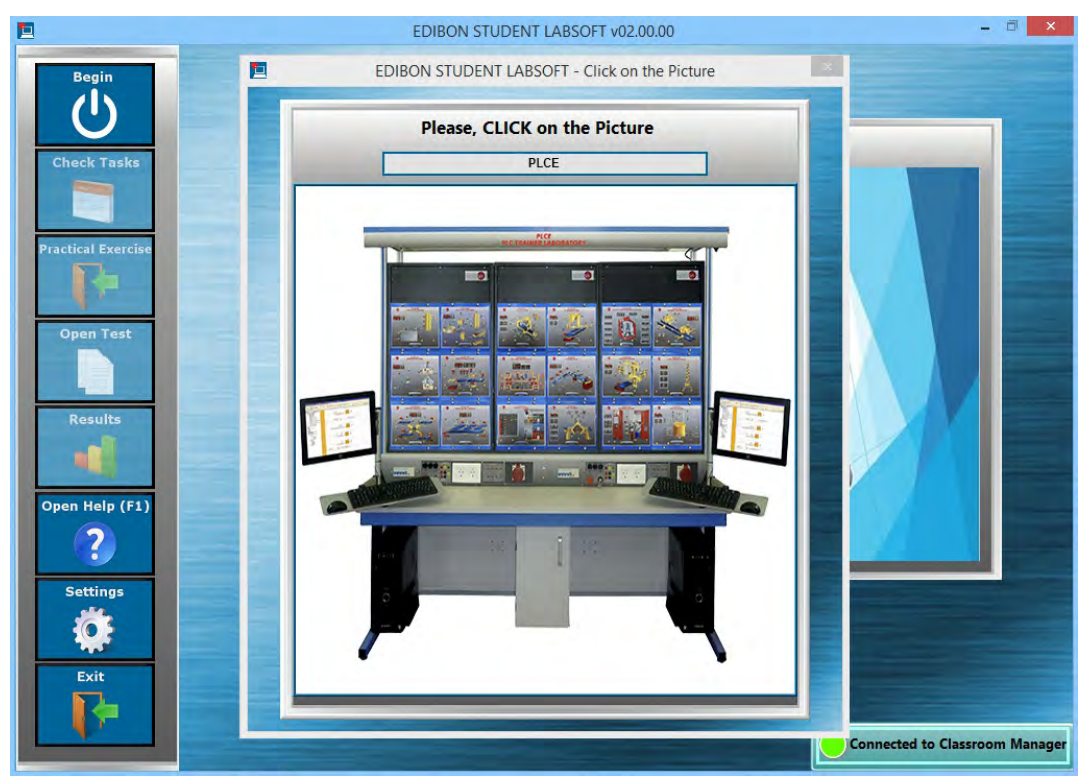

## 2.2. Workgroups & Tasks Program Package (continuation)

Example of applications for: (continuation)

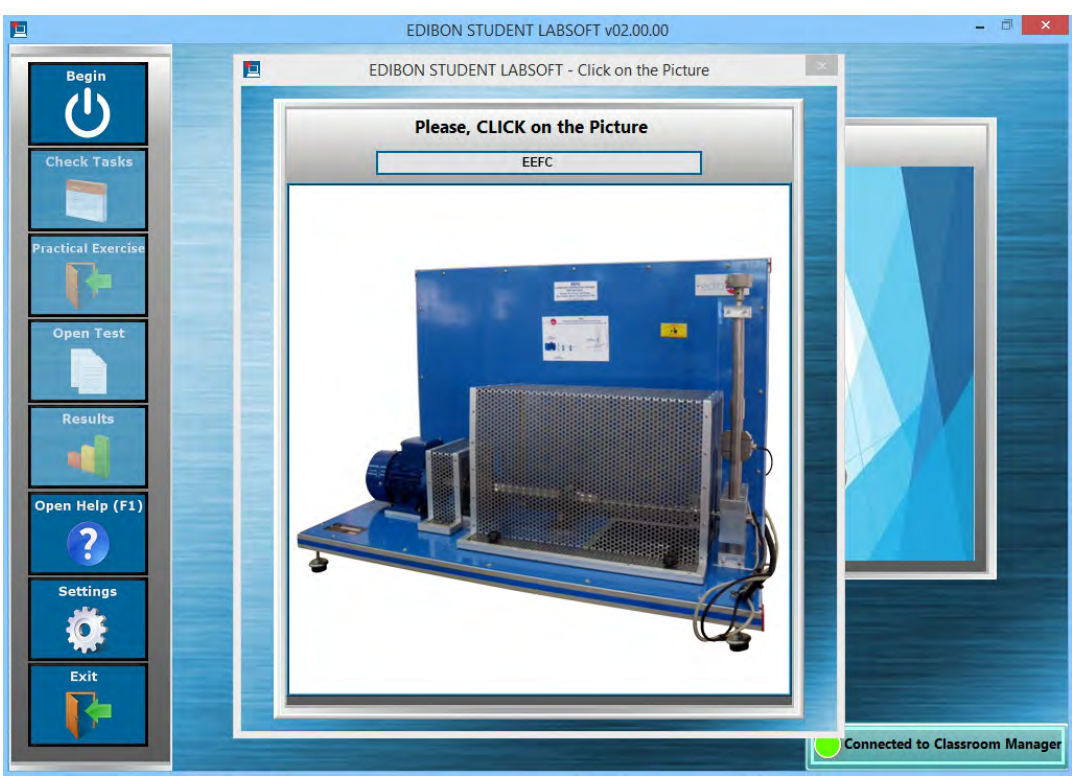

#### 80-Fluid Mechanics

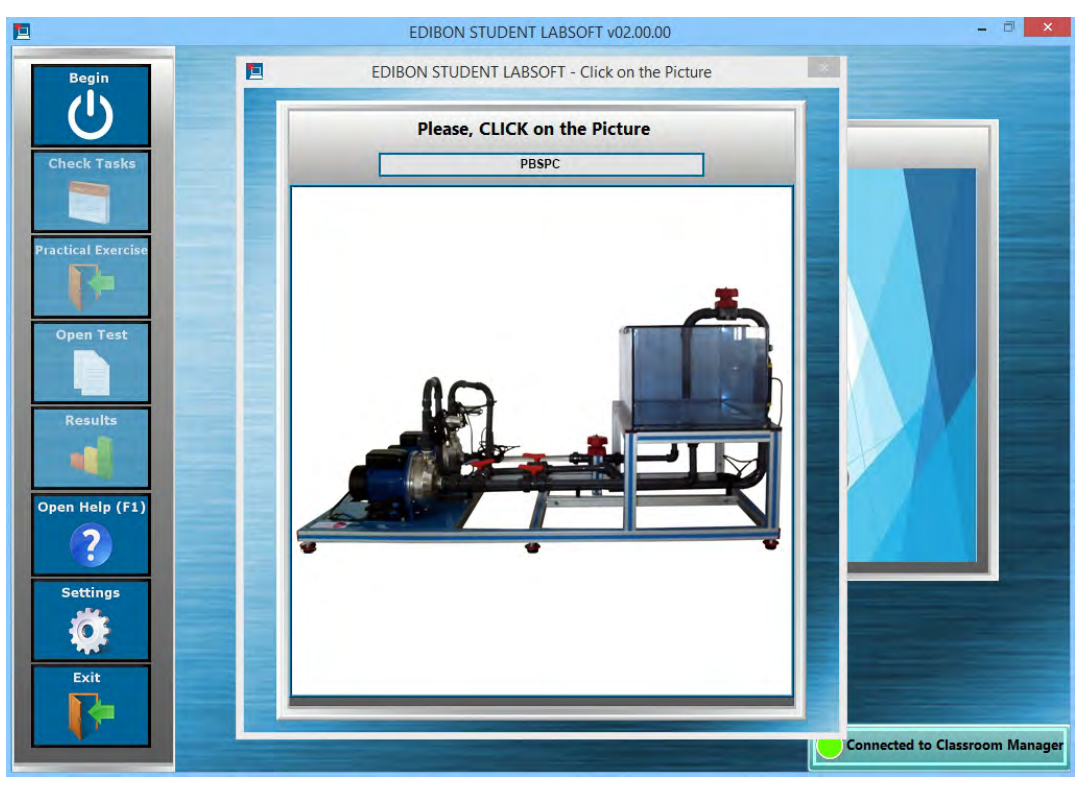

# 70-Mechanics

## 2.2. Workgroups & Tasks Program Package (continuation)

Example of applications for: (continuation)

# EDIBON STUDENT LABSOFT v02.00.00  $- 1$  $\vert$   $\times$ EDIBON STUDENT LABSOFT - Click on the Picture 直  $\ddot{c}$ Please, CLICK on the Picture eck Task TAAC actical Exer Open Tes Result ×0 Open Help (F1)  $\overline{\mathbf{?}}$ Settings  $\bullet$ Exit **Connected to Classroom Manag**

## 90-Thermodynamics & Thermotechnics

#### 100-Process Control

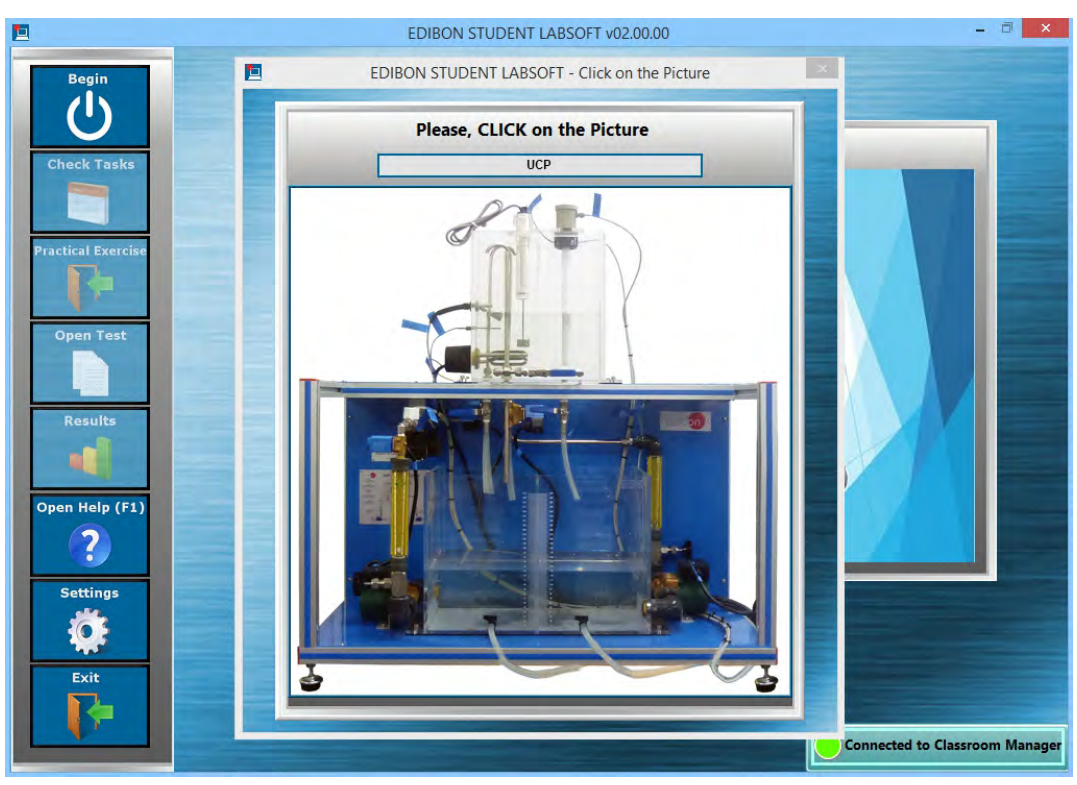

## 2.2. Workgroups & Tasks Program Package (continuation)

Example of applications for: (continuation)

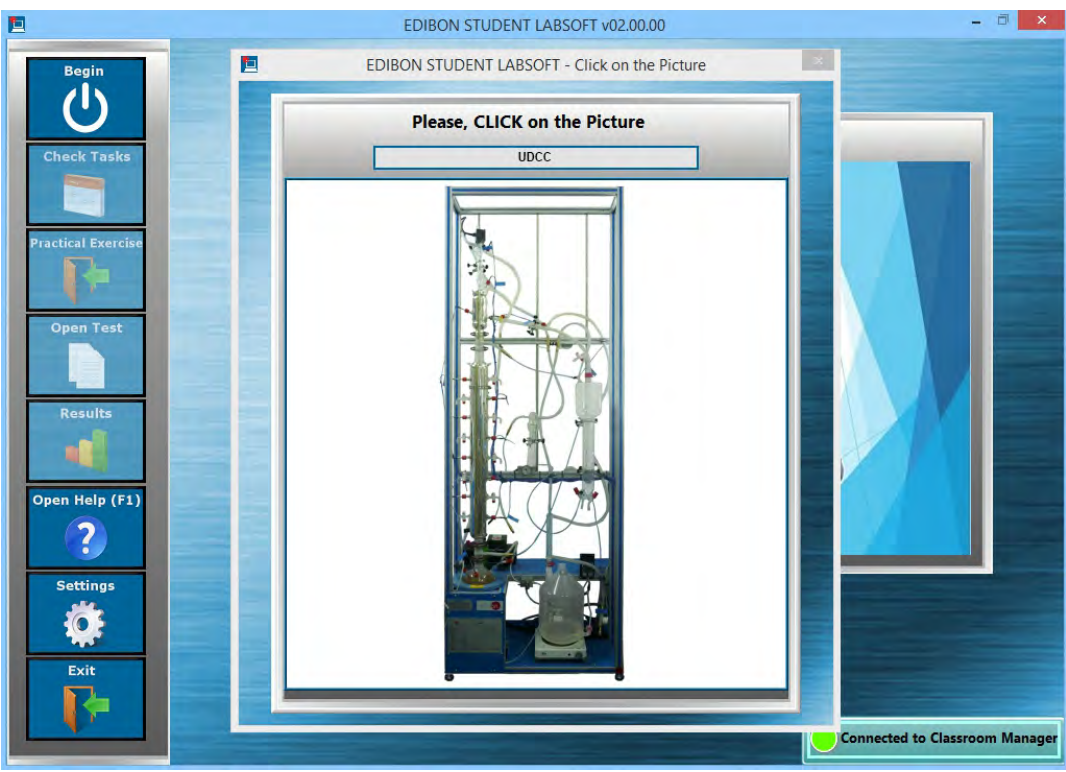

# 110-Chemical Engineering

#### 120-Food & Water Technologies

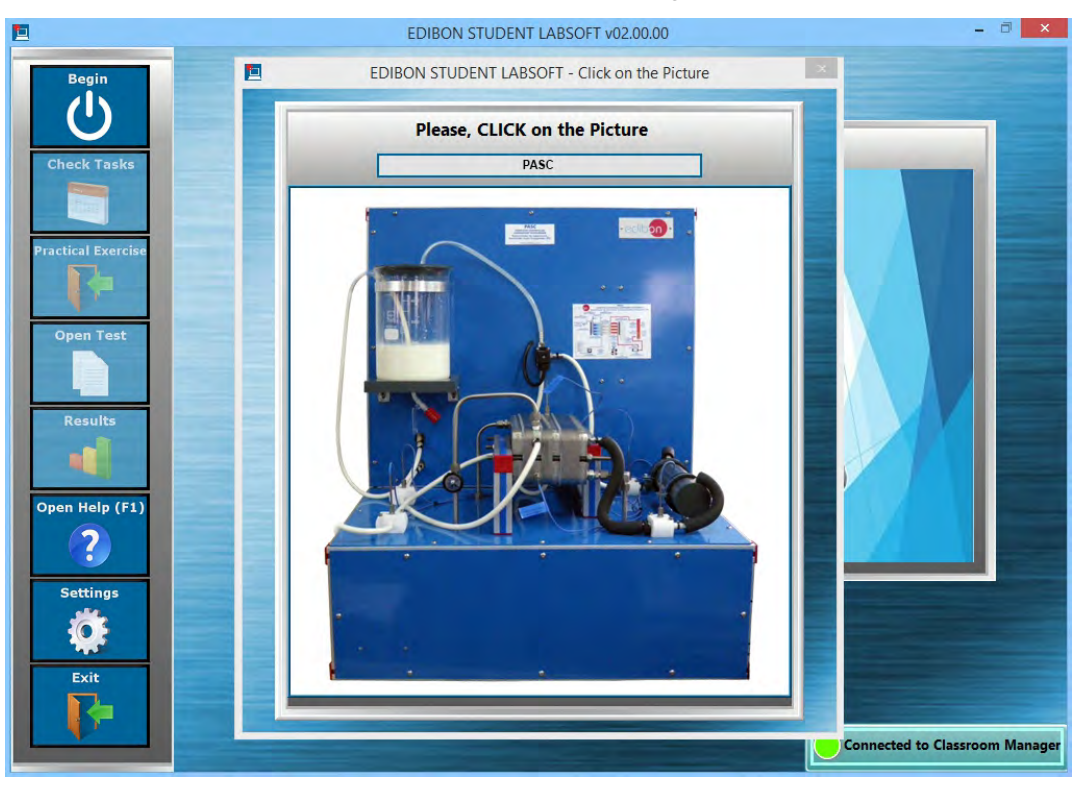

## 2.2. Workgroups & Tasks Program Package (continuation)

Example of applications for: (continuation)

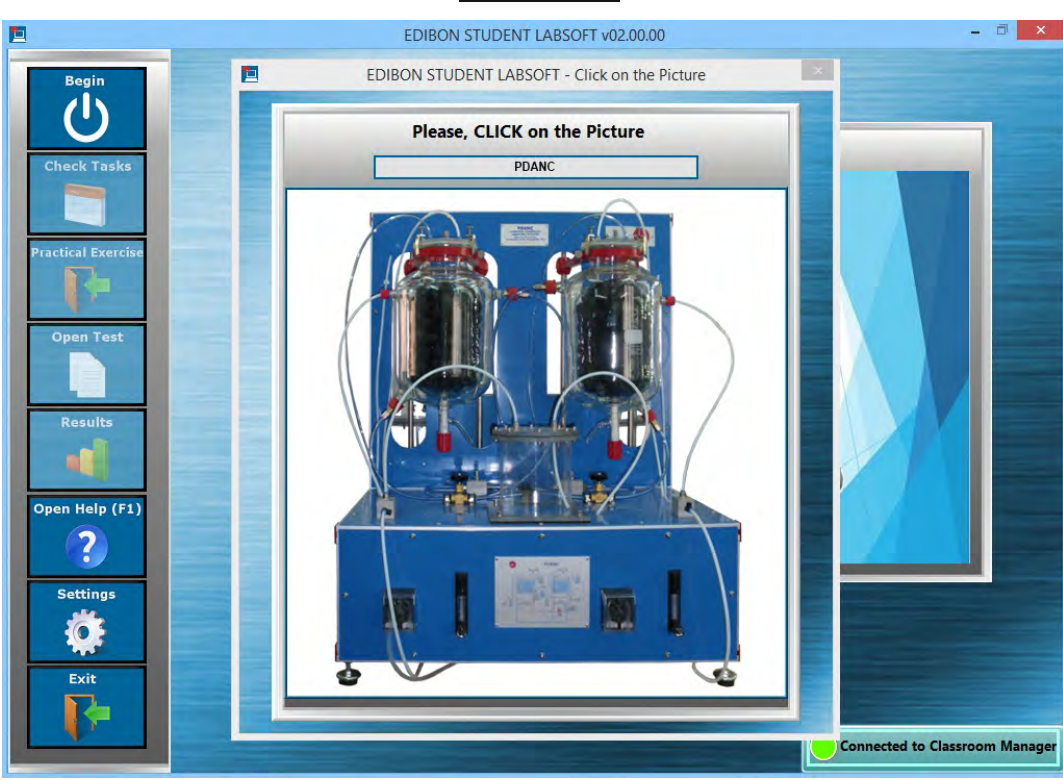

#### 140-Biomedical Engineering

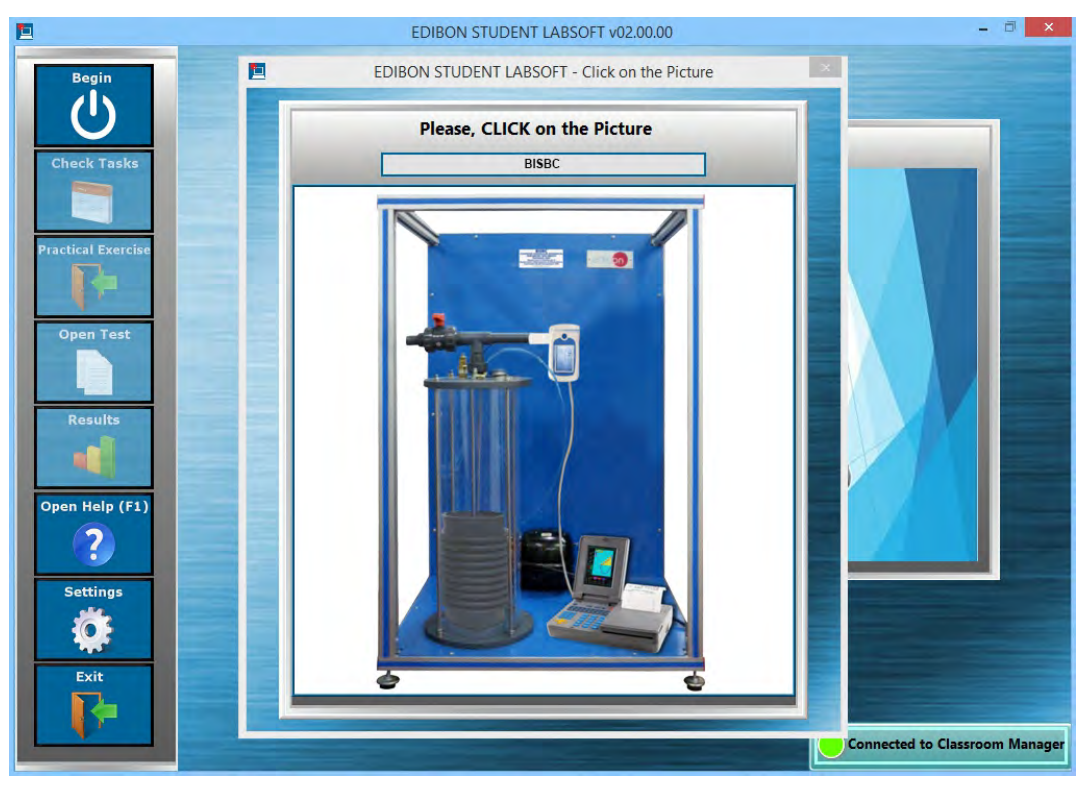

# 130-Enviroment

## 2.3. Practical Exercises Program Package

#### ESL-SOF. EDIBON Student LabSoft Software Application main screen

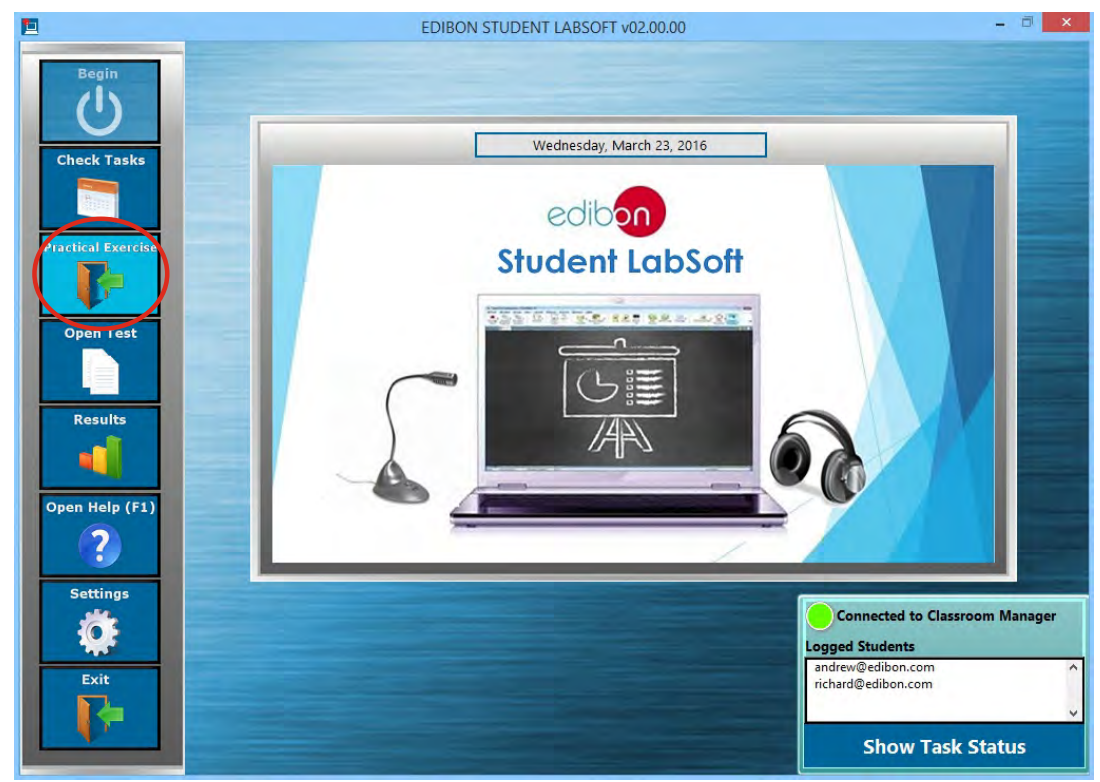

The Practical Exercises Program Package includes the following modules:

- 2.3.1. Practical Exercises Manual in PDF Format.
- 2.3.2. Practical Exercises Manual Navigation Tools to move faster through the manual as well as to focus on some specific sections of it.
- 2.3.3. Windows basic tools shortcuts are included in this software interface: Notepad, Calculator and Web Browser.

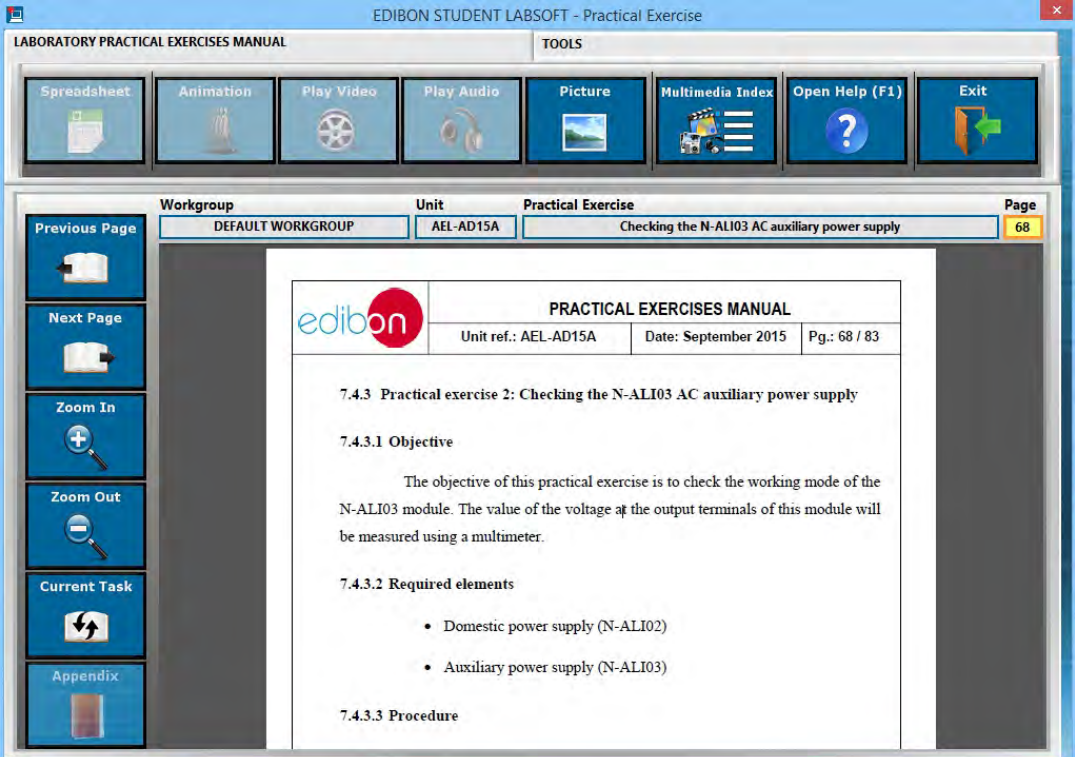

#### PRACTICAL EXERCISES Program Package main screen

#### 2.3. Practical Exercises Program Package (continuation)

- 2.3.4. Updatable Multimedia Resources. Every resource added/replaced/removed by the Instructor using EDIBON Classroom Manager will be downloaded once the connection is set.
- 2.3.5. Multimedia Resources Index: This section presents a compilation of all the Multimedia Resources (Audio, Videos, Animations and Pictures) which are available for each one of the sections of the Practical Exercises Manual.

## PRACTICAL EXERCISES Program Package – Multimedia Resources Index

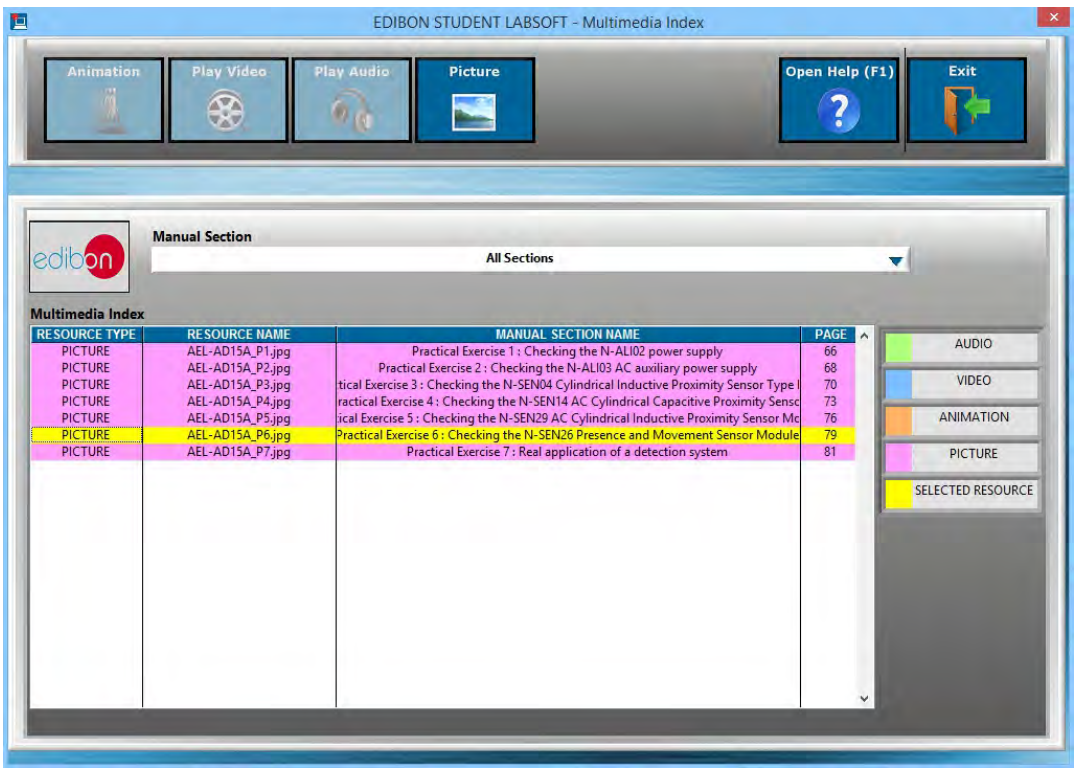

#### PRACTICAL EXERCISES Program Package – Picture Viewer

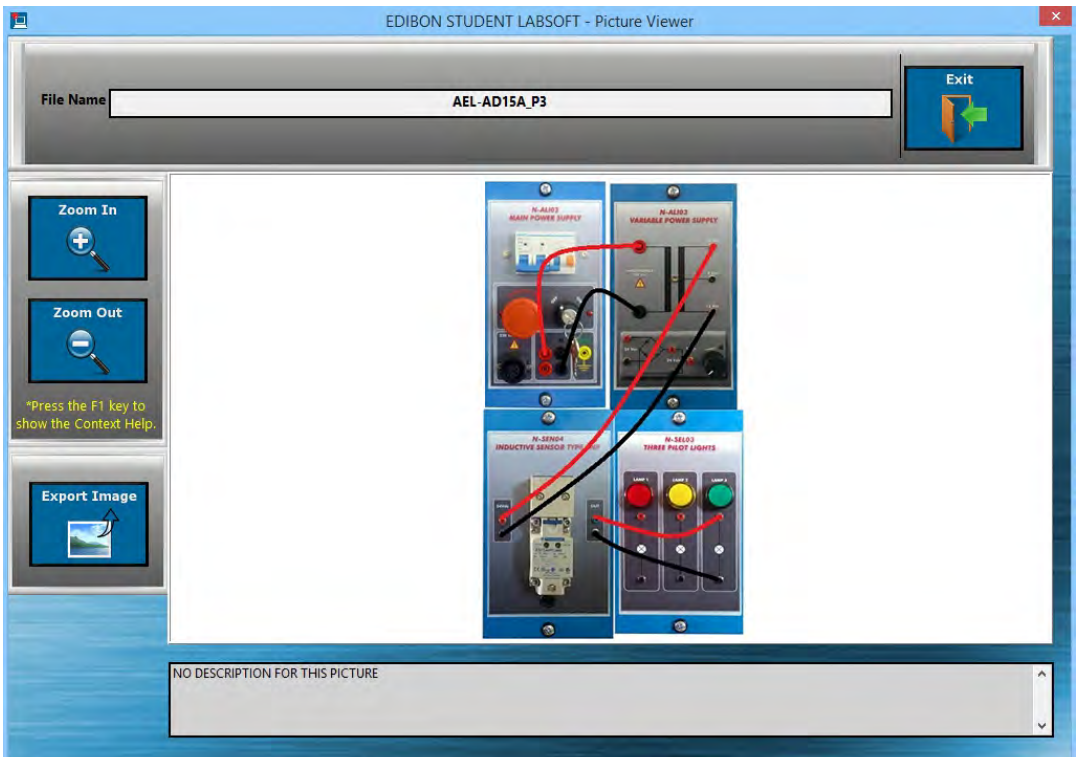

## 2.4. Training Test & Exam Program Package

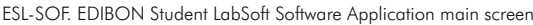

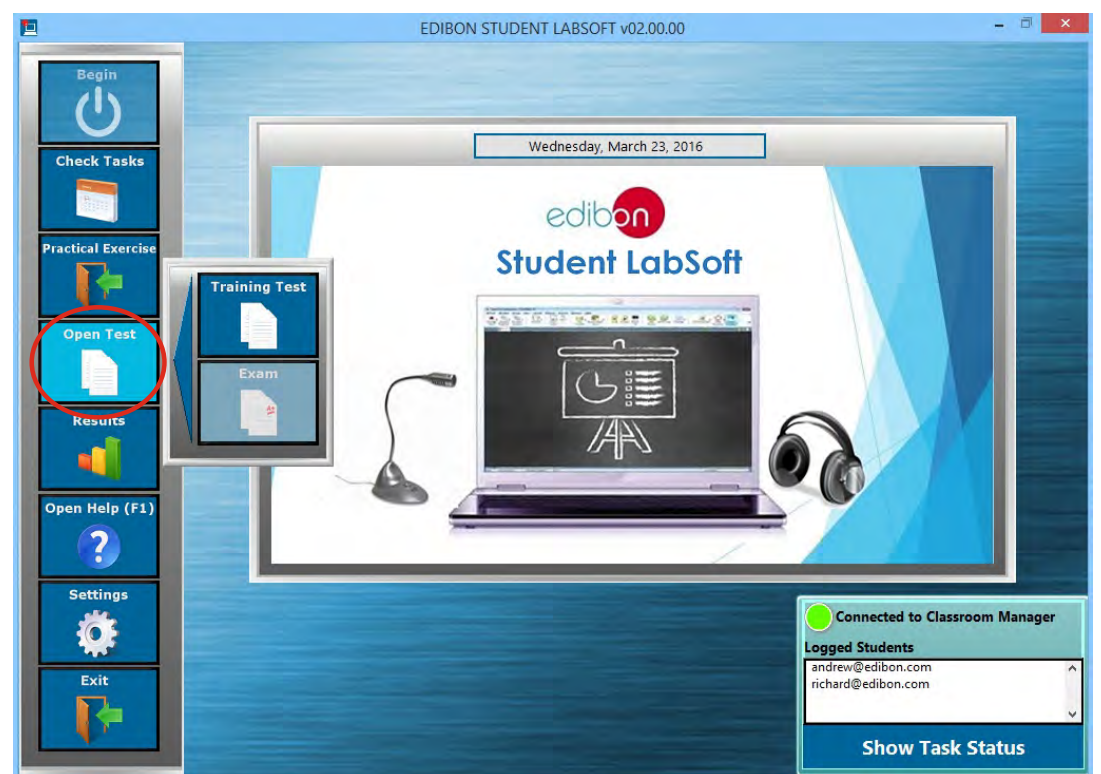

The Training Test & Exam Program Package includes the following modules:

## 2.4.1. Two different Evaluation Methods: Training Test & Exam:

- a) Training test: can be performed several times. They are intended to revise the main concepts shown in the Practical Exercises. b) Exam: can be done just once.
- 2.4.2. Multi-Choice and Numeric Result Questions, aided by Multimedia Resources to evaluate the knowledge acquired by the users in a more versatile way.
- 2.4.3. Updatable Contents. Every content added/replaced/removed by the Instructor using EDIBON Classroom Manager will be downloaded once the connection is set.

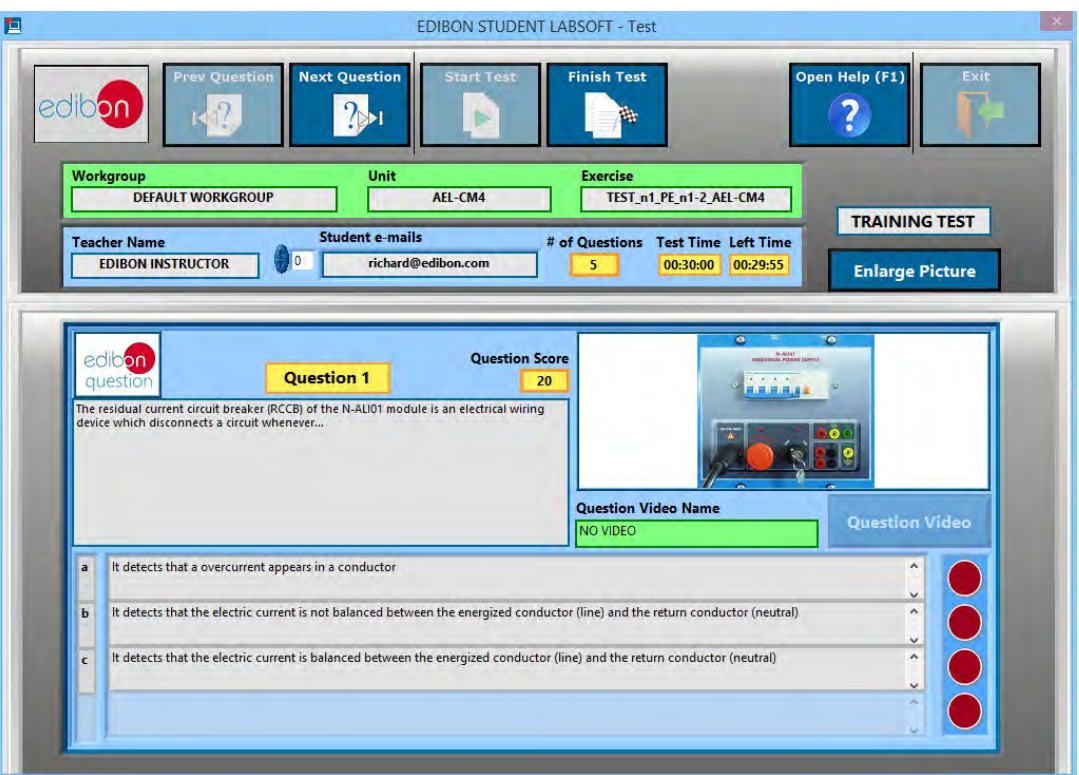

TRAINING TEST & EXAM Program Package – Multi-Choice Question for a Training Test

#### 2.4. Training Test & Exam Program Package (continuation)

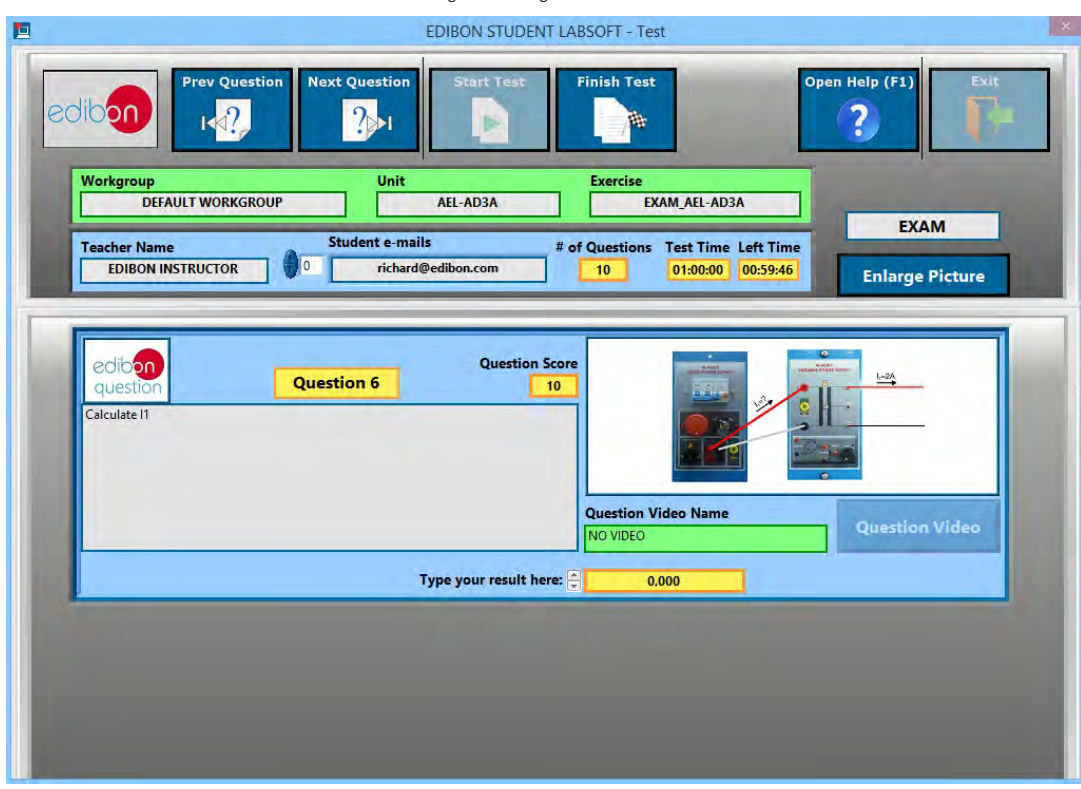

## TRAINING TEST & EXAM Program Package – Numeric Result Question for an Exam

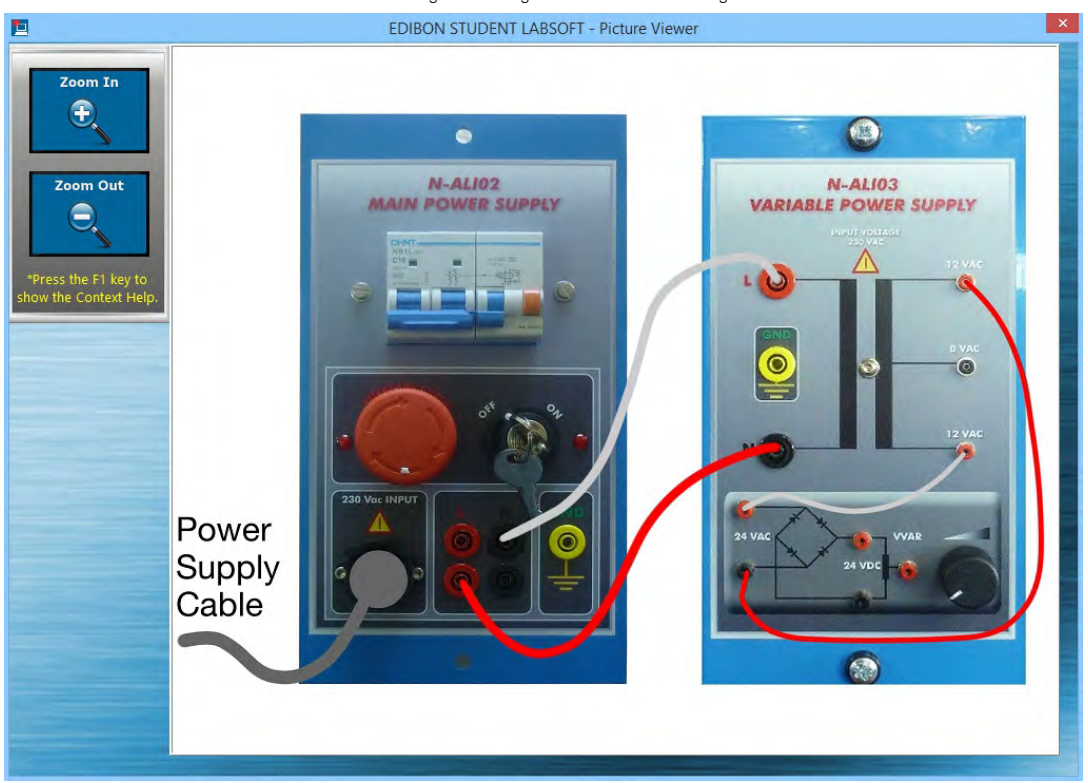

#### TRAINING TEST & EXAM Program Package – Picture Viewer: Enlarged Question Picture

#### 2.5. Calculations Program Package

The Calculations Program Package includes the following software package:

#### 2.5.1. Spreadsheet & Formulas Program Package.

The Spreadsheet & Formulas Program Package includes the following modules:

- 2.5.1.1. Formula Viewer. All the formulas of a specific unit are displayed and calculations can be done by users.
- 2.5.1.2. Spreadsheet for Input and Output variables taken from the Expressions and Formulas. Output variables values will be generated each time all the input variables values be introduced.
- 2.5.1.3. Calculation Records for further evaluations. The user can keep the introduced values even after exiting this program package, avoiding losing them.

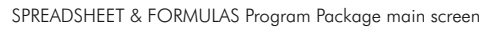

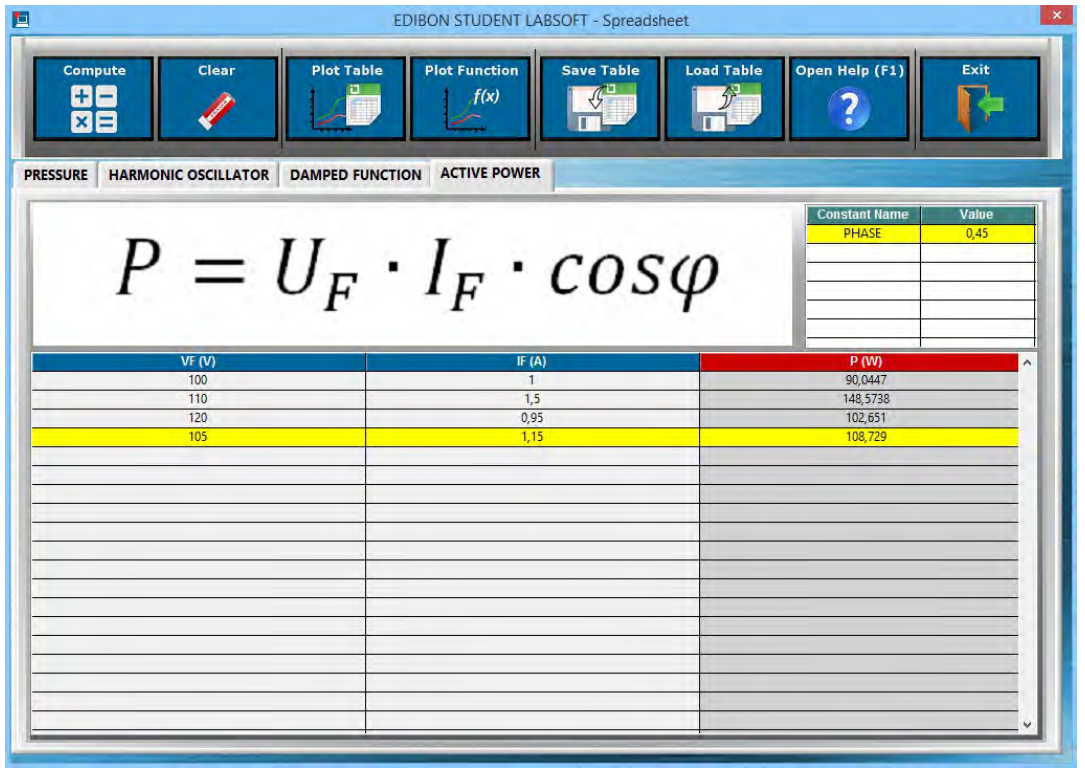

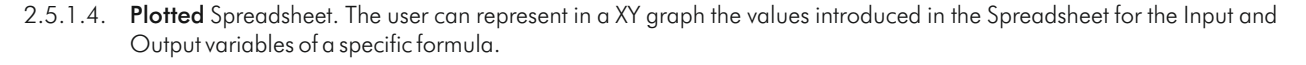

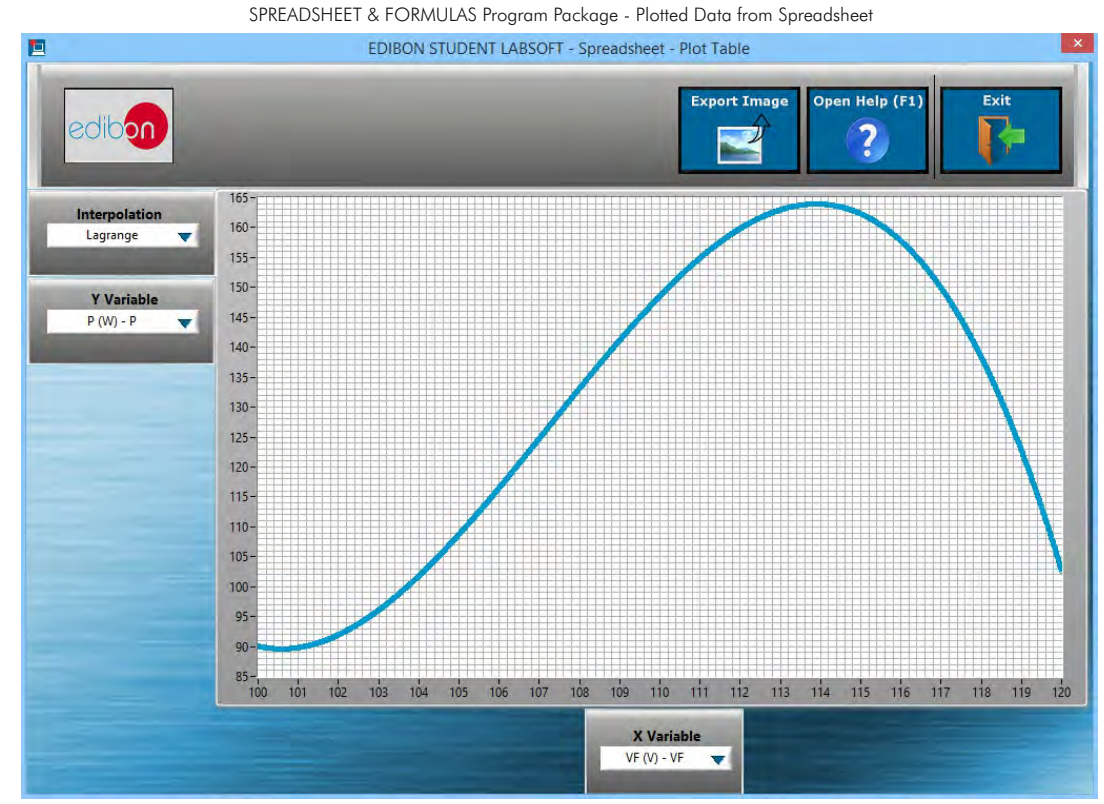

#### 2.5. Calculations Program Package (continuation)

#### 2.5.1. Spreadsheet & Formulas Program Package (continuation)

2.5.1.5. Variety of Interpolation Algorithms representing a finite number of values in a XY graph, several interpolation methods (linear interpolation, cubic Hermite, splines, Lagrange…) are available to get the best approach in each case: - Linear. - Spline. - Cubic. - Hermite. - Lagrange.

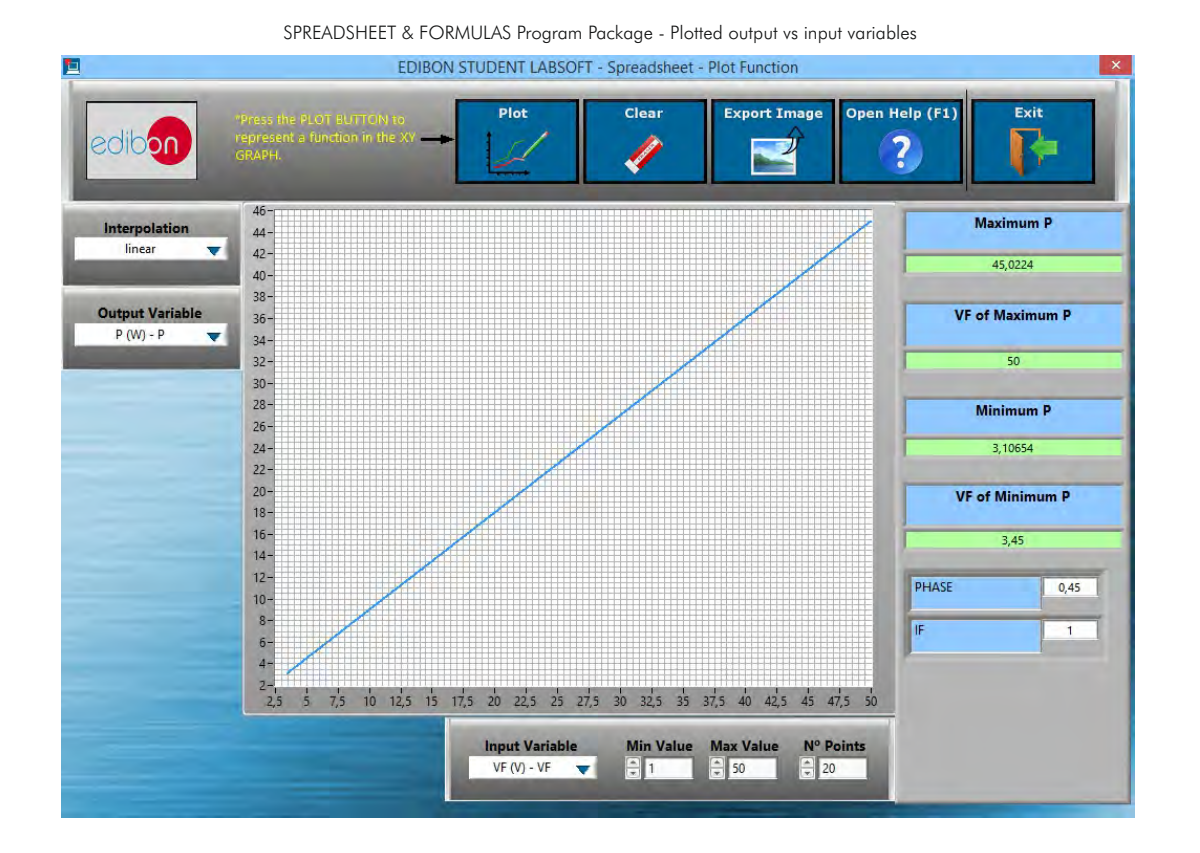

2.5.1.6. Exportable Data. All the graphs generated as well as the values introduced in the Spreadsheet tables can be exported.

SPREADSHEET & FORMULAS Program Package - Plot Exportation

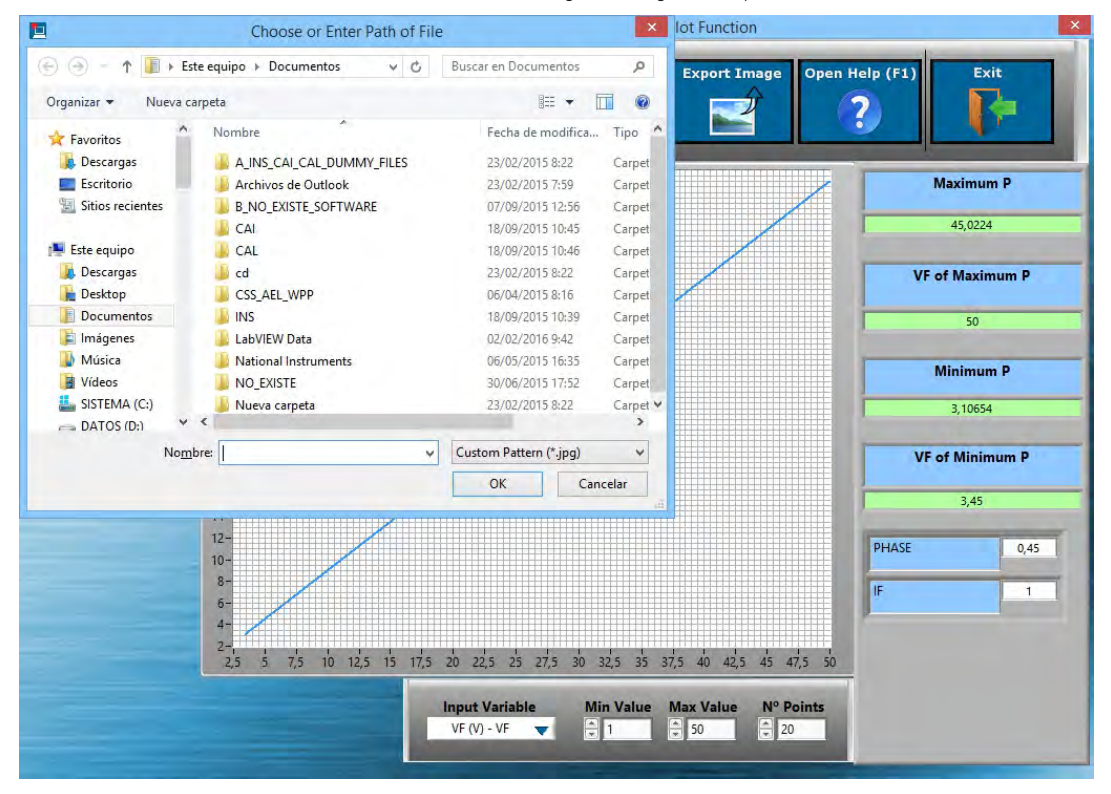

## 2.6. Results & Statistics Program Package

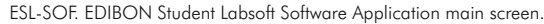

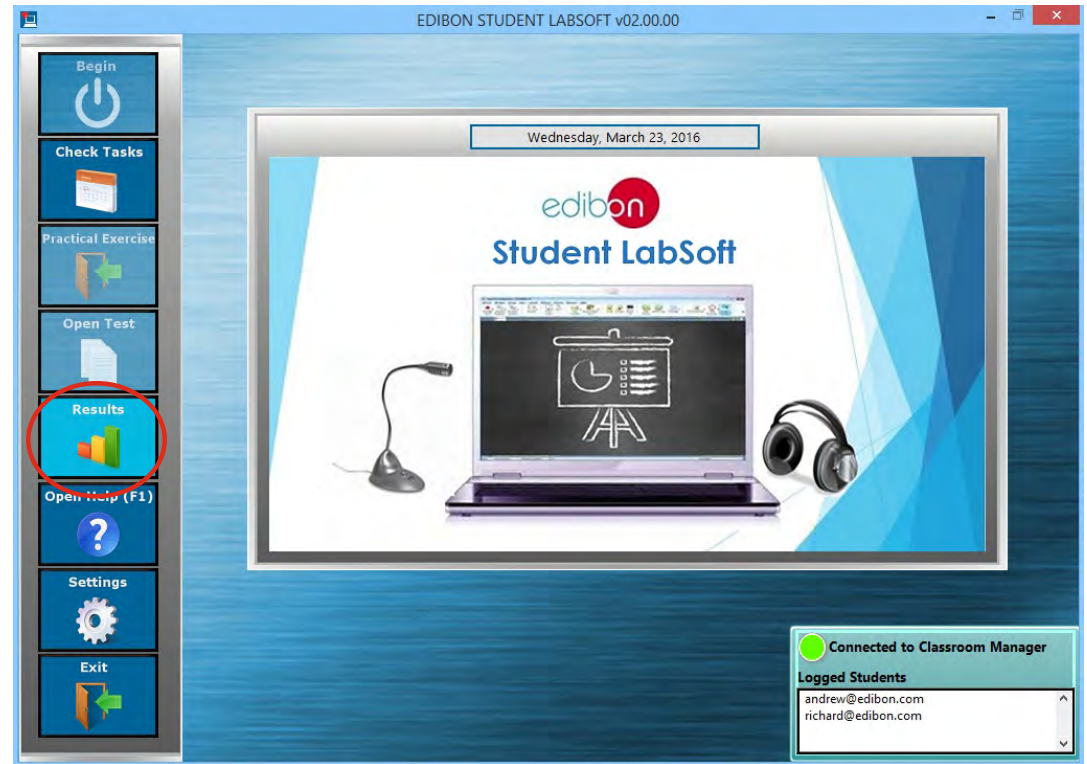

The Results & Statistics Program Package includes the following software package:

## 2.6.1. User Result & Reports Program Package.

The User Result & Reports Program Package includes the following modules:

- 2.6.1.1. Progress Representation: Spreadsheet, Graphic and Text.
- 2.6.1.2. Individual User Results summary table. Compilation of all the results obtained by each particular user.

#### USER RESULT & REPORTS Program Package - Main Screen

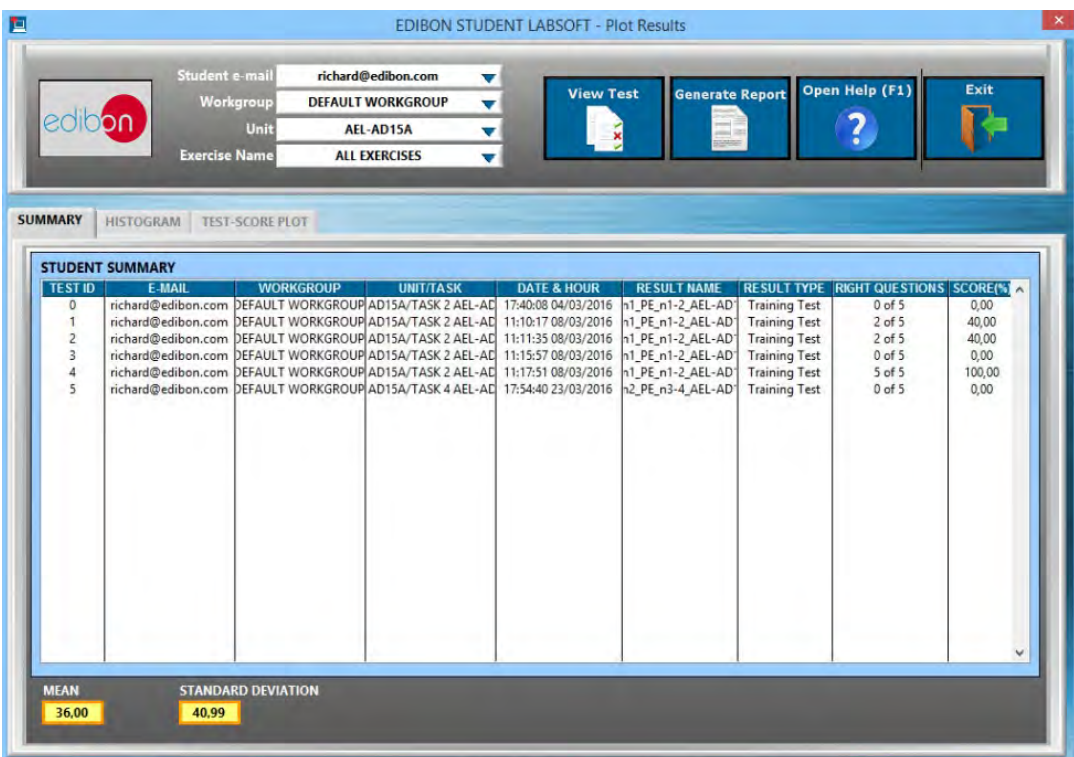

#### 2.6. Results & Statistics Program Package (continuation)

- 2.6.1. User Result & Reports Program Package (continuation)
	- 2.6.1.3. User Progressions in a XY graph representation in which the user can evaluate the evolution of his/her results working with a particular Unit.

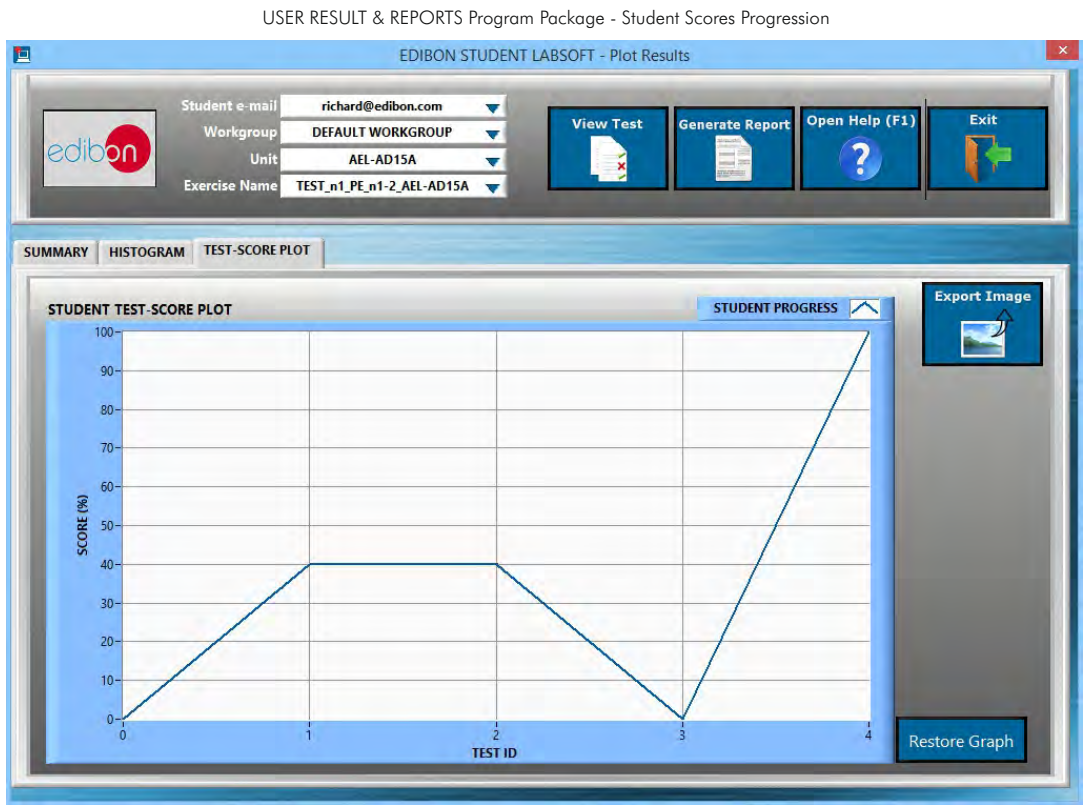

2.6.1.4. Result Statistics: Some statistics such as Mean Scores and Standard Deviations as well as representations such as Histograms are shown.

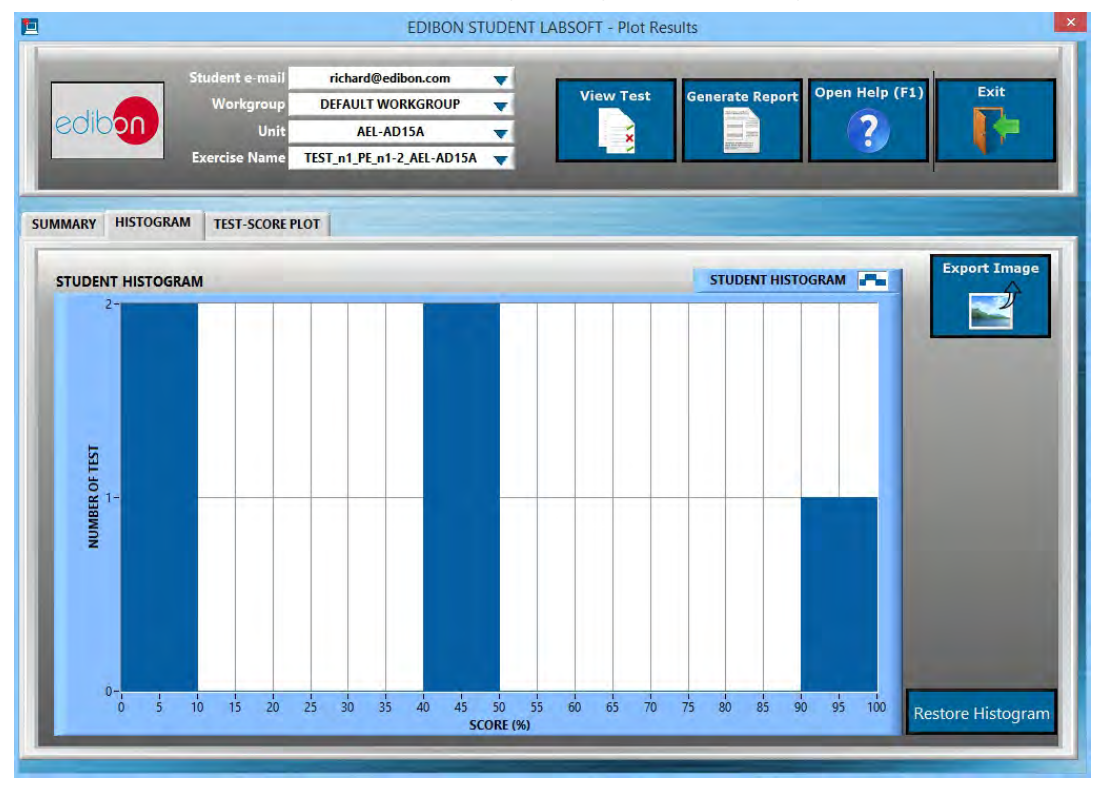

USER RESULT & REPORTS Program Package - Student Scores Histogram

## 2.6. Results & Statistics Program Package (continuation)

- 2.6.1. User Result & Reports Program Package (continuation)
	- 2.6.1.5. Detailed Test Results: Specific results can be opened to generate a detailed view of the Questions with the chosen answers in contrast with the correct answers.

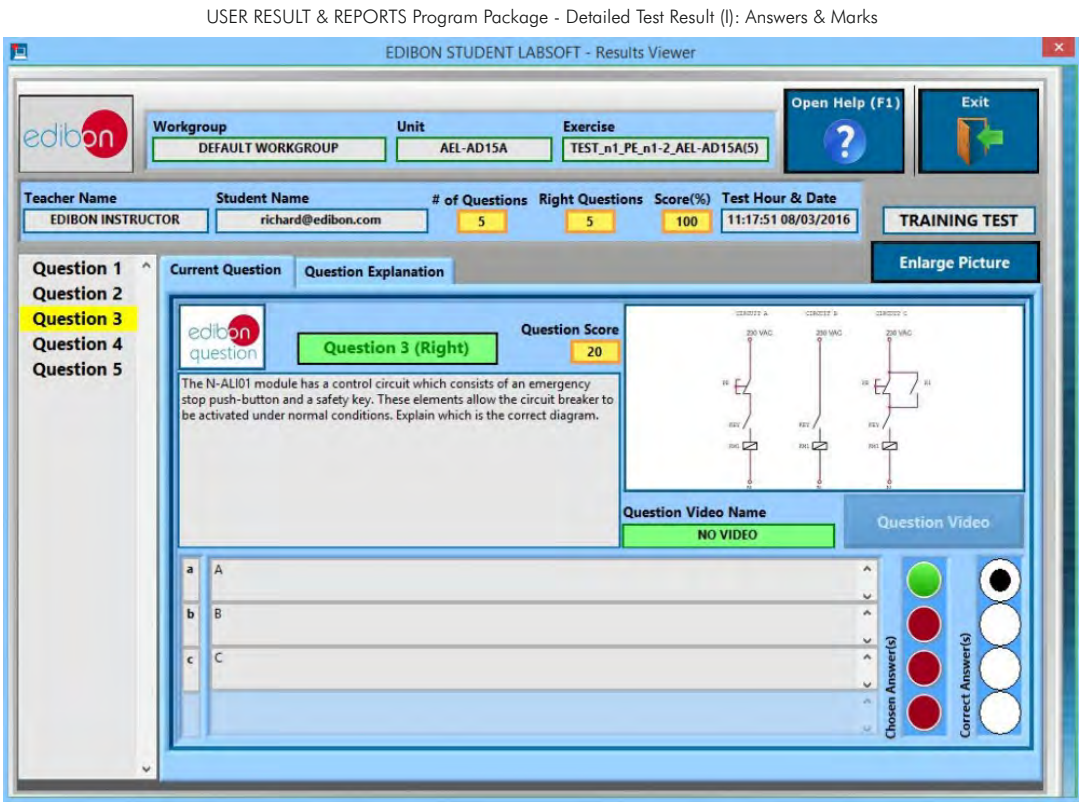

#### USER RESULT & REPORTS Program Package - Detailed Test Result (II): Question Explanation

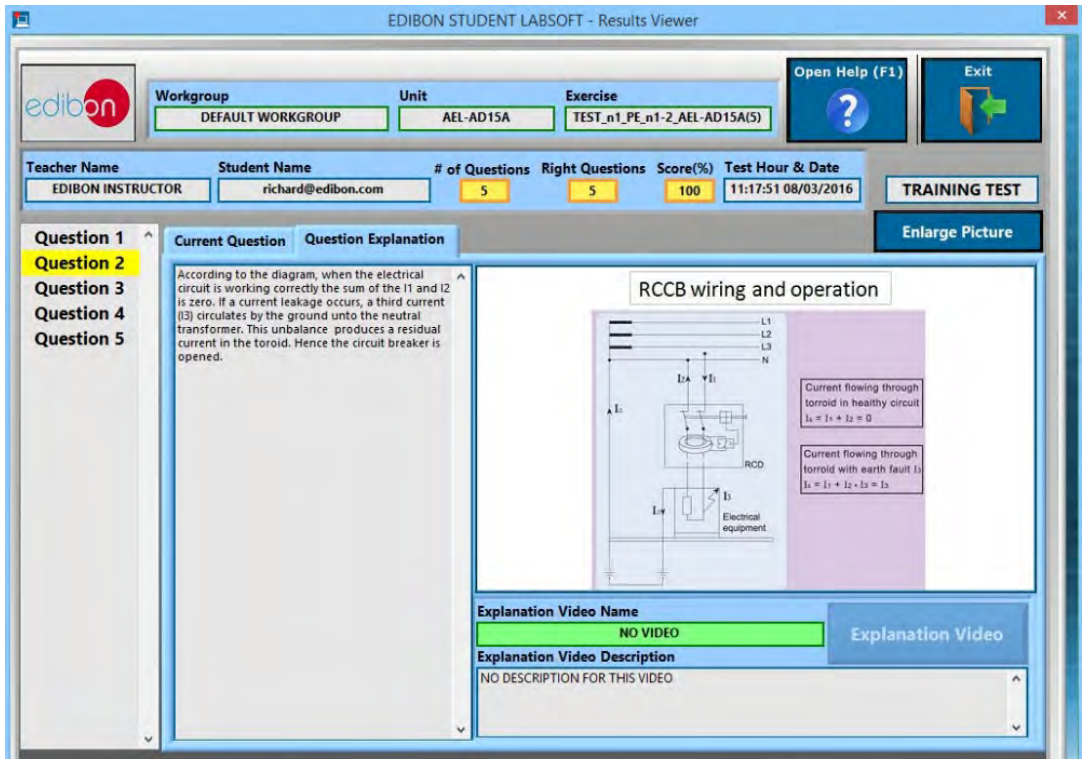

#### 2.6. Results & Statistics Program Package (continuation)

## 2.6.1. User Result & Reports Program Package (continuation)

2.6.1.6. Printable Reports: allowing to display summary tables graphs and that can be exported to HTML formatted tables and JPEG Images.

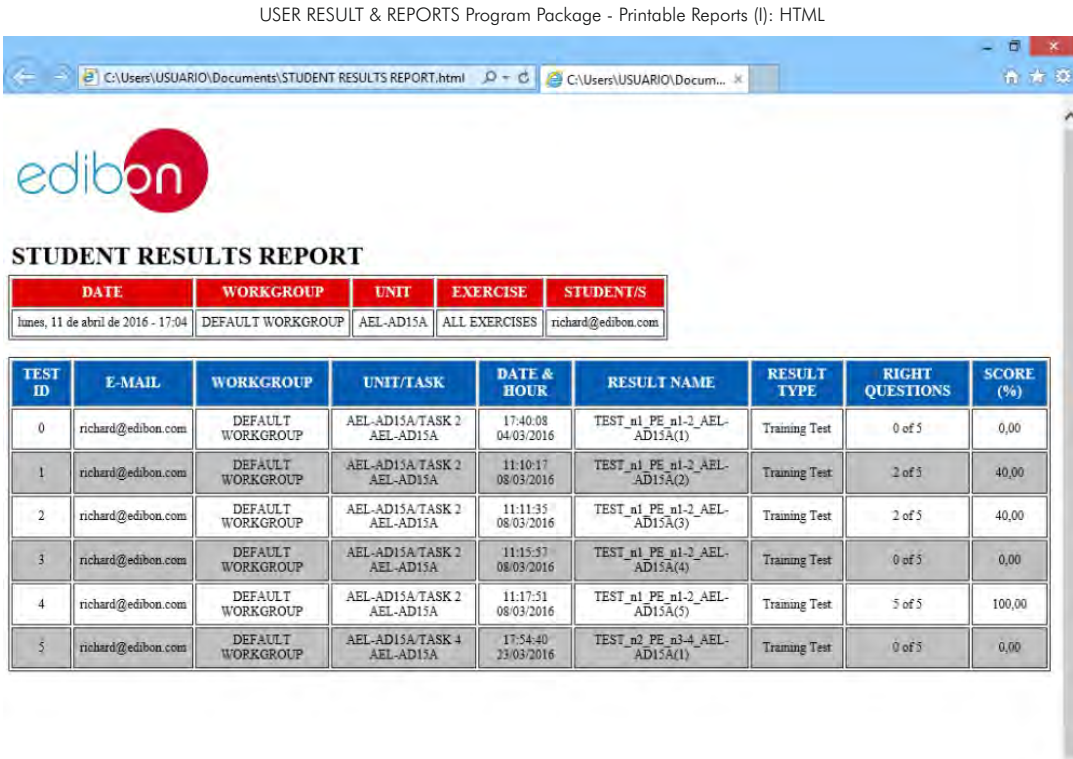

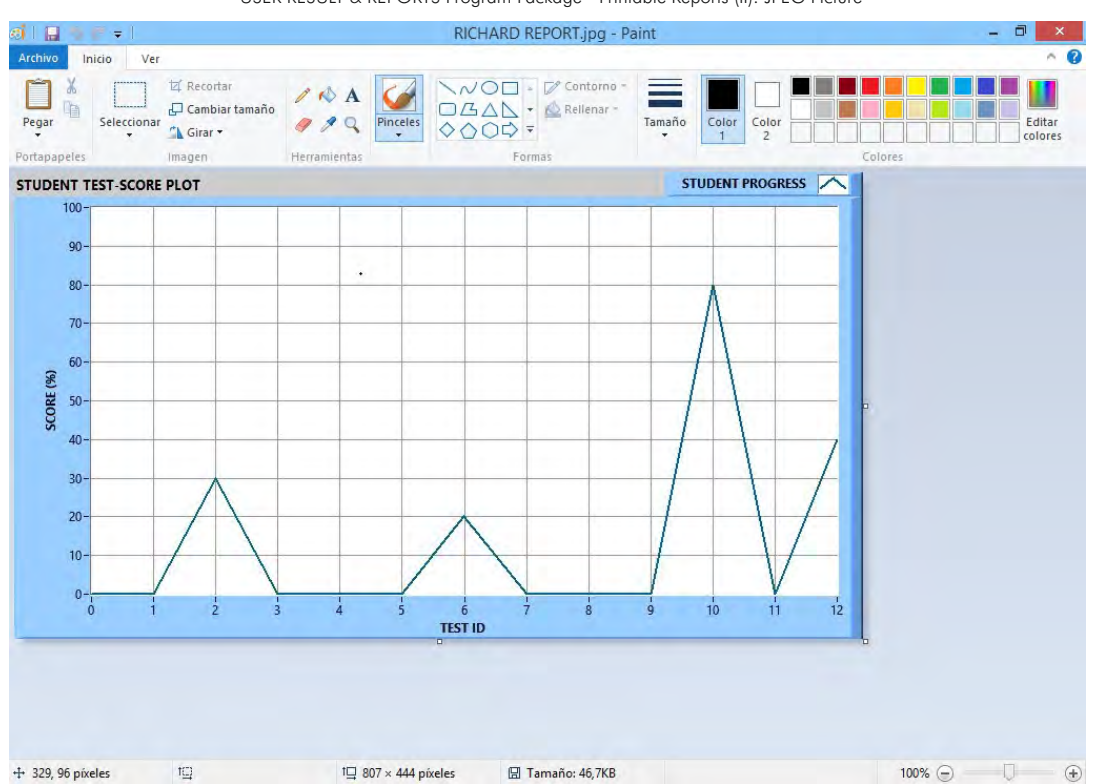

#### USER RESULT & REPORTS Program Package - Printable Reports (II): JPEG Picture

Y

## 2.7. Options & Tools Program Package

## ESL-SOF. EDIBON Student Labsoft Software Application main screen

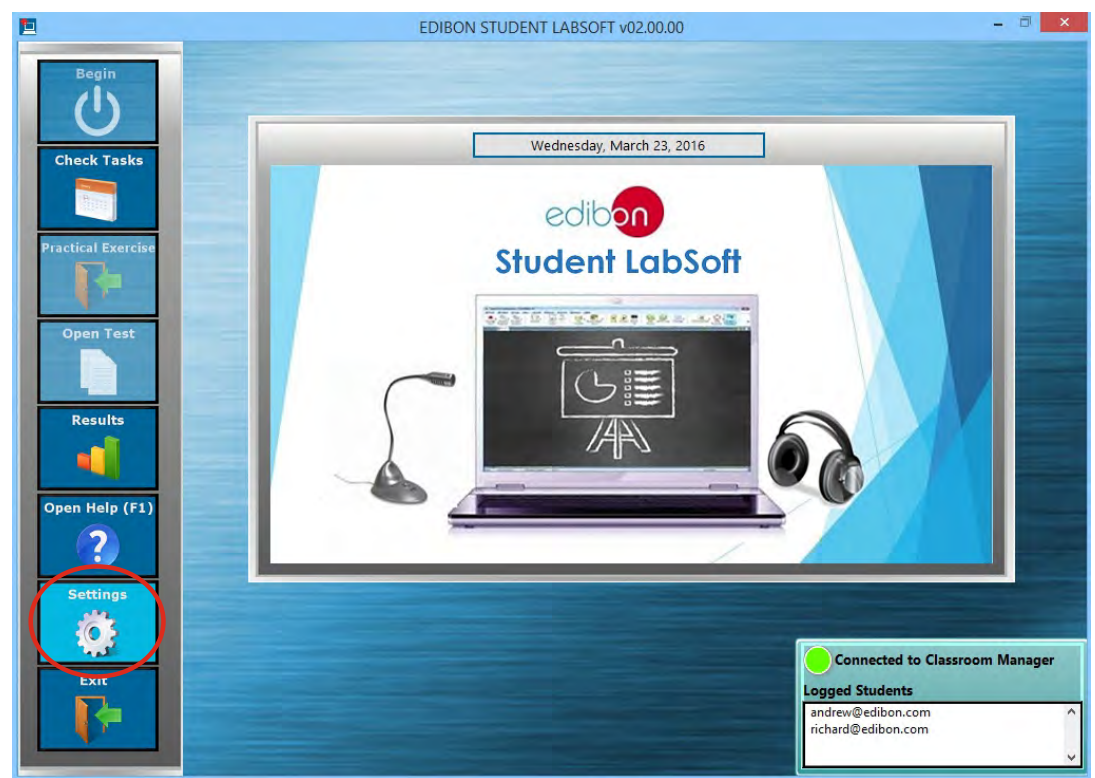

The Options & Tools Program Package includes the following modules:

2.7.1. Easy Setting for a LAN Connection allowing to introduce the Instructor's IP-address and Port the connection with the EDIBON Classroom Manager computer will be set.

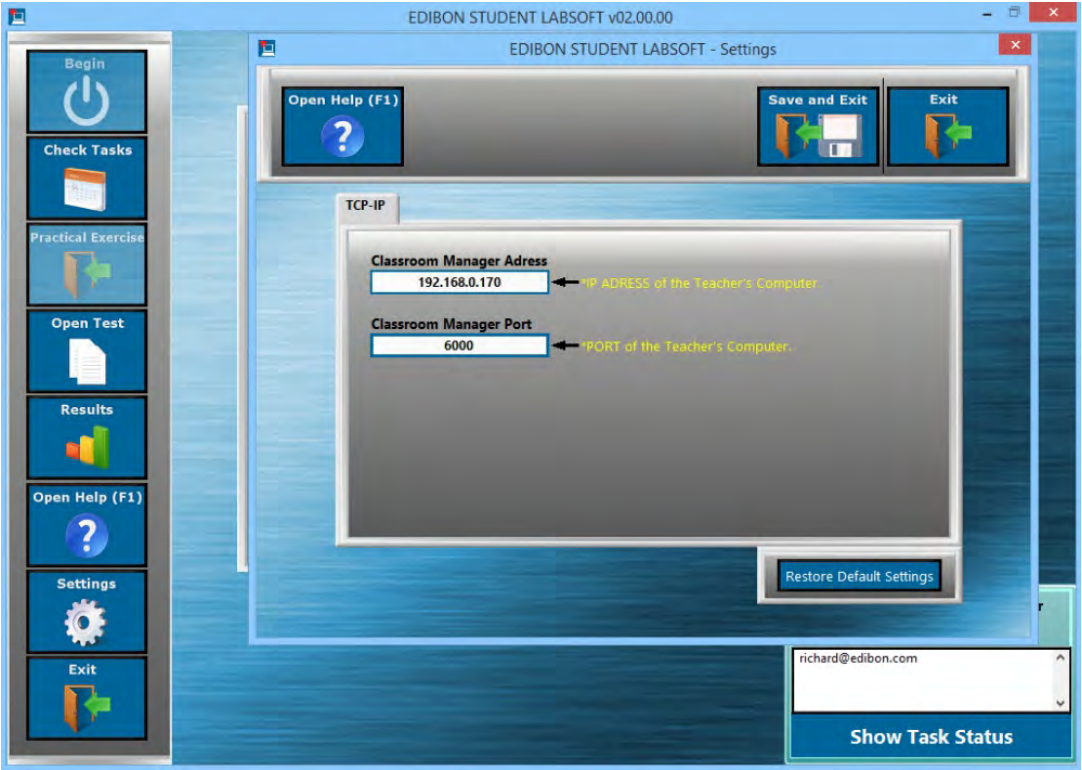

#### OPTIONS & TOOLS Program Package

## 2.8. Context Help Program Package

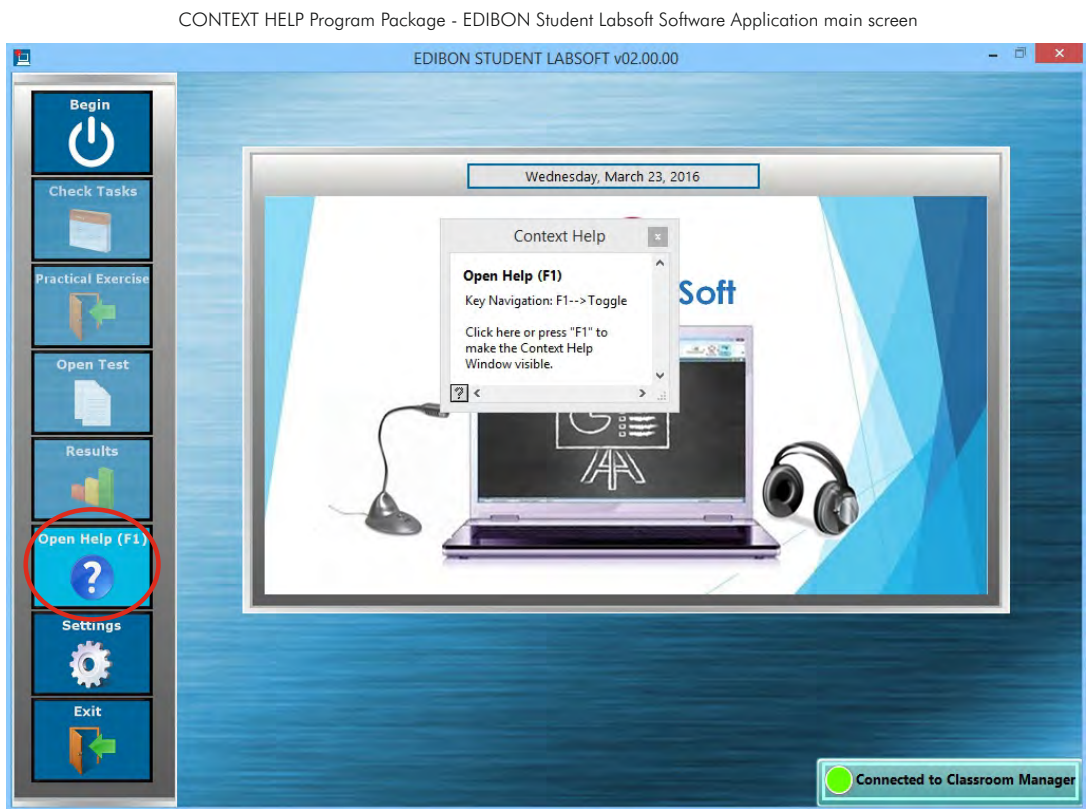

The Context Help Program Package includes the following modules:

- 2.8.1. Floating Window for the Context Help. This window displays short explanations of the functionalities that any control or indicator can perform.
- 2.8.2. Enable and Disable Help. You can activate/deactivate the Context Help window at any moment.
- 2.8.3. Available anytime and anywhere.

## CONTEXT HELP Program Package – Floating Window

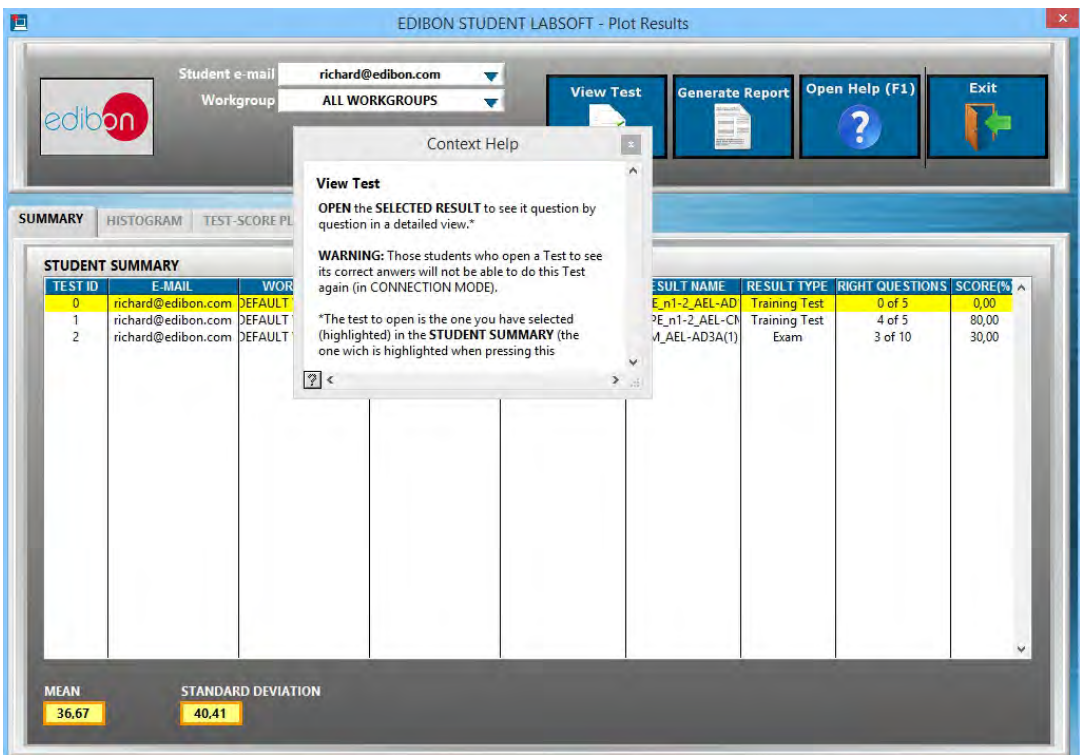

## 2.9. Operating Modes: LOCAL and LAN Program Package

The Operating Modes Program Package includes the following modules:

## 2.9.1. LOCAL Mode:

- Available EDIBON Practical Exercises, Training Tests and Multimedia Resources.
- Available EDIBON formulas and expressions.
- Auto Result Saving. Generated results are saved in a local Database.
- Training Test Results Viewer.
- Available Training Test Explanations.
- Printable Reports.

#### LOCAL MODE: EDIBON Student Labsoft Software Application main screen

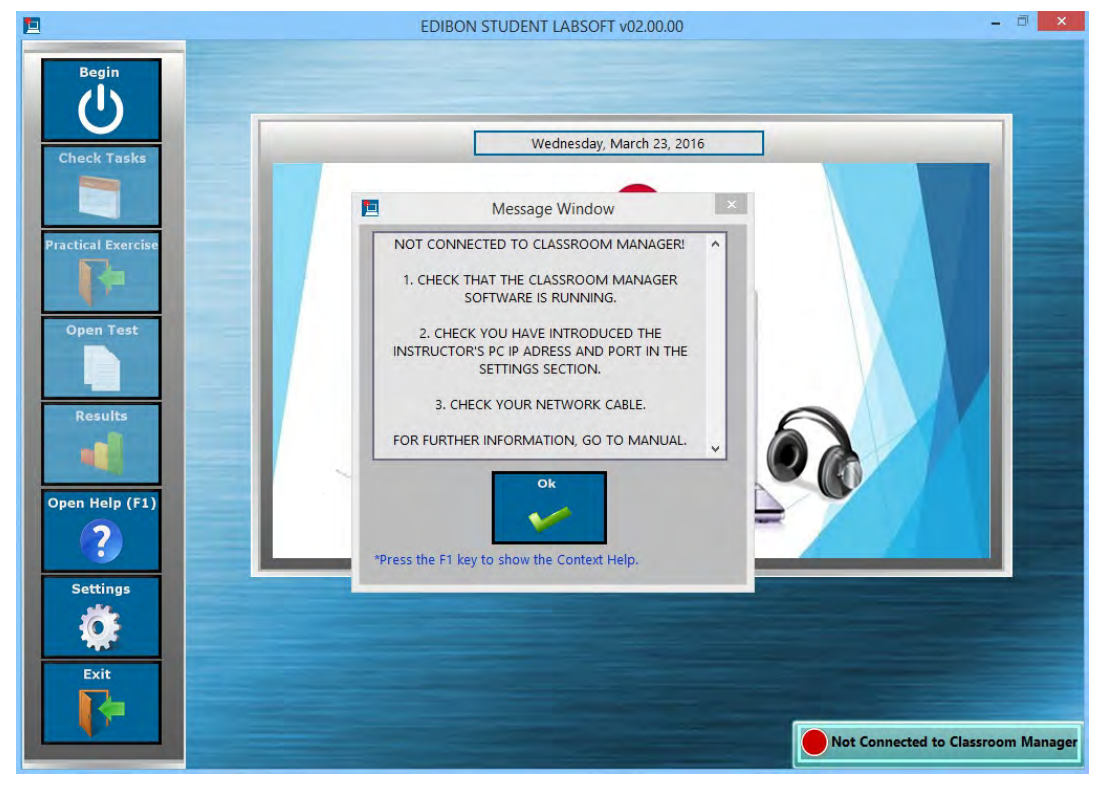

#### 2.9. Operating Modes: LOCAL and LAN Program Package (continuation)

#### 2.9.2. LAN Mode:

- Available Default Workgroup for Users, provided by EDIBON.
- Available Log-In and Registry for Multiple Users.
- Available EDIBON Scheduled Tasks for Default Workgroup.
- User Progressions for Default Workgroup.
- Task Status Viewer for Default Workgroup.
- User Database.
- Custom Workgroups.
- Custom Scheduled Tasks.
- Task Progression & Status for Registered Users in Classroom Manager Database.
- Custom Practical Exercises.
- Custom Training Tests and Exams.
- Custom Formula & Expression.
- Updatable Multimedia Resources & Contents for Tasks.
- Available Training Test and Exam Explanations.
- All local mode features.

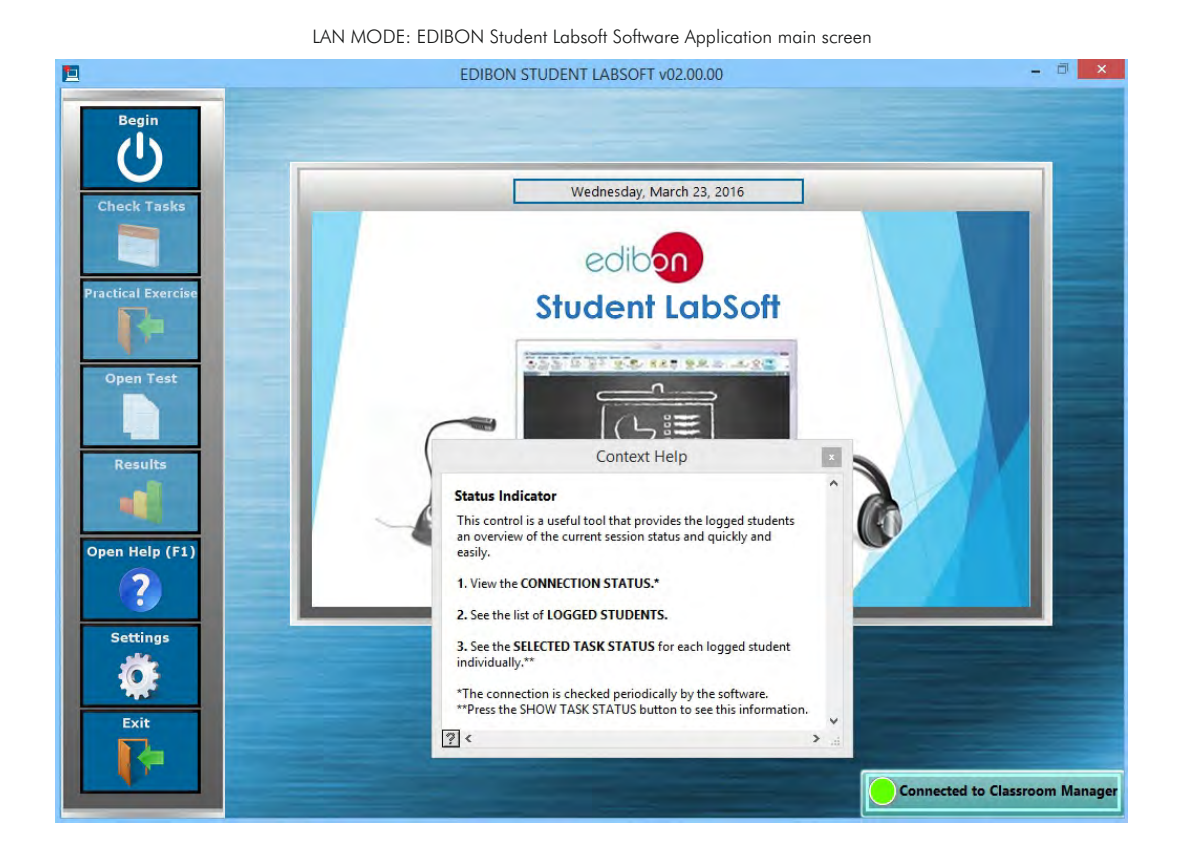

**\*** Specifications subject to change without previous notice, due to the convenience of improvements of the product.

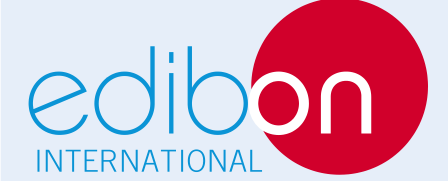

C/ Del Agua, 14. Polígono Industrial San José de Valderas. 28918 LEGANÉS. (Madrid). SPAIN. Phone: 34-91-6199363 FAX: 34-91-6198647 E-mail: edibon@edibon.com WEB site: **www.edibon.com**

Issue: ED02/16 Date: November/2016 REPRESENTATIVE: